### МИНИСТЕРСТВО ОБРАЗОВАНИЯ И НАУКИ РОССИЙСКОЙ ФЕДЕРАЦИИ

Федеральное государственное автономное образовательное учреждение высшего образования «Южно-Уральский государственный университет (национальный исследовательский университет)»

> Политехнический институт: Заочный Кафедра «Системы автоматического управления»

> > ДОПУСТИТЬ К ЗАЩИТЕ

Заведующий кафедрой

/ В.И. Ширяев

« »  $\sim$  2018 г.

## Интеграция расчетной станции в систему контроля и управления "Текон"

### энергоблоком №8 Троицкой ГРЭС

## ПОЯСНИТЕЛЬНАЯ ЗАПИСКА К ВЫПУСКНОЙ КВАЛИФИКАЦИОННОЙ РАБОТЕ ЮУрГУ – 09.03.01.2018.899.00 ПЗ ВКР

Руководитель работы

доц. каф. САУ, к.т.н.

/ Е.А. Алешин

«<u>\_\_\_</u>» \_\_\_\_\_\_\_\_\_\_\_\_\_\_\_\_\_\_\_\_\_\_ 2018 г.

Автор работы

студент группы ПЗ-597

/ А.А. Кривцев

«\_\_\_\_» \_\_\_\_\_\_\_\_\_\_\_\_\_\_\_\_\_ 2018 г.

Нормоконтролер

доц. каф. САУ, к.т.н.

/ Е.А. Алешин

«\_\_\_\_» \_\_\_\_\_\_\_\_\_\_\_\_\_\_\_\_\_ 2018 г.

Челябинск 2018

#### Аннотация

Кривцев А.А. Интеграция расчетной станции в систему контроля и управления "Текон" энергоблоком №8 Троицкой ГРЭС: ЮУрГУ (НИУ), ПИ: Заочный; 2018, 87 с. 34 ил., библиогр. список – 13 наим.,13 листов слайдов презентации ф. А4.

В данной работе рассматривается процесс создание и внедрения программного обеспечения для расчетов, передачи и обработки архивных данных энергоблока №8 Троицкой ГРЭС. Произведен расчет техникоэкономических показателей блока, интегрирована режимная карта котла, необходимая для введения оптимального и экономичного режима работы котла.

Для передачи отчетов разработано и внедрено программное обеспечение передачи отчетов, состоящее из серверной и клиентской части, написанных на языке высокого уровня Object Pascal в среде разработки программного обеспечения Delphi.

В пояснительной записке выполнено описание комплекса программ, полученных в результате выполнения дипломной работы.

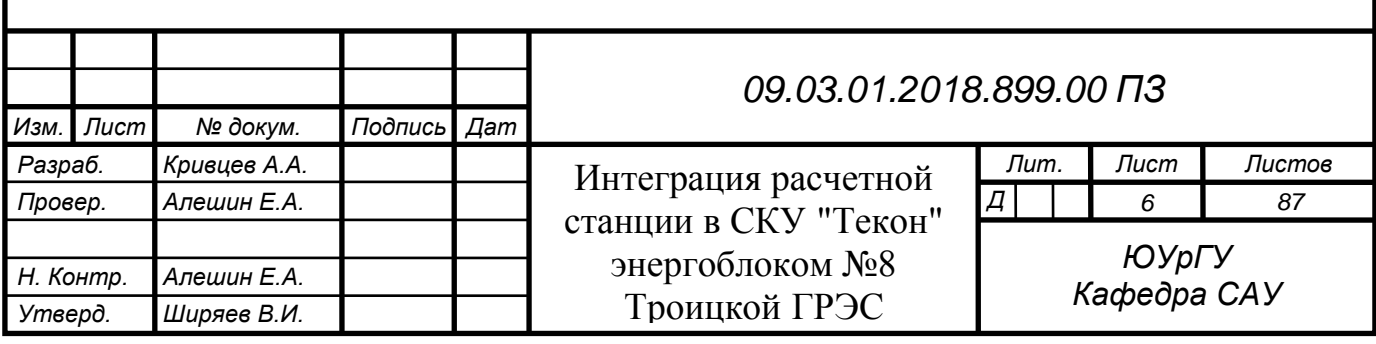

# ОГЛАВЛЕНИЕ

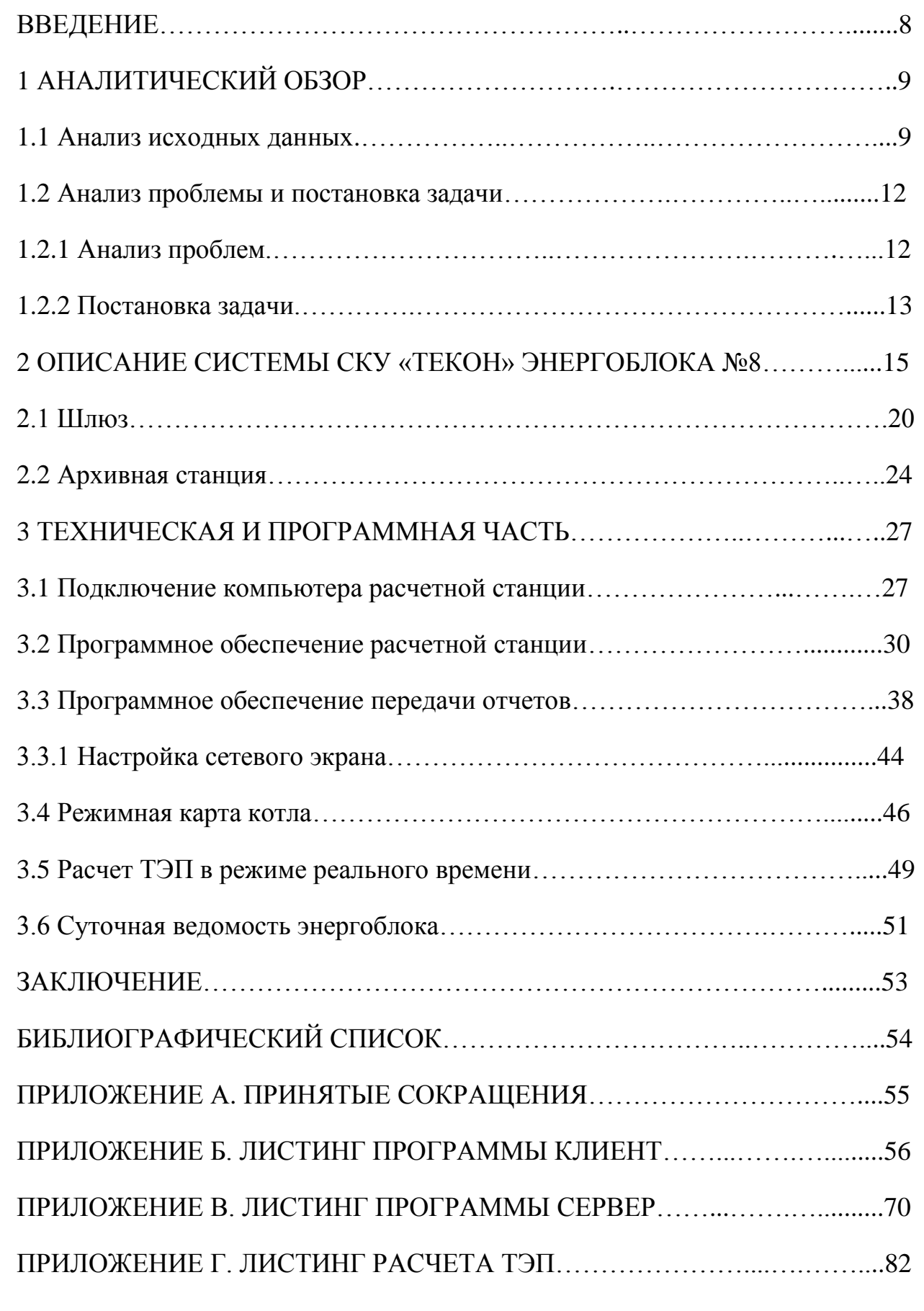

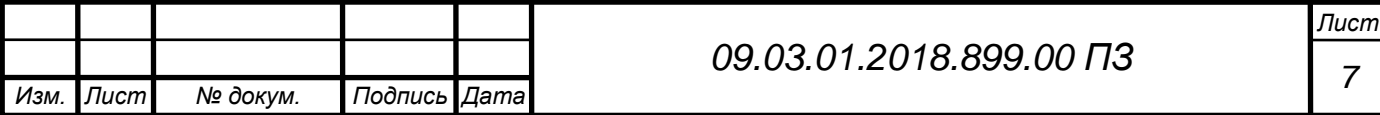

### ВВЕДЕНИЕ

Расчетная станция энергоблока используется для выполнения расчетно-аналитических задач на промышленных объектах, оснащенных современными программно-техническими комплексами.

Расчетная станция энергоблока позволяет выполнить расчет всех, применяемых в настоящее время на энергетических объектах задач по определению технико-экономических показателей работы технологического оборудования и передачу данных определенными представителям предприятия.

Технико-экономические показатели энергоблока (ТЭП) характеризуют экономичность, долговечность и безотказность энергооборудования в процессе его эксплуатации. На основе автоматизации определения ТЭП с помощью средств вычислительной техники непосредственно в ходе производства электроэнергии может быть получена объективная информация об экономичности протекания технологических процессов, а также о действительном состоянии энергооборудования. Условия оптимальной работы электростанций определяются в процессе анализа ее техникоэкономических показателей. Поэтому анализ показателей является одной их важнейших задач автоматизированных систем управления (АСУ), в значительной степени определяющей ее эффективность. Анализ базируется на сравнении показателей с их оптимально-нормативными значениями. Фактические технико-экономические показатели – это показатели, которые реально имеют системы учета и отчетности, реальных условий эксплуатации и т.п. факторов. К сожалению, пока не существует апробированных рекомендаций по расчетам показателей безотказности и долговечности оборудования. Методы определения этих показателей находятся только в начальной стадии разработки. Поэтому состав технологического алгоритма в настоящее время ограничивается, главным образом, показателями тепловой экономичности, охватывающими важнейшие технологические участки парогенераторной и турбинной установок, вспомогательного оборудования и энергоблока в целом. Во многих отечественных, и особенно зарубежных публикациях, отмечается, что автоматизация определения и анализа ГРЭС дает существенный технико-экономический эффект. Поэтому реализация результатов автоматизации этой задачи в АСУ энергоблоками ГРЭС и АЭС является весьма актуальной.

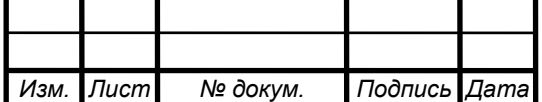

### *09.03.01.2018.899.00 ПЗ*

## 1 АНАЛИТИЧЕСКИЙ ОБЗОР

#### 1.1 Анализ исходных данных

На каждый энергоблок на основании испытаний разрабатываются нормативные характеристики в виде режимных карт, инструкций, таблиц, графиков, устанавливающих зависимость показателей основного и вспомогательного оборудования от нагрузки энергоблока.

Алгоритм расчета технико-экономических показателей (ТЭП) работы энергоблока №8 «Троицкой ГРЭС» является основой автоматизированного получения в процессе производства информации, характеризующей тепловую экономичность энергоблока и оборудования, входящего в состав энергоблока.

Целью расчета ТЭП является представление информации для обеспечения наиболее экономичной эксплуатации оборудования, прогнозирования его ремонта, оценки качества работы эксплуатационного персонала, проведения наладочных и эксплуатационных испытаний, а также для составления отчетности о тепловой экономичности энергоблока.

В соответствии с назначением Типовым алгоритмом предусматривается расчет следующих основных групп показателей:

а) фактических показателей, которые характеризуют уровень экономичности основного оборудования энергоблока в эксплуатационных условиях;

б) номинальных показателей, отражающих реально достижимую экономичность работы оборудования при фактических нагрузках и внешних условиях, состоянии и уровне эксплуатации оборудования, отвечающих требованиям действующих правил технической эксплуатации электрических станций и сетей;

в) нормативных удельных расходов топлива на отпуск электроэнергии и тепла, характеризующих максимально допустимую технически обоснованную меру потребления топлива на единицу электроэнергии и тепла при фактических значениях внешних факторов в отчетном периоде;

г) показателей резерва тепловой экономичности, характеризующих уровень снижения расхода топлива на отпуск электроэнергии и тепла, который может быть получен за счет устранения недостатков эксплуатации, ремонта и

технического обслуживания оборудования;

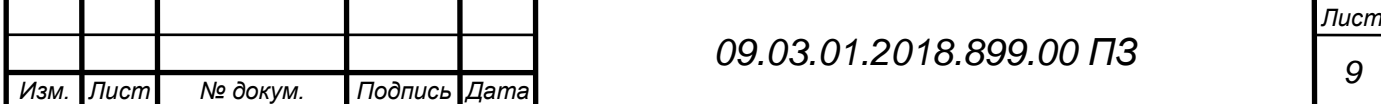

д) оперативного контроля за изменением экономичности оборудования энергоблока вследствие отклонения параметров теплоносителя от номинальных и тепловой схемы от расчетной.

Алгоритмом предусматривается анализ изменения экономичности оборудования по отдельным узлам энергоблока: котлу, газовоздушному тракту, проточной части паровой турбины, конденсатору, регенеративным подогревателям, бойлерной установке, механизмам собственных нужд.

Таким образом, в состав вычисляемых ТЭП включены показатели, регламентируемые формой отчетности ГРЭС о тепловой экономичности N 3- ТЭК, а также дополнительные показатели, позволяющие оперативно и детально анализировать уровень изменения экономичности оборудования энергоблока.

В зависимости от интервала, на котором вычислены показатели, они именуются соответственно оперативными, сменными, суточными и месячными.

Продолжительность оперативного интервала устанавливается равной 10 мин. Продолжительность сменного, суточного и месячного интервалов соответствует календарному числу часов в рабочей смене, сутках и месяце.

Отдельную группу составляют показатели во время пуска (останова) энергоблока. Для этих показателей интервалом вычисления является период времени от начала до окончания пуска (останова).

Форма представления алгоритма таблично-формульная, при которой каждая таблица при программировании может быть выделена в отдельный модуль.

Типовой алгоритм предназначен для расчета ТЭП мощных конденсационных энергоблоков с однокорпусными прямоточными котлами, снабженными калориферами и сжигающими газообразное, жидкое и твердое топливо раздельно или в смеси. Энергоблоки могут быть оборудованы тягодутьевыми устройствами с электроприводом, питательными турбонасосами и турбовоздуходувками, а также пусковыми питательными электронасосами.

Турбоустановка энергоблока может включать бойлерную установку с основными и пиковым подогревателями сетевой воды для нужд теплофикации.

Собственные нужды энергоблока обеспечиваются как от блочного, так и от общестанционного коллекторов давлением 0,6-1,3 МПа. Энергоблок

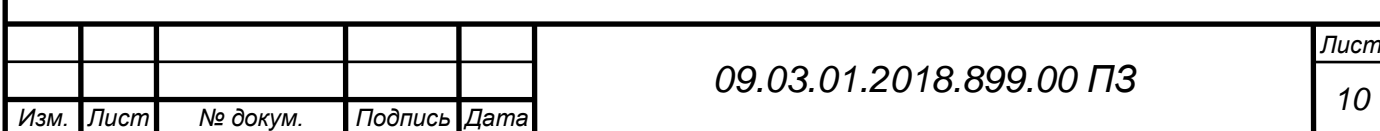

может обеспечивать тепловые СН электростанции, связанные с водоподготовкой.

Типовым алгоритмом регламентированы структура и последовательность обработки информации, состав и методы определения фактических, номинальных и нормативных ТЭП, а также показателей резерва тепловой экономичности.

На основе Типового алгоритма с привязкой к условиям конкретного энергоблока разрабатывается конкретный алгоритм, по методам расчетов, содержанию и форме представления материалов соответствующий Типовому алгоритму.

При разработке алгоритма для конкретного энергоблока объем оперативного контроля за изменением экономичности оборудования энергоблока может быть несколько изменен в соответствии с составом оборудования, изменением условий его работы и необходимостью учета специфических факторов.

Для обеспечения нормального функционирования системы расчета ТЭП в Типовом алгоритме предусмотрены: контроль достоверности входной информации, формирование оперативной дефектной ведомости, автоматическое исключение недостоверных данных, автоматическое изменение расчета ТЭП при переключениях в технологической схеме энергоблока, восполнение пропусков при отказах в работе ИВК, выдача информации персоналу на экране дисплея или в виде печатных таблиц, а также рекомендации по организации системы измерений, требования к измерительным приборам и вводу информации в ИВК.

К основным технико-экономическим показателям энергоблока относятся:

- Количество выработанной и отпущенной электрической и тепловой энергии.

- Коэффициент готовности агрегата к несению нагрузки или рабочая мощность ГРЭС (средняя) за определенный период времени.

- Удельный расход условного топлива на отпущенную электроэнергию.

- Себестоимость электроэнергии.

- Расход электроэнергии на собственные нужды.

- Показатели, характеризующие экономичную работу энергоблока:

- Температура и давление острого пара и промежуточного перегрева.

- Вакуум в конденсаторе.

- Температура уходящих газов.

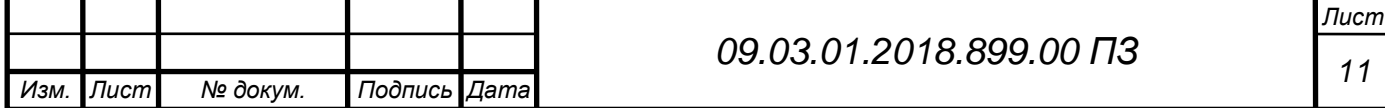

- Температура питательной воды.
- Присосы в вакуумную систему.
- Присосы по газовому тракту котлоагрегата.
- Пароводяные потери цикла.

Повышение тепловой нагрузки, то есть увеличение количества сжигаемого топлива, не всегда приводит к положительным результатам. Одновременно с увеличением тепловой отдачи самого котла растет и потеря теплоты, которая уходит с дымовыми газами, так как их температура пропорциональна балансу температуры оборудования. Эффективность отопительного оборудования при этом уменьшается. Аналогично происходит и при эксплуатации отопителя на пониженной мощности. Если мощность будет ниже эксплуатационной более чем на 15%, это приведет к неполному сгоранию топливного вещества, а, соответственно, к прямому увеличению объема дымовых газов, что также снизит КПД отопительного оборудования. Поэтому важно точно соблюдать мощность котла, чтобы эксплуатировать его в оптимальном состоянии с наибольшей эффективностью.

Расчетная станция энергоблока №8 «Троицкой ГРЭС» представляет собой отдельный компьютер, подключенный к локальной сети системы контроля и управления энергоблока «Текон». Также в систему управления создана мнемосхема «ТЭП блок № 8» и «Режимная карта котла П-57 ст. №8»

#### 1.2 Анализ проблемы и постановка задачи

#### 1.2.1 Анализ проблем

На Троицкой ГРЭС все основные измеряемые величины, необходимые для контроля технологического режима и надежности и используемые при подсчетах технико-экономических показателей, а также при расследовании причин нарушения нормальной работы оборудования фиксируются письменным видом в ведомости дежурным персоналом, работающие на электроустановках.

Суточные ведомости, которые ведутся на рабочих местах дежурным персоналом, отражают в основном данные измерений по показывающим приборам и содержат дополнительные показатели по надежности, необходимые для контроля за состоянием оборудования, анализа эффективности и условий его работы.

На обратной стороне суточных ведомостей дежурным персоналом ведутся записи всех произведенных за смену переключений, отмечается

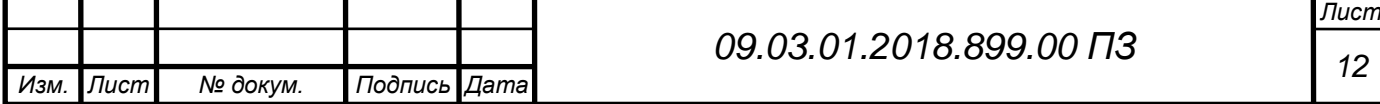

время пуска и останова основного и вспомогательного оборудования, а также недостатки в работе оборудования и вынужденные отклонения от нормальных режимов, установленных инструкциями и режимными картами.

В суточных ведомостях предусмотрена периодичность записей показаний в основном 2 раза в смену, при этом предполагается, что записи в 8, 20 ч производятся дежурным персоналом, принимающим оборудование.

В связи с тем, что суточные ведомости наравне с диаграммами самопишущих приборов являются основными документами, на которых базируются анализ состояния оборудования и технический учет, контроль качества и полноты их заполнения должен вестись с особой тщательностью. Правильность записей в суточной ведомости контролируется начальниками смен цехов. Ведомости систематически просматриваются административнотехническим персоналом цехов Троицкой ГРЭС с занесением соответствующих замечаний.

В данный момент приходится руками заносить все данные в суточную ведомость, в котором возможно ошибки, сделанные дежурном персоналом, которое в дальнейшем, возможно, повлияют на надежную и безотказную работу оборудования и экономические потери предприятия в целом. Далее ведомости приходится переносить руками в производственно-технический отдел для анализа данных и составления дальнейших выводов.

1.2.2 Постановка задачи.

Исходя из анализа проблем и решение данной задачи, были выявлены следующие цели модернизации системы:

а) снижение трудозатрат при расчете и учете ТЭП, минимизация «ручного» ввода значений с одновременным обеспечением требуемой точности и объема расчетов ТЭП;

б) автоматизация сбора и хранения первичных данных из различных источников;

в) автоматизированный расчет фактических, номинальных, нормативных и прогнозных ТЭП в соответствии с установленными нормативно-техническими документами и методиками, утверждённой НТД по топливоиспользованию с максимальным использованием существующих программных и аппаратных средств;

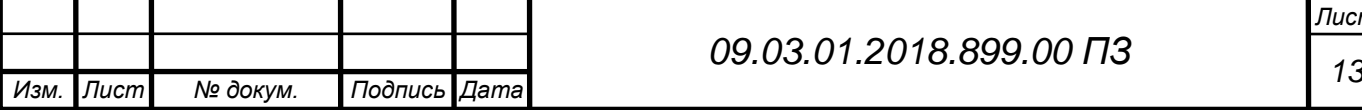

г) поиск оптимальных составов и режимов работы в соответствии с критериями оптимизации и расчета характеристик относительных приростов расхода топлива и затрат;

д) прогнозирование нормативных удельных расходов условного топлива с ручным распределением нагрузки поагрегатно;

е) формирование и передача производственному персоналу отчетных данных;

ж) сигнализация о выходе параметра за уставку (минимальное/максимальное значение, возможный процент отклонения от номинального значения);

з) обеспечение достаточной для ИТР степени детализации и наглядности представления данных для анализа;

и) обеспечение возможности конструирования различных отчётных форм вывода информации путем пользовательской комбинации набора параметров из базы данных и её передачи потребителям различных уровней;

к) повышение эффективности работы станций за счет создания и внедрения единой автоматизированной информационной Системы (программно-технического комплекса) планирования режимов работы электростанции, позволяющей рассчитывать оптимальные режимы загрузки оборудования станции;

л) минимизации влияния человеческого фактора на результаты расчета, в том числе за счет автоматизации процессов сбора данных из измерительных систем, архивирования журнала аудита изменений моделей расчета и входных параметров, защиты журнала аудита от изменений/удаления пользователями.

Было принято решение об интеграции расчетной станции в систему контроля и управления энергоблоком №8 Троицкой ГРЭС. Данная система позволит составлять в ручном и автоматическом режиме суточные ведомости, расчет ТЭП, расчеты режимной карты котла и вывод данных в SCADA-систему управления энергоблоком. Также позволит дистанционную передачу данных.

«Расчетная станция» должна обеспечивать регистрацию технологических данных в непрерывном постоянном режиме 24 часа в сутки, 7 дней в неделю.

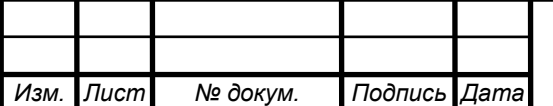

## 2 ОПИСАНИЕ СИСТЕМЫ СКУ «ТЕКОН» ЭНЕРГОБЛОКА №8

ПТК «ТЕКОН» в составе СКУ энергоблока №8 Троицкой ГРЭС состоит из семи шкафов контроллеров МФК 1500, двенадцати рабочих станций (персональные компьютеры) и ряда вспомогательного оборудования для обеспечения питания и связи элементов ПТК. Также в состав ПТК включены средства вывода информации на печать и на местные щиты управления. В пределах ПТК действует система единого времени.

Шкафы контроллеров в своем составе содержат коммутационные аппараты, источники питания, процессорные модули и модули ввода/вывода для приема и передачи физических сигналов. Питание шкафов выполнено от двух вводов: 220 В переменного тока и 220 В постоянного, причем работа от ввода постоянного тока происходит только при отключенном вводе переменного.

В каждом шкафу установлено по два процессорных модуля CPU715, работающих по принципу «горячего резерва» - при выходе из строя одного в работу автоматически включается второй. Процессорные модули обеспечивают обмен данными в нескольких направлениях: по внутренней шине обмена – с модулями ввода/вывода; по сети Ethernet – с другими шкафами контроллеров и рабочими станциями; по сети ModBus RTU – с панелями контроля параметров на местных щитах управления. Также они выполняют технологическую программу, определяющую функции конкретного шкафа:

80CHE01:

- прием и обработка аналоговых сигналов с датчиков параметров технологических защит, дискретных сигналов из схем сигнализации;

- алгоритмы технологической сигнализации;

- выдача дискретных сигналов при отклонении аналоговых параметров за заданные уставки в существующие схемы технологических защит и блокировок;

80CJF01:

- прием и обработка аналоговых сигналов с датчиков технологических параметров по пылесистеме и газовоздушному тракту;

- прием и обработка дискретных сигналов по состоянию питания АСУ ТП;

- алгоритмы технологической сигнализации;

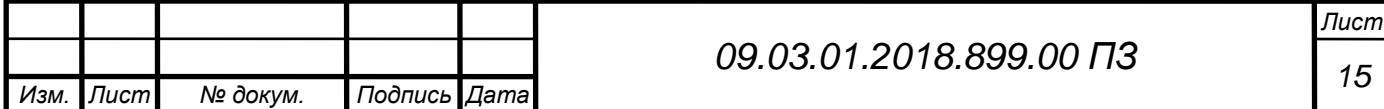

- выдача дискретных сигналов при отклонении аналоговых параметров за заданные уставки в существующие схемы технологических защит и блокировок;

80CJF02:

- прием и обработка аналоговых сигналов с датчиков технологических параметров по пароводяному тракту;

- прием и обработка дискретных сигналов по состоянию питания АСУ ТП;

- алгоритмы технологической сигнализации;

- выдача дискретных сигналов при отклонении аналоговых параметров за заданные уставки в существующие схемы технологических защит и блокировок;

80CJF03:

- прием и обработка аналоговых сигналов с датчиков технологических параметров систем автоматического регулирования пароводяного тракта;

- прием и обработка дискретных и аналоговых сигналов по состоянию регулирующей арматуры пароводяного тракта;

- алгоритмы технологической сигнализации;

дистанционное и автоматическое управление регулирующей арматурой пароводяного тракта;

80CJF04:

- прием и обработка аналоговых сигналов с датчиков технологических параметров по системам вентиляторов горячего дутья, ПТН-А и ПТН-Б;

- алгоритмы технологической сигнализации;

- передача величин параметров на панели контроля, расположенные на местных щитах ПТН-А и ПТН-Б;

80CJJ01:

- прием и обработка аналоговых сигналов с датчиков технологических параметров по системам турбогенератора и конденсатного тракта;

- алгоритмы технологической сигнализации;

- выдача дискретных сигналов при отклонении аналоговых параметров за заданные уставки в существующие схемы технологических защит и блокировок;

80CJJ02:

- прием и обработка аналоговых сигналов с датчиков технологических параметров по системам генератора, трактам сетевой и циркуляционной воды;

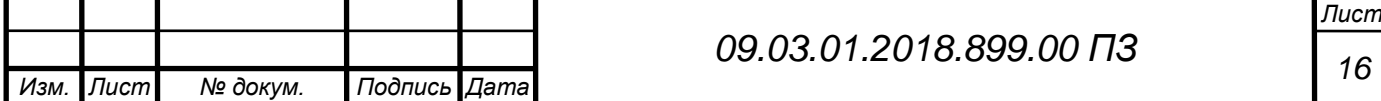

- алгоритмы технологической сигнализации;

- выдача дискретных сигналов при отклонении аналоговых параметров за заданные уставки в существующие схемы технологических защит и блокировок;

- передача величин параметров на панель контроля, установленную на местного щите ТГ-8.

Рабочие станции представляют собой персональные компьютеры с системным блоком промышленного исполнения, источником бесперебойного питания (ИБП) и периферийным оборудованием для ввода/вывода информации (мониторы, манипуляторы типа «мышь», сетевые адаптеры и т.п.). В целом предназначены для конфигурирования элементов ПТК, обработки и хранения данных, обеспечения интерфейса «человек-машина».

Системные блоки и ИБП расположены в запираемых стойках (одна серверная и две сетевых) для ограничения возможности доступа. Периферийное оборудование вынесено на конкретные рабочие места. В своем составе системные блоки имеют несколько сетевых адаптеров Ethernet и USB-портов (не менее двух каждого типа). В один из USB-портов вставлен ключ, определяющий разрешения на использование программных компонентов Scada-системы.

В зависимости от назначения рабочие станции имеют следующие особенности:

Сервер (80CKS01) состоит из системного блока (8SRV-1) и одного комплекта устройств ввода/вывода информации (монитор, клавиатура и «мышь»). Основное назначение: хранение основной базы данных Scada-системы, резервированный шлюз (Scada.Server), резервированная архивная станция (Scada.Archive), а также является сервером единого времени в системе;

Инженерная станция (80CRV01) имеет в составе один системный блок (8IS-1), один монитор, клавиатуру, «мышь» и устройство вывода на печать (лазерный принтер). Основное назначение: станция для работы обслуживающего персонала по конфигурированию и диагностике элементов ПТК, внесению изменений в основную базу данных Scada-системы (Scada.Client), а также для детального анализа архивных данных (формирование отчетов, вывод на печать и т.п.);

Операторские станции (АРМ)  $\mathbb{N} \leq 1.8$  (80CKN01.. 80CKN08) имеет в составе один системный блок (8OS-1..8OS-7), «мышь», один монитор с диагональю 46 дюймов (117 см) или два монитора с диагональю 23,6 дюйма (60 см). Причем последние имеют возможность вывода звуковых сигналов:

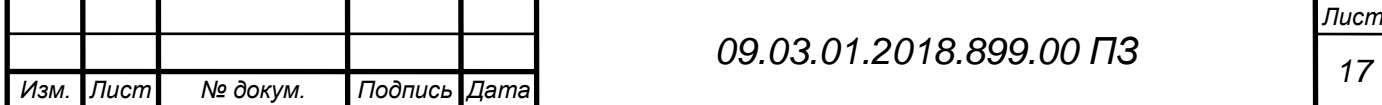

динамики расположены в корпусе монитора, сигнал от системного блока передается по кабелю HDMI. Основное назначение: станции для работы оперативного персонала КТЦ: получение текущей и ретроспективной информации о ходе технологического процесса, управление регуляторами пароводяного тракта (Scada.Client);

К сетевому оборудованию относятся сетевые коммутаторы (СК) и кабели сети Ethernet (типа UDP 5e). Сетевые коммутаторы расположены в серверной стойке и питаются от ИБП серверов. ЛВС полностью резервирована: к каждому процессорному модулю шкафов контроллеров и каждому системному блоку рабочих станций подключено два сетевых кабеля; сетевые адаптеры основной сети соединяются кабелями с сетевым коммутатором №1, резервной сети – с сетевым коммутатором №2. При наличии связи по любой из сетей обмен данными происходит полноценно.

К дополнительному оборудованию относятся панели контроля параметров на местных щитах ПТН-А, ПТН-Б и турбогенератора (80CKB01, 80CKB02, 80CKB03), а также сетевой экран (80CRS03GN001) для передачи данных в сеть ГРЭС. Панели контроля отображают данные, получаемые от процессорных модулей соответствующих шкафов управления. Связь осуществляется по протоколу ModBus RTU. Сетевой экран предназначен для физического разделения ЛВС ПТК и сети ГРЭС, а также для задания маршрутизации сетевого обмена между ними.

Программное обеспечение (ПО) определяет алгоритмы функционирования микропроцессорных устройств в составе ПТК и подразделяется на два основных типа - системное (СПО) и прикладное  $(IIIIO).$ 

К системному относится ПО, определяющее функционал аппаратной части устройств ПТК: операционные системы, драйверы, библиотеки и т.п. Разработчиком СПО предусматривается пользовательский интерфейс, позволяющий конфигурировать его для конкретных целей.

В составе ПТК установлено следующее СПО:

- Операторские станции, (АРМ) №№ 1..8 (80CKN01.. 80CKN08):

- операционная система Microsoft Windows 7 Professional;

- ПО устройств в составе системного блока (в том числе сетевых адаптеров);

- ПО устройств ввода/вывода информации (мониторы, «мыши»);

Инженерная станция (80CRV01), АРМ старшего машиниста блока (80CKN09):

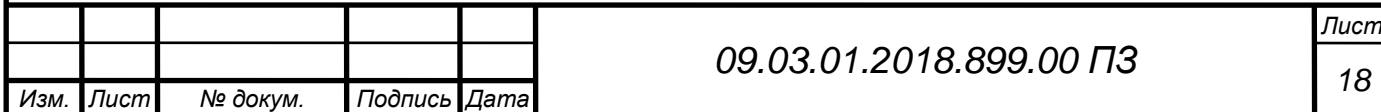

- операционная система Microsoft Windows 7 Professional;

- ПО устройств в составе системного блока (в том числе сетевых адаптеров);

- ПО устройств ввода/вывода информации (мониторы, клавиатуры, «мыши», принтер);

Сервер (80CKS01):

- операционная система Microsoft Windows Server 2008;

- ПО устройств в составе системного блока (в том числе сетевых адаптеров);

- ПО устройств ввода/вывода информации (монитор, клавиатура, «мышь»);

Шкафы контроллеров:

- операционная система TeNIX;

- ядро целевой системы IsaGRAF;

- библиотека алгоритмов TACSfbl;

- ПО устройств в составе процессорного модуля (в том числе сетевых адаптеров Ethernet и ModBus);

- ПО модулей ввода/вывода сигналов;

Сетевые коммутаторы:

- ПО устройств в составе коммутатора (в том числе протокол управления сетями SNMP);

Панели контроля параметров (80CKB01, 80CKB02, 80CKB03):

- операционная система EasyView;

- ПО устройств в составе панели (в том числе сетевых адаптеров ModBus);

К прикладному относится ПО, предназначенное для разработки, диагностики и обслуживания функциональных задач ПТК. Большая часть программных средств для этого входят в пакет ПО «SCADA-система Текон»:

Клиент (Scada.Client):

- конфигурирование базы данных свойств технологических объектов;

- создание, редактирование графического интерфейса оператора блока;

- создание, редактирование, отладка прикладных проектов шкафов контроллеров;

- опрос и предоставление текущей и ретроспективной информации о ходе технологического процесса с сервера, передача команд управления на сервер (в режиме оператора);

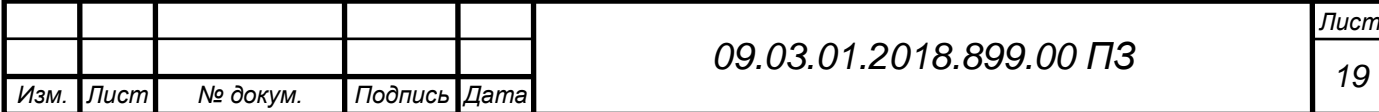

- формирование и вывод на печать отчетов о работе системы и ходе технологического процесса по запросу пользователя;

- политика пользователей для определения прав доступа различного персонала;

- конфигурирование настроек работы шлюза (Scada.Server) и архивной станции (Scada.Archive);

- дистанционное управление приложениями Scada-системы в пределах ПТК;

Шлюз (Scada.Server):

- периодический сбор данных из процессорных модулей шкафов контроллеров;

- получение инициативных сообщений из процессорных модулей шкафов контроллеров;

- передача управляющих воздействий в процессорные модули шкафов контроллеров;

- обмен данными с дублером, определение режима работы: активный/пассивный;

- диагностика связи с процессорными модулями шкафов контроллеров и формирования инициативных сообщений;

- формирование и передача массивов данных основной и резервной архивным станциям;

Архивная станция (Scada.Archive):

- получение массивов данных от основного и резервного шлюзов;

- скоростная структурированная запись массивов данных на жесткий диск;

- предоставление данных по запросу клиента в требуемом формате.

Вспомогательное программное обеспечение**.** К нему относится неотъемлемая часть ПО, решающая служебные задачи: управление базами данных, поддержка связи компонентов системы, синхронизация времени и т.п.

### 2.1 Шлюз

Шлюз осуществляет сбор данных с источников данных и передачу в них управляющих воздействий, производит диагностику работы и отправку информации в архив.

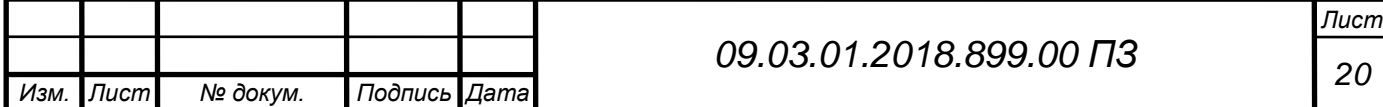

Сбор данных из контроллеров происходит периодически. Время паузы между операциями считывания и конфигурация запроса определяется в БД проекта. Результатом опроса является массив данных, в котором шлюз присваивает для каждой переменной полученное из контроллера значение, метку времени получения этого значения и условный код достоверности данных.

Инициативные сообщения контроллеров содержат значение и метку времени, присвоенные самим источником. Конфигурация этих сообщений определяется в БД проекта

- изменения состояний алгоритмов, запись аналоговых параметров по апертуре и т.д. При запуске шлюз формирует файлы конфигурации и передает их источнику данных.

Также шлюз производит проверку связи с источниками данных и оценку наличия изменений значений параметров для формирования диагностической информации.

Управляющие воздействия с операторской станции являются, по сути, инструкцией по записи значения некоторой переменной. Шлюз обеспечивает передачу этих инструкций контроллеру по его протоколам связи.

Для увеличения надежности системы шлюз можно резервировать. Для этого нужно установить, настроить и запустить программный компонент на двух разных станциях. При этом один из шлюзов становится основным, а второй резервным.

Получаемые данные из контроллеров, команды с операторских станций, события о нарушении связи с контроллерами и собственным резервом шлюз передает в архив.

Диагностика заключается в анализе сообщений, выдаваемых компонентом. Сообщения могут просматриваться либо в окне шлюза (компонент должен быть запущен в качестве консольного приложения), либо в логах (папка logs в каталоге Scada.Server). Данные

сообщения предназначены не только для оперативного контроля, но и для анализа неисправностей, возникающих в процессе работы шлюза. Сообщения выводятся сверху вниз, по увеличению времени появления события. Важность того или иного сообщения определяется цветом шрифта.

На рисунке 2.1 представлена одна из типовых структур ПТК "ТЕКОН".

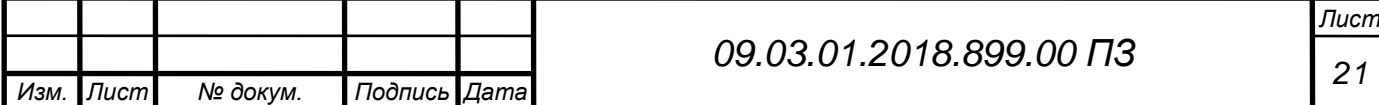

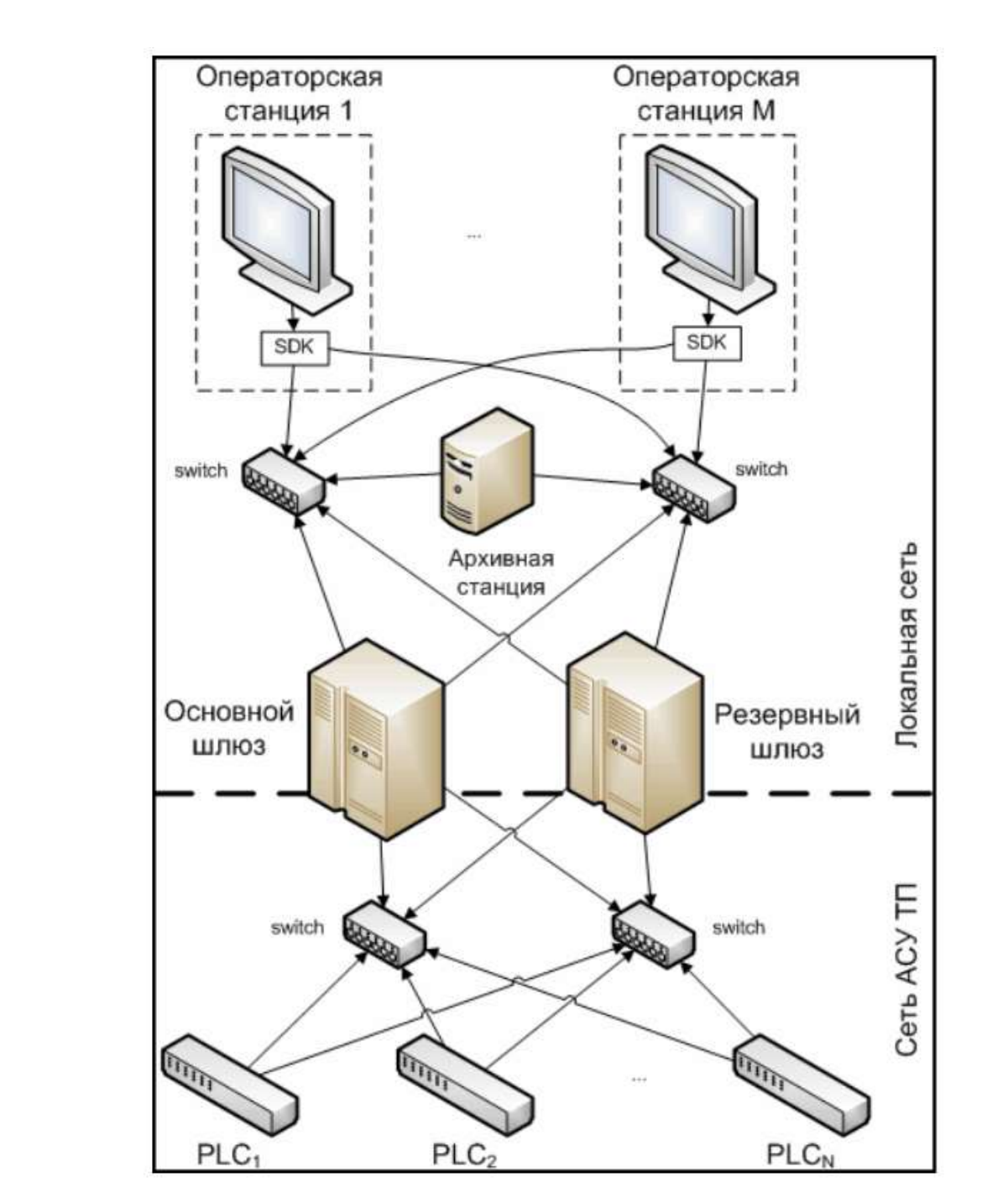

Рисунок 2.1 - Структура ПТК с резервированными шлюзом и сетью передачи данных

Верхний уровень представлен операторским интерфейсом, позволяющим просматривать текущую информацию о состоянии технологического процесса и системы в целом, а также формировать управляющие воздействия. Операторские станции подключены к локальной сети.

Так же к локальной сети подключен шлюз и архивная станция. Шлюз выполняет связующую роль между всеми компонентами системы. Обмен данными между операторским интерфейсом и шлюзом с архивной

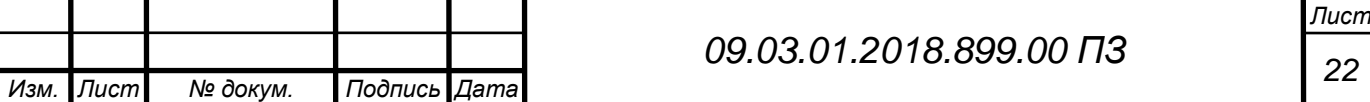

станцией осуществляется через SDK — программный компонент доступа к данным (рисунок 2.2).

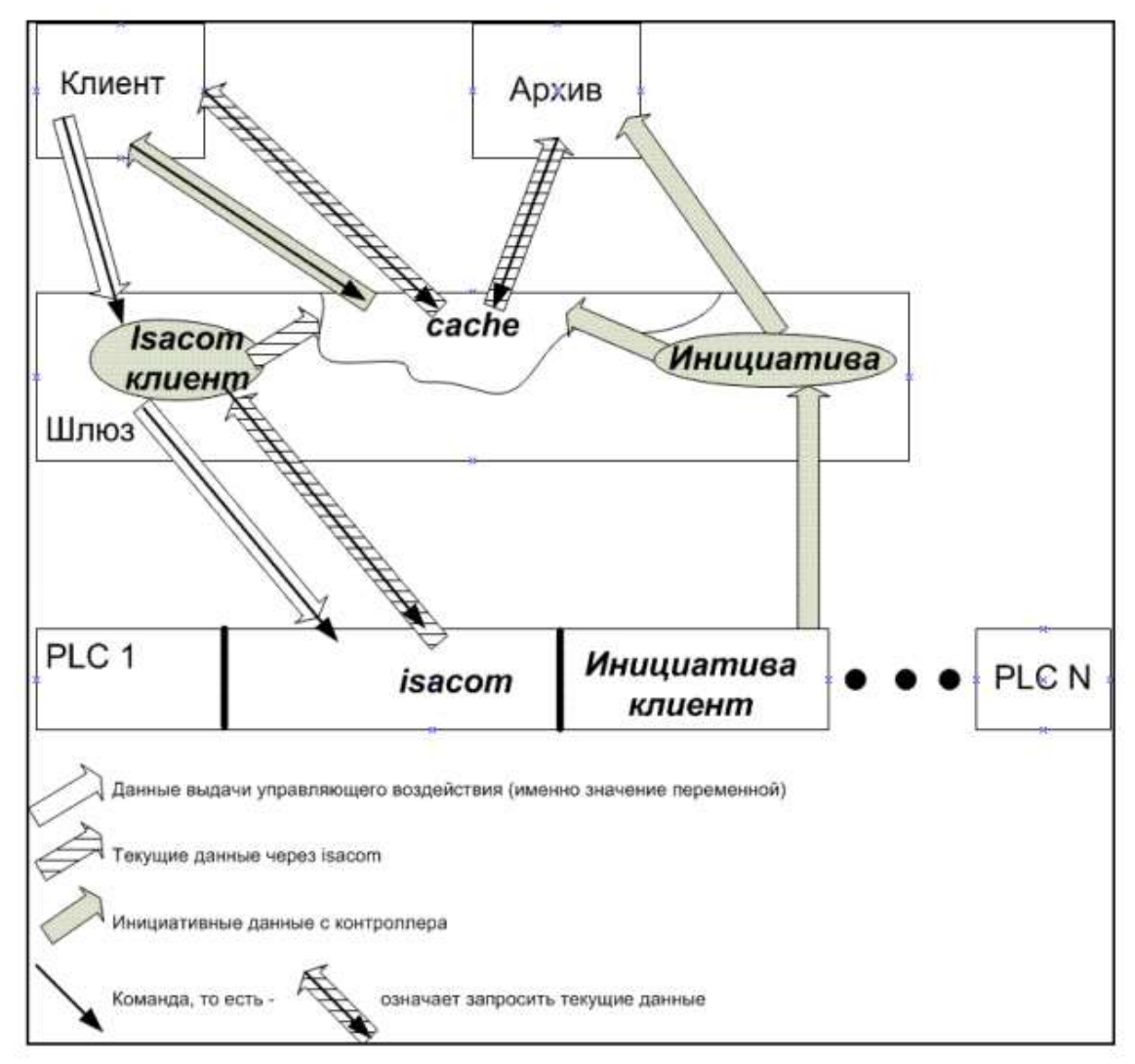

Рисунок 2.2 - Диаграмма обмена данными

При наличии очень большого количества контроллеров (более 50) возможно строить систему более распределено, в таком случае вводятся несколько групп шлюзов, идентичных представленным на рисунке выше, каждая группа шлюзов обслуживает свои контроллеры.

Операторский интерфейс подключается к нескольким группам шлюзов, получает от них оперативные данные и инициализирует управляющие воздействия.

Контроллеры к шлюзам подключаются через драйвера доступа, что гарантирует возможность добавления практически любого оборудования, для которого будет написан драйвер.

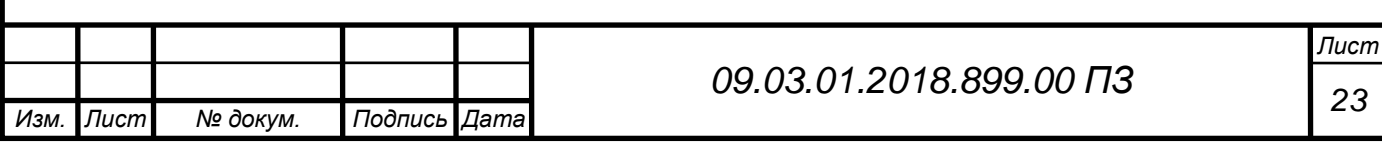

## 2.2 Архивная станция

Архивная станция представляет собой программный продукт, обеспечивающий сбор и запись динамической информации о технологическом процессе и состоянии системы управления. Она может быть установлена на одном компьютере в сочетании с любым другим компонентом системы, а может работать на отдельном сервере архива (целесообразно при реализации крупномасштабных систем управления). Запись данных производится на "жесткий диск" компьютера или иной носитель информации, к которому указан путь в настройках программы. Для наиболее ответственных применений, в которых недопустима потеря архивной информации, архивная станция может дублироваться или резервироваться.

Архивная станция обеспечивает скорость записи до 100 000 значений технологических параметров в секунду. Одновременное с записью, чтение данных из архива не оказывает существенного влияния на скорость записи информации. В том случае, если данные приходят не в хронологическом порядке, предусмотрена возможность восстановления хронологии. При этом допустимое время отставания данных может настраиваться, а параметры с меткой времени, выпадающей из указанного диапазона, отсекаются и в архив не попадают. Также в архив не записываются данные, пришедшие с меткой времени, опережающей реальное время системы управления. Допускается изымать отдельные файлы архива и вновь подключать их. Такой сервис дает возможность периодически сбрасывать данные с компьютера архивной станции на любой другой носитель и хранить большую часть архивной информации на отдельном носителе.

При нештатном завершении работы архивной станции (например, при аварийном выключении компьютера) гарантировано сохранение всех данных, поступивших на протяжении последних 10 секунд, предшествовавших такому завершению.

Периодически выполняется синхронизация между архивными станциями. Задача синхронизации запускается 1 раз в час. Одна архивная станция обращается ко второй архивной станции по IP адресам, указанным в файле конфигурации, и получает из второй архивной станции список блоков данных. Далее принимается локальный список блоков. Оба списка сравниваются и из них исключаются блоки, имеющие

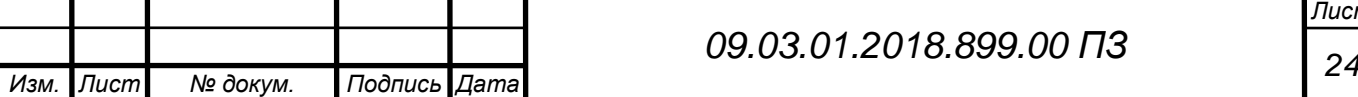

*Лист*

одинаковое содержимое в обоих архивных станциях. По отфильтрованным спискам осуществляется обмен отличающимися блоками: процесс Pull блоки, которые отсутствуют в локальной архивной станции затягиваются из удаленной архивной станции, блоки содержащиеся в обоих станциях, но имеющие разное содержимое объединяются (сливаются); процесс Push - обратный, в удаленную архивную станцию отдаются блоки, которых она не имеет.

Глубина синхронизации архивов 3 суток.

Архив представляет собой упорядоченный набор файлов с индексами от 0 до 9999. В файлах архива содержатся записи двух типов, причем записи каждого типа записываются в свой файл:

1 тип – сигналы о состоянии объекта, записываются в файлы с расширением \*.ar1;

2 тип – действия операторов, записываются в файлы с расширением \*.ar2, либо в файл базы данных SQLite с расширением \*.db.

Первый тип данных представлен идентификатором параметра, значением, фильтром качества и меткой времени.

Второй тип данных, кроме тех же: метки времени, значения и идентификатора параметра, содержит идентификаторы пользователя и терминала.

Каждый из файлов архива начинается с области, в которой содержится следующая информация:

- идентификатор пользователя;

- тип данных;

- количество блоков;

- количество зарезервированных мест в блоке;

- время начала тома.

В файлах архива первого типа, помимо приведенных выше данных, содержится информация о размере блока, а в файлах архива второго типа дополнительно присутствует указатель на начало свободного места в файле.

После заголовка, в файле присутствует список блоков, каждый из которых представляет собой область, выделенную для хранения значений одного параметра. Каждый из блоков начинается своим заголовком, который содержит идентификатор хранящихся там данных, количество данных в блоке, данные о местонахождении предыдущего и следующего

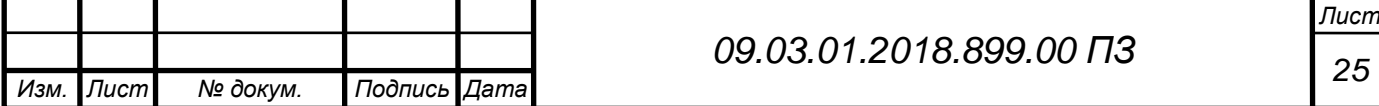

блока с данным идентификатором. В архиве второго типа заголовок блока также содержит информацию о размере блока.

Каждый блок содержит список записей, содержащих сокращенную метку времени (отсчитывается от времени начала файла), значение и сопровождающую информацию. Для корректной работы архива необходимо наличие в папке с архивными файлами резервных файлов с расширением \*.rez, \*.bak. В этих файлах хранится оперативная информация о существующих архивных файлах и времени начала каждого из них, а также о существующих параметрах и местонахождении последнего блока для них. Вся информация разделена по типам данных.

После начальной области в архивном файле приводится список блоков. Каждый из них начинается своим заголовком, который содержит идентификатор параметра, значения которого записаны в блоке. Также в заголовке приведена информация о количестве данных в блоке, информация о предыдущем и следующем блоках хранящих значения данного конкретного параметра.

В том случае, если в опциях отладки архивной станции установлен режим записи лог файлов, то в указанном в настройках каталоге будет создан файл для записи всех нештатных событий. При работе программы в режиме консольного приложения также можно наблюдать сообщения системы. Ниже приведен перечень возможных сообщений:

- оповещение о старте программы;

- путь к каталогу архива. Если, в указанном в настройках пути к каталогу архива присутствует ошибка, то будет выведено одно из сообщений: «ERROR Work folder.» или «Can't create work folder.»

- сообщение о нормальной работе архива - Tick... <метка времени> - выводится каждые 10 секунд.

В случае возникновения нарушений в работе архивной станции выводятся сообщения, инициализирующие ошибку:

- если приходят ошибочные данные о каком-либо параметре, то выводится сообщение -«Tree's gluk (wri te)»

- при записи данных пришедших не в хронологическом порядке возможна ситуация, когда недостаточно места, зарезервированного для записи значений таких параметров. В этом случае часть данных отбрасывается и при этом выводится сообщение: «ERRROR i Iter -> iCount  $\rightarrow$  » (пришло "i Iter" значений, из них записано "iCount" значений).

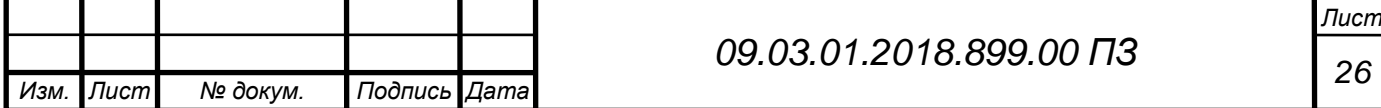

## 3 ТЕХНИЧЕСКАЯ И ПРОГРАММНАЯ ЧАСТЬ

# 3.1 Подключение компьютера расчетной станции

В СКУ энергоблока №8 под средством локальной сети будет подключен новый компьютер «Расчетная станция».

Сетевая структура СКУ энергоблока представлена на рисунке 1.

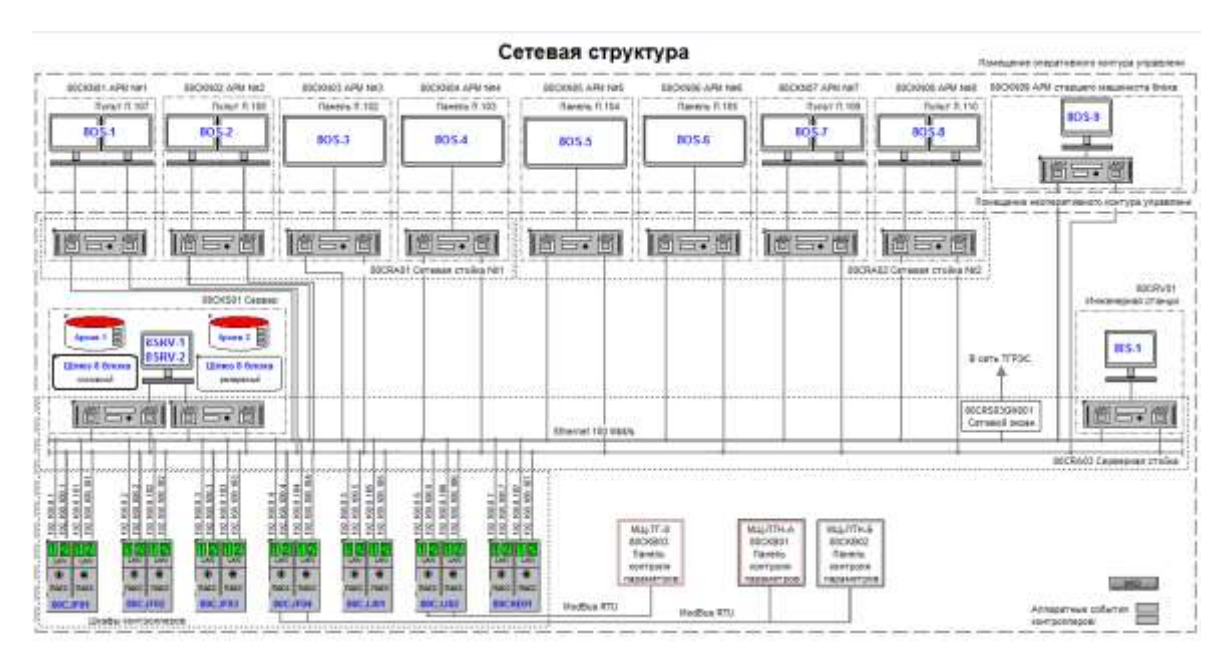

Рисунок 3.1 - Сетевая структура

Характеристики компьютера расчетной станции представлены в таблице 1.

Таблица 1 – Характеристики компьютера

| Операционная система                  | Microsoft Windows 7 Ultimate Service         |  |  |  |  |
|---------------------------------------|----------------------------------------------|--|--|--|--|
|                                       | Pack 1                                       |  |  |  |  |
| Имя компьютера                        | 8OS-9                                        |  |  |  |  |
| Имя пользователя                      | Admin                                        |  |  |  |  |
| Тип ЦП                                | DualCore Intel Core i5-650, 3466 MHz         |  |  |  |  |
|                                       | $(26 \times 133)$                            |  |  |  |  |
| Системная плата                       | Asus P7F-C Series                            |  |  |  |  |
| Системная память                      | $(DDR3-1333)$<br>6135 MB<br>DDR <sub>3</sub> |  |  |  |  |
|                                       | SDRAM)                                       |  |  |  |  |
| Видеоадаптер                          | NVIDIA GeForce GT 440 (1 FB)                 |  |  |  |  |
| Звуковой адаптер                      | Creative Audigy SE (SB0570) Sound            |  |  |  |  |
|                                       | Card                                         |  |  |  |  |
|                                       | <b>Лист</b>                                  |  |  |  |  |
| Подпись Дата<br>Изм. Лист<br>№ докум. | 09.03.01.2018.899.00 ПЗ<br>27                |  |  |  |  |

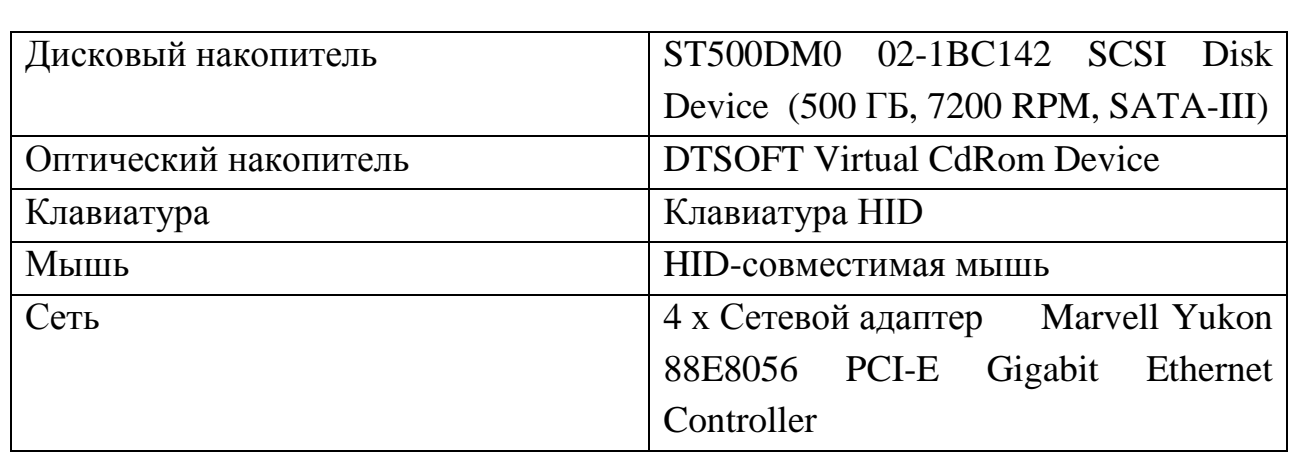

Сетевая структура СКУ после добавления компьютера расчетной станции энергоблока представлена на рисунке 2.

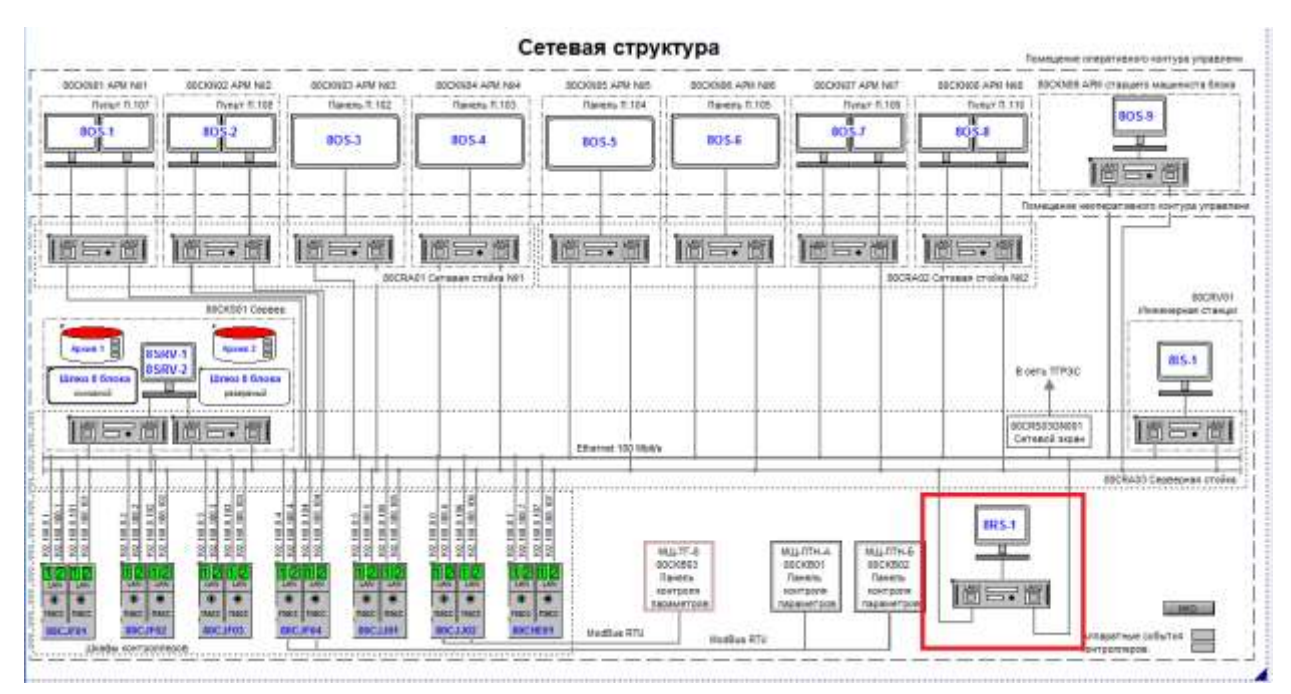

Рисунок 3.2 - Сетевая структура

Каждый компьютер и контроллер имеет подключение по 2 разным локальным сетям к резерврированым концентраторам для обеспечения резервирования. Новому компьютеру присвоены адреса 192.168.8.62 и 192.168.108.62. Для передачи отчетов возникла необходимость подключить внешнею сеть между сетью Троицкой ГРЭС и СКУ энергоблоком №8. Для защиты сети СКУ энергоблоком от внешней сети установлен сетевой экран D-Link DIR-100. Данная сеть энергоблока построена на топологии «Звезда».

Топология "звезда" - схема соединения, при которой каждый компьютер подсоединяется к сети при помощи отдельного соединительного кабеля.

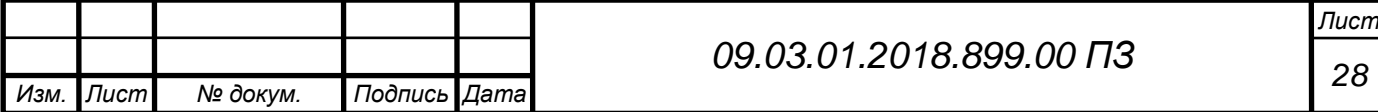

Один конец кабеля соединяется с гнездом сетевого адаптера, другой подсоединяется к центральному устройству, называемому "концентратором". Схема соединения по топологии "звезда" приведена на рисунке 3.

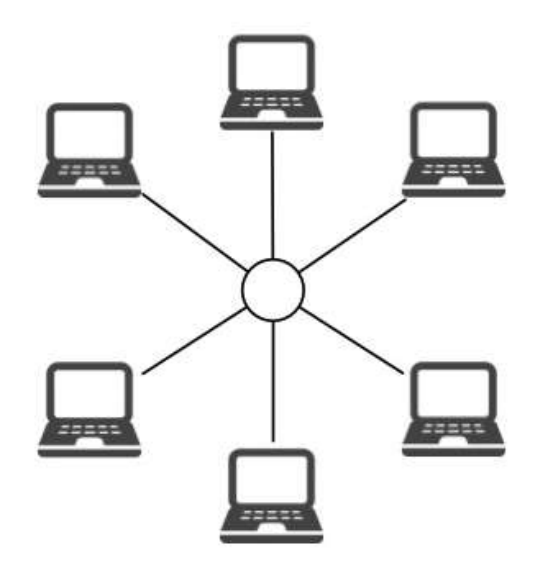

Звездная топология

Рисунок 3.3 - Схема соединения

Концентратор распределяет сигналы между всеми рабочими станциями, - подключенными к сети, направляя его по кабелям в разных направлениях. Могут применяться либо активные, либо пассивные концентраторы. Пассивные концентраторы только пропускают через себя сигнал, не усиливая и не восстанавливая его. Активные концентраторы поддерживают большее число подключаемых рабочих станций, а также усиливают сигнал, и при необходимости восстанавливают его. Могут использоваться также более длинные соединительные кабели. Если между концентратором, и рабочей станцией происходит нарушение соединения, теряет связь только данная станция. Все остальные работающие в сети компьютеры продолжают нормально работать. Однако, при отказе концентратора, работа сети становится полностью парализованной.

На базе топологии "звезда" можно строить различные другие виды топологий, как бы расширяя ее. Например, можно к уже имеющимуся в сети концентратору добавить еще концентратор с определенным количеством портов и тем самым добавить новых пользователей в сеть. Для этого нужно один конец кабеля вставить в один из портов нового концентратора, а другой в свободный порт ранее установленного концентратора.

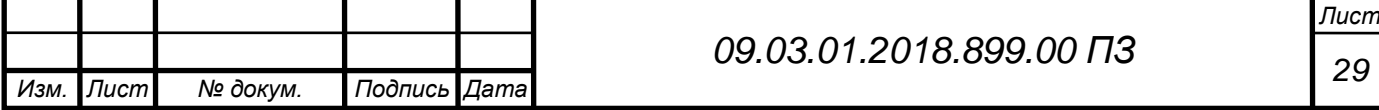

3.2 Программное обеспечение расчетной станции

Программа используется для выполнения расчетно-аналитических задач на промышленных объектах, оснащенных современными ПТК.

Программа позволяет выполнить расчет всех, применяемых в настоящее время на энергетических объектах задач по определению технико-экономических показателей работы технологического оборудования.

Особенности программы:

а) Простота и удобство создания, конфигурирования, отладки расчетных задач.

б) В основе программы заложен интерпретатор математическологических выражений, обрабатывающий формулы "на лету", не требуется отдельная компиляция внесенных изменений.

в) Большой набор подключаемых функций, которые можно использовать в выражениях.

г) Для каждой расчетной задачи можно определить внешний вид формы и визуальные элементы (такие как ввод даты, выбор смены и другие необходимые для расчета задачи).

д) Наличие настроек автоматического выполнения расчетных задач по расписанию (например: расчет оперативного ТЭП каждые 10 мин).

е) Возможность формировать различные выходные ведомости на основе шаблонов, созданных пользователем.

ж) возможность удобной и наглядной отладки всех расчетных формул и задач.

з) анализ и контроль всех выполняемых операций и действий, а так же предоставление пользователю подробного описания различных ошибок и ситуаций. Все действия, события, ошибки записываются в log файл, для последующего (при необходимости) анализа.

и) Возможность подмены и корректировки входных параметров (получаемых с контроллеров, архивов)

к) Защита паролем изменения конфигурации программы.

Главное окно программы разделено на несколько областей. Наличие и состав каждой области зависит от выбранной расчетной задачи и устанавливается проектировщиком. Программа позволяет создать любое количество расчетно-аналитических задач. Информацию о назначении задачи и порядке выполнения расчета можно узнать в документации на

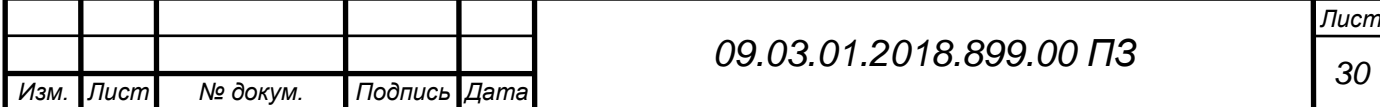

каждую конкретную задачу. Внешний вид главного окна программы представлен на рисунке 4:

| Packethean cranque (C)\Usert\Admin\Desktop\20180227 B Scada Colc\Scada.Calc\BD\Tecon\] (ver. 17.06.2011) | <b>ROMAN CM</b>               |
|----------------------------------------------------------------------------------------------------|-------------------------------|
| Расчетные задачи: Вид Конфигурация Скина пользователя Справка<br>图图                                      | 24.1                          |
| Малление расходы                                                                                         | Текущее время:<br>14:25:16    |
| Суточная ведомость                                                                                       | Синдующий расчет:<br>14,30.00 |
| Ревоенно карта                                                                                           | 6666                          |
| <b>Hosen</b>                                                                                             |                               |
| ounsier T311 10 years                                                                                    |                               |
| Packet OH                                                                                                |                               |
| <b>UTAver</b>                                                                                            |                               |
| ТЭП ведоность                                                                                            |                               |
| ТЭП Снимми видомост                                                                                      |                               |
|                                                                                                    |                               |
|                                                                                                    |                               |
|                                                                                                    |                               |
|                                                                                                    |                               |
|                                                                                                    |                               |
|                                                                                                    |                               |
|                                                                                                    |                               |
| OL.                                                                                                    |                               |

Рисунок 3.4 - Главное окно

Главное меню:

Пункт "Расчетные задачи" - содержит перечень сконфигурированных расчетных задач программы. Перечень задач создается проектировщиком в режиме "Конфигурации". При выборе задачи отображаются "Пользовательские формы ввода". Перечень сконфигурированных задач также отображается на левой панели окна.

·Пункт "Конфигурация":

- "Изменить"- открывает окно конфигурации расчетных задач и общих настроек программы;

- "Выбор проекта" - открывает диалог выбора другого проекта;

Пункт "Вид" - обеспечивает изменение видимости основных панелей окна: панель расчетных задач, панель информационных сообщений, панель корректировки исходных данных

Пункт "Справка" - открывает файл справки о программе.

Если для какой-то задачи проекта установлено расписание автоматического и выполнения, то в верхнем правом углу главного окна отобразится время следующего расчета и в мигающем индикаторе будет выведено время до следующего расчета представленным на рисунке 5.

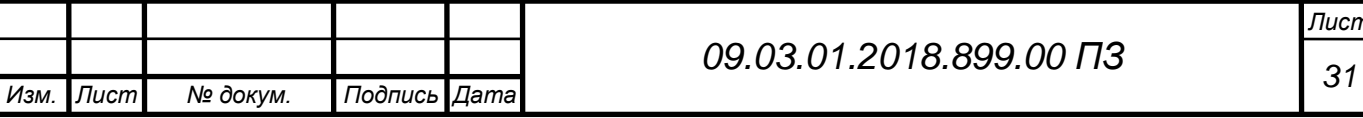

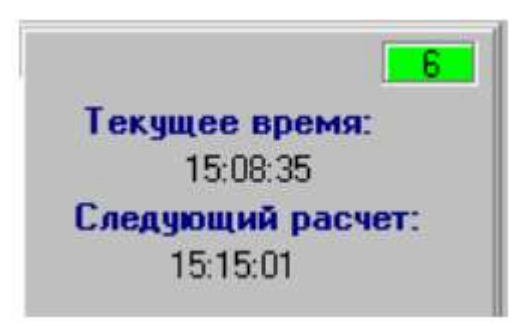

Рисунок 3.5 – Время расчета

В целях отладки можно временно отключить механизм автоматического запуска расчетов задач. Для этого кликните двойным щелчком по мигающему индикатору (рисунок 6).

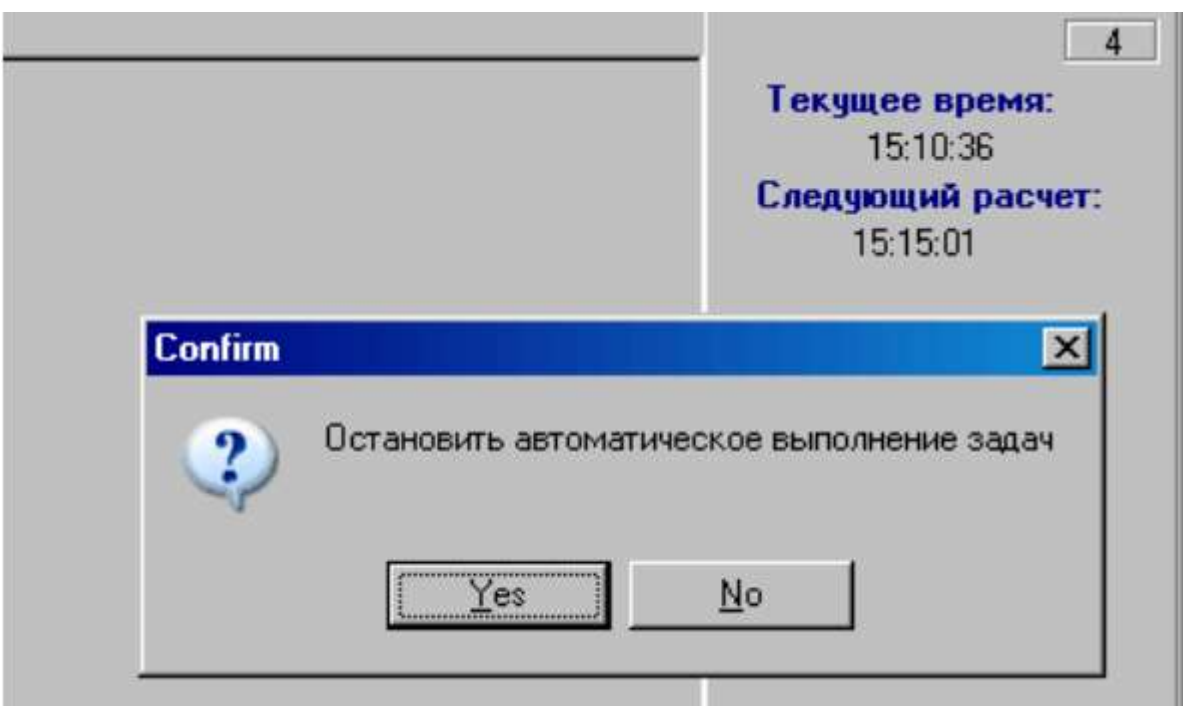

Рисунок 3.6 - Отключение автоматического расчета

Структура проекта

Прикладной проект программы может состоять из одной или нескольких расчетных задач.

Алгоритм каждой задачи хранится в табличном виде. Для удобства весь алгоритм задачи разнесен на несколько таблиц.

Например:

- таблица "Т1" - перечень исходных аналоговых сигналов для расчета (рисунок 7);

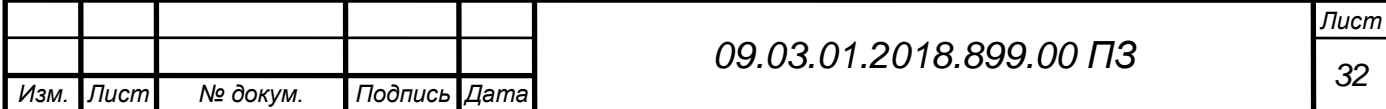

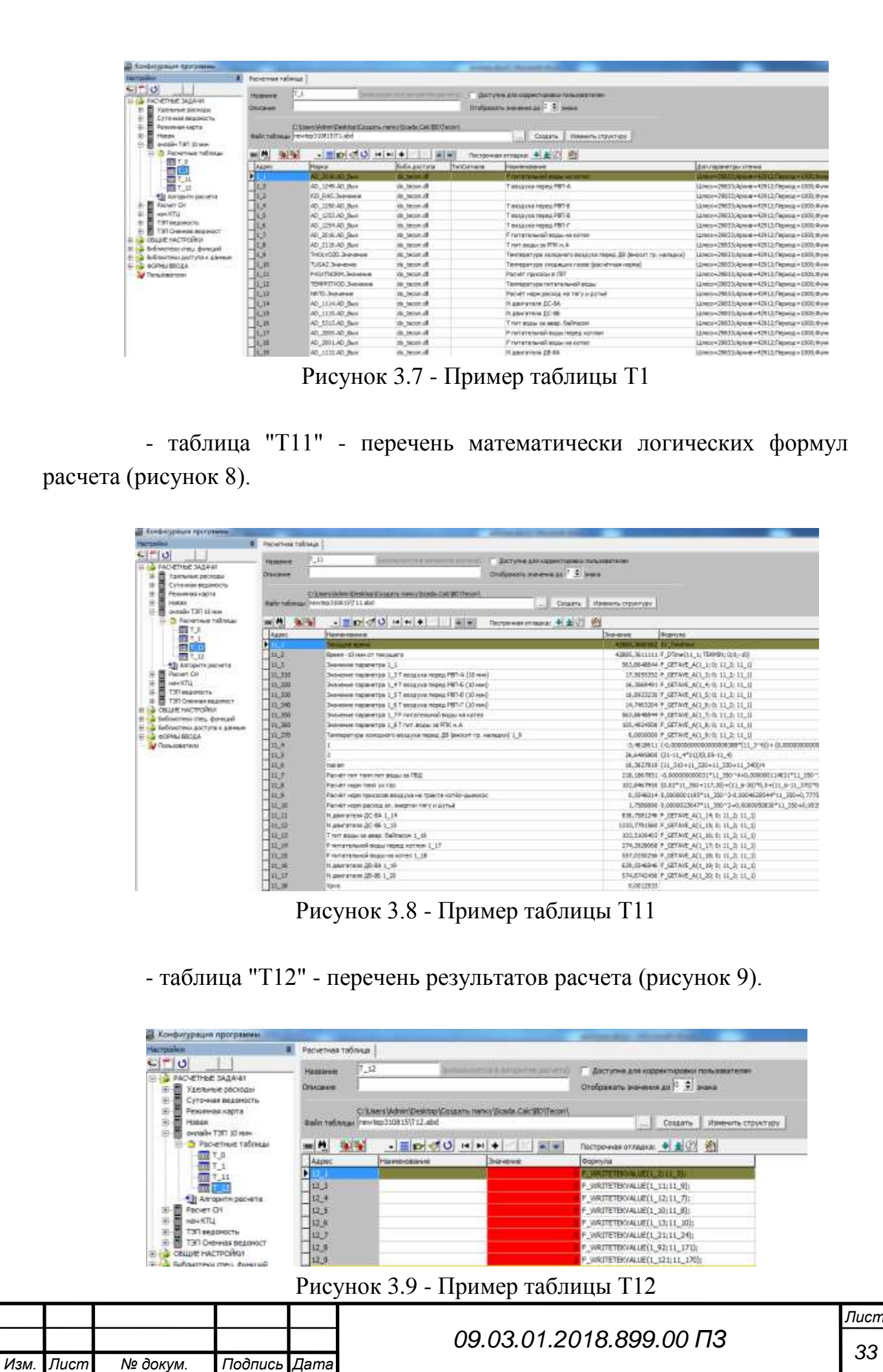

Наименования таблиц, их количество, назначение, содержание определяются проектировщиком. (Идеология расчета напоминает работу с расчетными формулами MS Excel )

В проекте также хранится файл шаблонов (template.xls) результирующих документов. Файл шаблонов один на все задачи.

В конфигурации задачи пользователь указывает последовательность просчета формул таблиц, перечень форм ввода, с которых задаются исходные значения (периоды выборки, коэффициенты и прочее).

Интерпретатор формул.

Формула - любая математически/логическая формула. Синтаксис написания формул должен соответствовать требованиям интерпретатора формул (ИФ).

Основные положения

- регистр шрифта не важен;

- используются только круглые скобки;

- возможны пробелы;

- в логическом выражении перед словами "то" и "иначе" обязательна запятая.

Пример: Если 5  $3 \leq 54$ , то 10 ,иначе (5\*86+4 78)

Интерпретатор работает с:

- Числами - могут быть как целые, так и вещественные. Разделительный знак в вещественных числах - точка или запятая. Пример: 23.34; 343,2; 87

Ссылками на параметры (адреса). Пример: 1  $12; 464; 53423;$ 

- Именами системных переменных типа (SV VarSysName) Каждый элемент пользовательской формы ввода (даты, переменные, списки) определяется своим уникальным именем, использовать значение которого можно в формуле.

Подробнее о пользовательских формах ввода. Также в программе предопределены и могут использоваться следующие предустановленные системные переменные представленные в таблице 2:

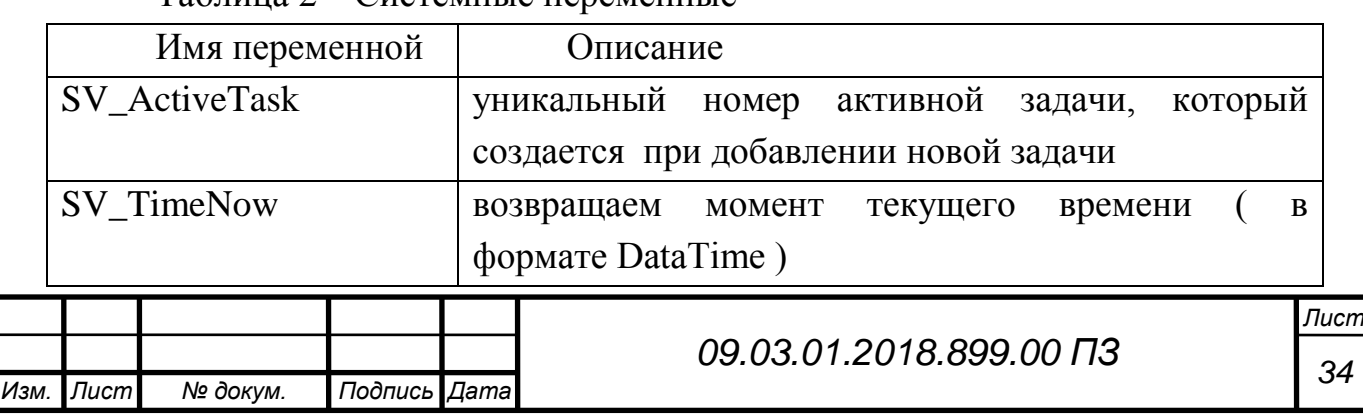

Таблица 2 – Системные переменные

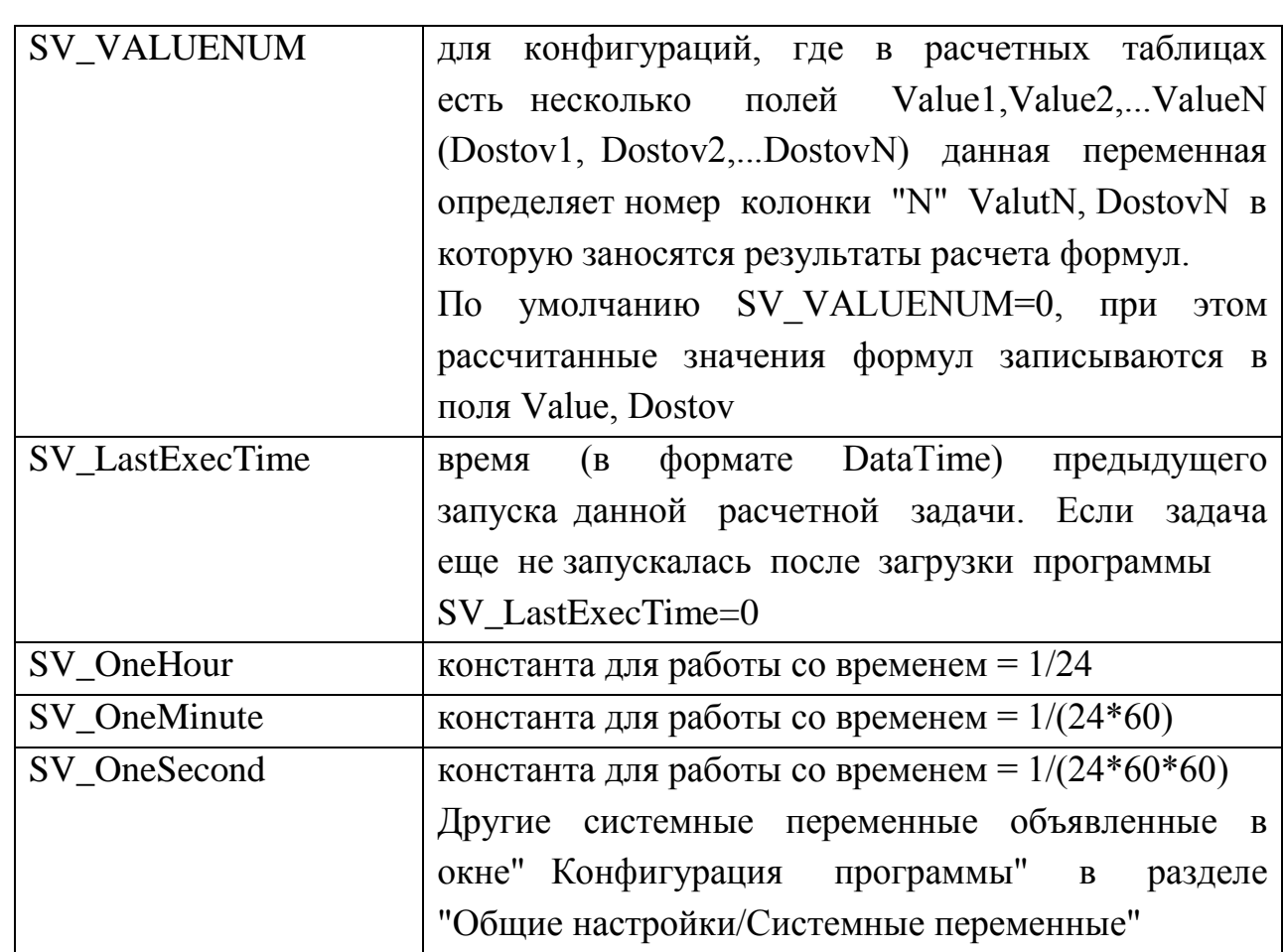

Формула может быть сложной (состоять из нескольких частей). Символ разделителя в такой формуле: «;» -точка с запятой. В таком случае сложная формула рассчитывается по частям последовательно. Результат расчета каждой части сложного выражения записывается по адресу параметра, которому принадлежит формула, или, указанной временной переменной если используется знак "="

Пример: формула параметра 9\_5

2 5+5; Если 9 5<5, то 5  $142*8+(5*6)$ , иначе 6\*8-9\_54.

a=34+4\_56; Если a<50, то 1, иначе 0

Части логического выражения «то» и «иначе» могут быть сложными и с дополнительной вложенностью. При этом их требуется заключать в круглые скобки. Рекомендуется всегда заключать части логической выражения «то» и «иначе» в круглые скобки.

Пример: Если (5 2>10) and (9<10 4) ,то (Если 1 2=0, то 3, иначе 5\_56+4\_23), иначе

 $F_{max}(4_5; 4_6)$ 

Результат имеет признак достоверности. Если в формуле ошибка либо недопустимое математическое действие то Результат Недостоверен.

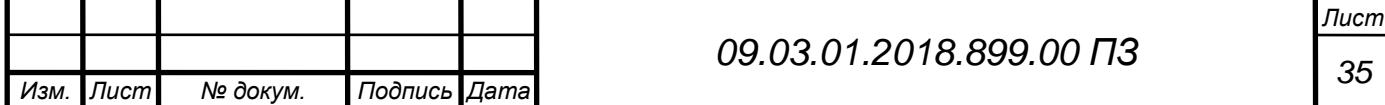

Если в формуле используется ссылка на Недостоверный параметр, то Результат также Недостоверен.

В формулах, возможно использовать Стандартные математические функции а также дополнительные функции. Дополнительные функции создаются в отдельных библиотеках, которые можно подключать к программе.

Логические функции и выражениях "условия":

- OR логическое ИЛИ

- AND логическое И

 $\sim$  не равно

- <= меньше или равно

- >= больше или равно

 $-$  = равно

 $-$  < меньше

 $-$  > больше.

Математические операции и функции:

- + сложение

- - вычитание

- \* умножение

- / деление

 $\wedge$  степень

Стандартные математические функции

```
- \text{SIN}(X) – синус (X)
```
 $-COS(X)$  – косинус  $(X)$ 

- $TAN(X)$  тангенс  $(X)$
- ARCTAN $(X)$  арктангенс  $(X)$
- $LOG(X)$  10 логарифм  $(X)$
- $LN(X)$  логарифм  $(X)$
- EXP(X) экспонента (Х)

```
- SORT(X) – корень (X)
```
- $ABS(X)$  модуль  $(X)$
- INT(X) Целая часть (Х)
- $FRAC(X)$  Дробная часть  $(X)$
- $ROUND(X) ORpyr\pi\n K(X).$

Функции для расчетов ТЭП представлены в таблице 3.

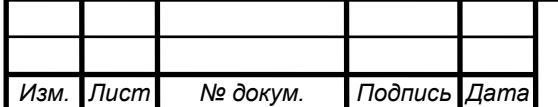

# *<sup>36</sup> 09.03.01.2018.899.00 ПЗ*

Таблица 3 – Функции для расчета ТЭП

*Изм. Лист № докум. Подпись Дата*

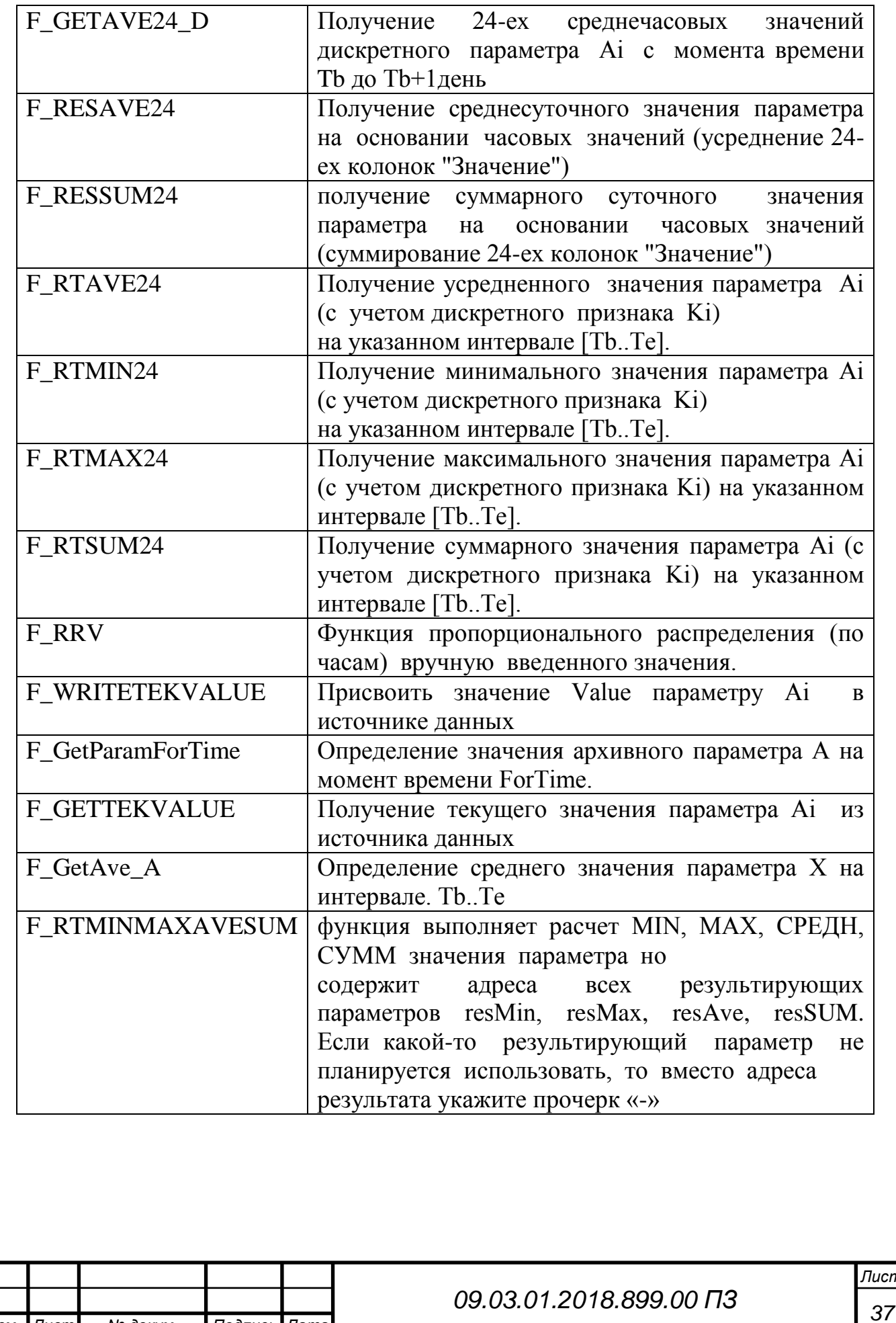

## 3.3 Программное обеспечение передачи отчетов

Клиент. Установлена программа на компьютере расчетной станции энергоблока. Позволяет отправлять любые файл на компьютере, на котором стоит сервер приема данных. Работает программа только в режиме передачи по протоколу UDP, что позволяет защитить ЛВС СКУ энергоблока от вредоносных программ из внешней сети. Возможна отправка одному или нескольким представителям Троицкой ГРЭС (рисунок 10).

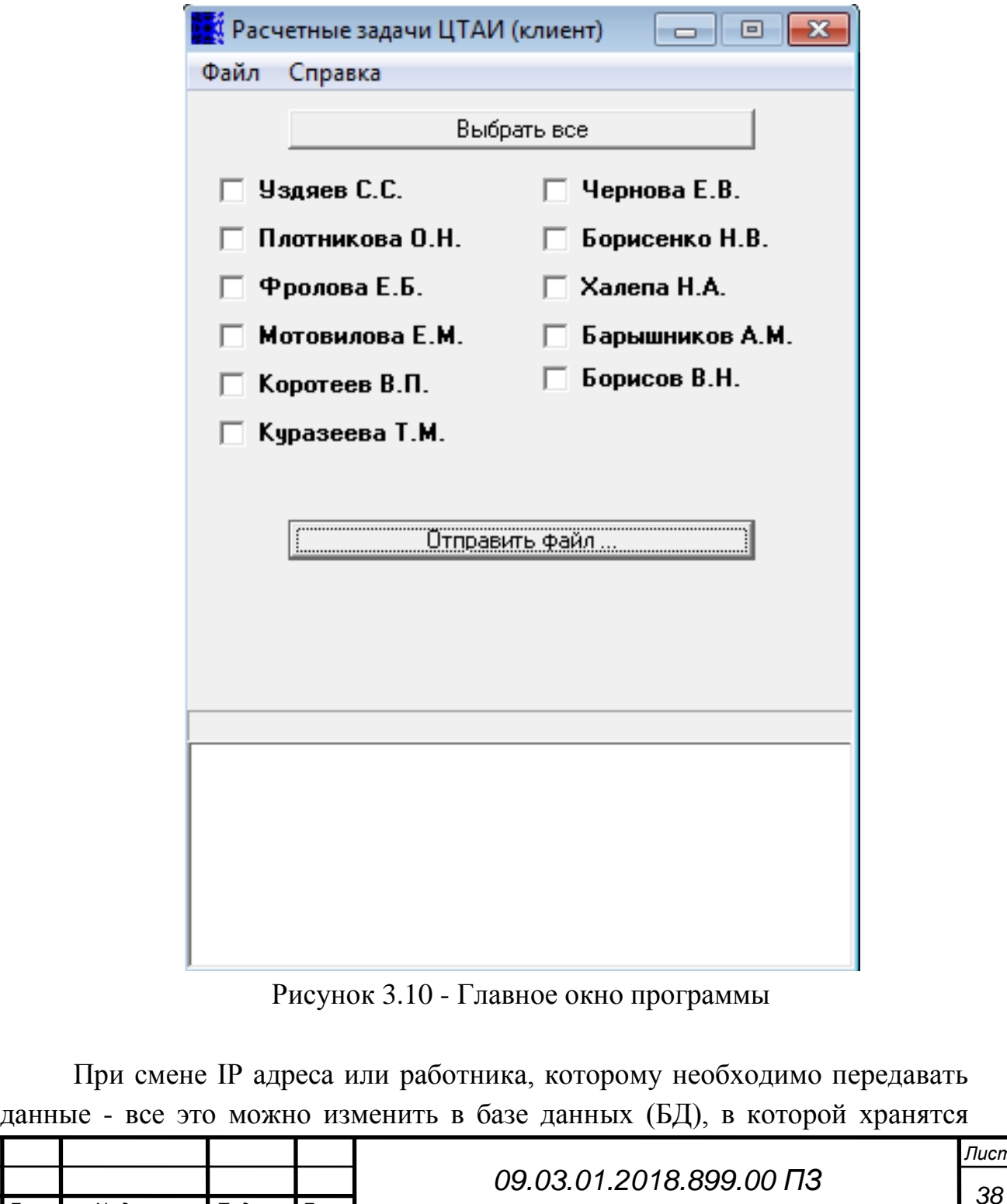

*Изм. Лист № докум. Подпись Дата*

*Лист*

имена и адреса необходимых получателей информации с энергоблока. Пример БД представлен на рисунке 11.

| m<br>m                   |                           |              |                |  |  |  |
|--------------------------|---------------------------|--------------|----------------|--|--|--|
| wing.                    | fam.<br>25<br>×           | ID.          | - Добавителале |  |  |  |
|                          | Плотницова 172.30.0.166   |              |                |  |  |  |
|                          | 4 Фралова                 | 172.30.5.192 |                |  |  |  |
|                          | 5 Motomkhows 172.30.0.168 |              |                |  |  |  |
|                          | 6 Kopotees                | 172.30.5.42  |                |  |  |  |
|                          | 7.Чернова                 | 172.90.0.169 |                |  |  |  |
|                          | В Борисенко               | 172,30.0.163 |                |  |  |  |
|                          | 3 Xanena                  | 172.30.0.164 |                |  |  |  |
|                          | 10 Барьщников 172 30.6.13 |              |                |  |  |  |
|                          | 11 SopitDe                | 172 90.6.231 |                |  |  |  |
|                          | 12 Уздлее                 | 172.30.6.5   |                |  |  |  |
|                          | 11 Юуразеева              | 172.30.0.172 |                |  |  |  |
| $\overline{\phantom{a}}$ | [190]                     |              |                |  |  |  |
|                          |                           |              |                |  |  |  |
|                          |                           |              |                |  |  |  |
|                          |                           |              |                |  |  |  |
|                          |                           |              |                |  |  |  |
|                          |                           |              |                |  |  |  |
|                          |                           |              |                |  |  |  |
|                          |                           |              |                |  |  |  |
|                          |                           |              |                |  |  |  |
|                          |                           |              |                |  |  |  |
|                          |                           |              |                |  |  |  |
|                          |                           |              |                |  |  |  |

Рисунок 3.11 - Структура базы данных IP-адресов

Пример работы программы «Клиент».

Выбираем необходимых получателей, ставим, галочки напротив фамилии, и затем нажимаем кнопку «Отправить файл», после которой откроется окно выбора файла на данном компьютере (рисунок 12).

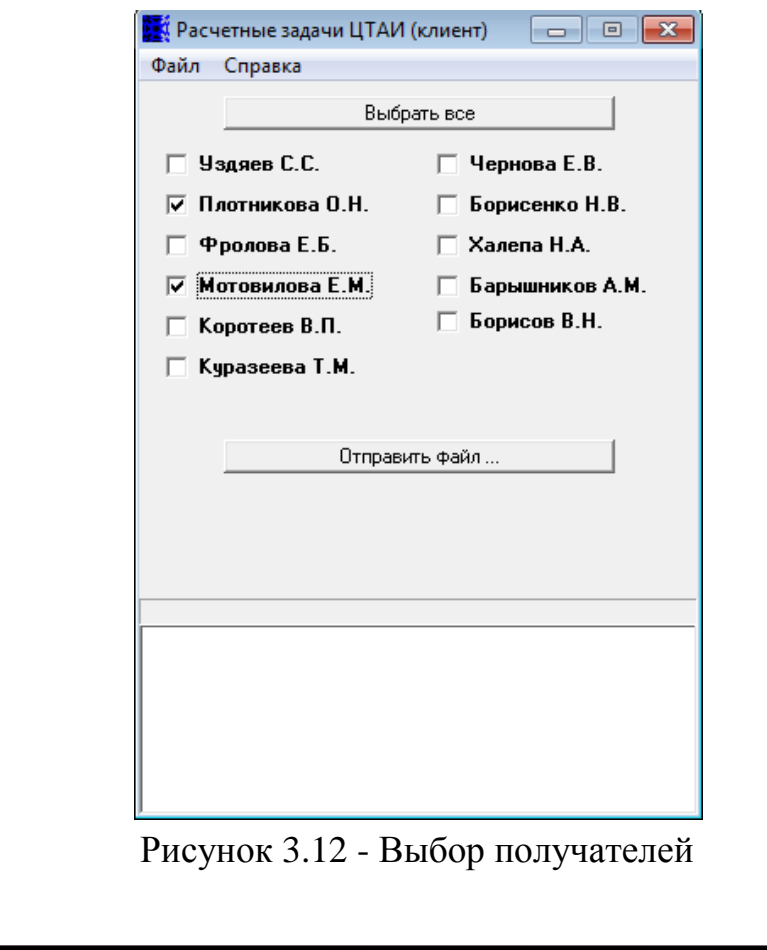

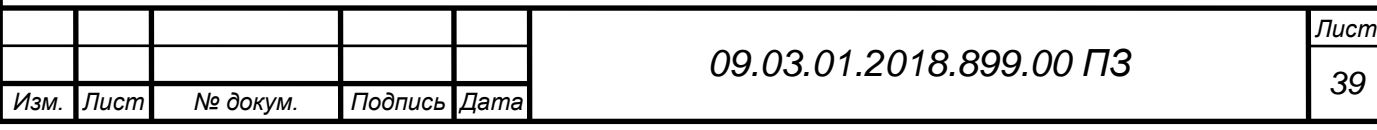

При успешной доставки файлов, фамилии получателей окрашиваются в зеленый цвет, а в нижней части окна программы появляется фамилия и результат. Например: «Плотникова О.Н. Успешно». Следовательно, файл доставлен. В папку «logfile» (рисунок 15) записываются все удачные и неудачные попытки отправки фалов, время, размер и имя файла (рисунок 13).

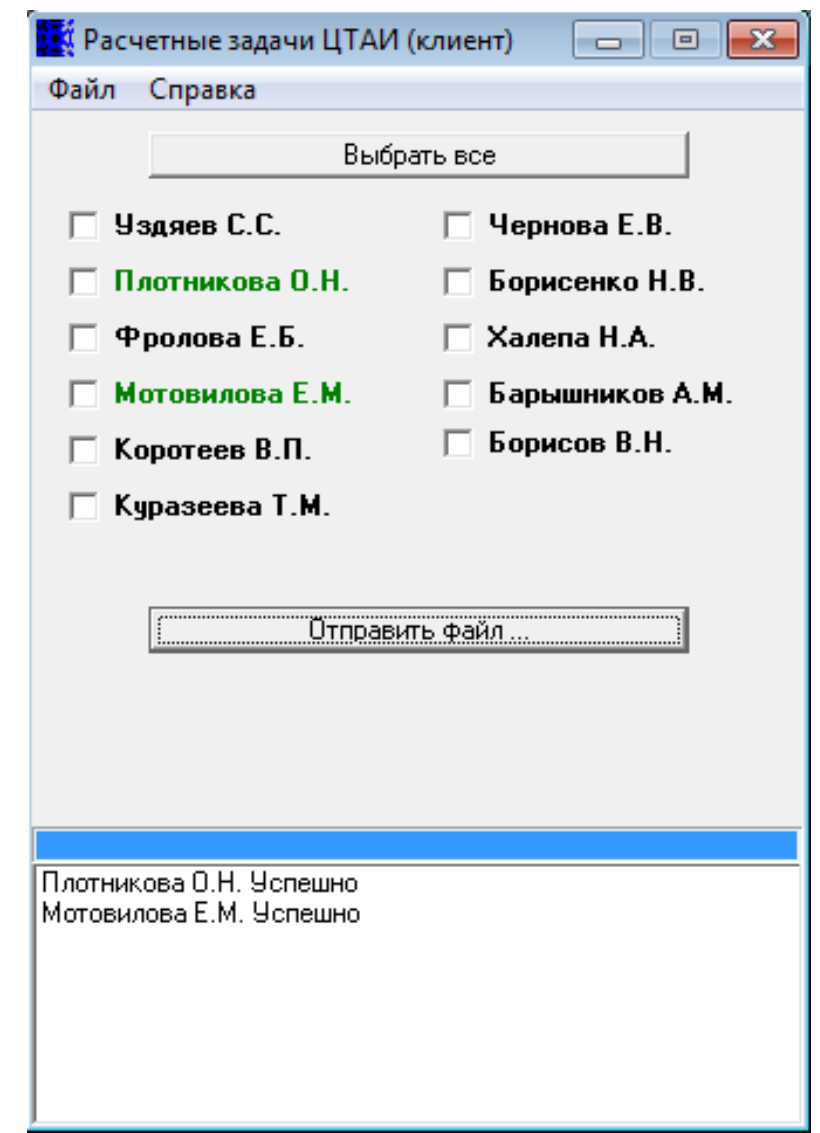

Рисунок 3.13 - Успешная отправка файлов

При не успешной отправки, фамилия получателя открашивается в красный цвет, а в нижней части окна программы появляется фамилия и результат. Например: «Уздяев С.С. Неудача». Данная ошибка может появиться из отсутствие ЛВС, отключенным компьютером у получателя или не запущенной программы «Сервер приема» (рисунок 14).

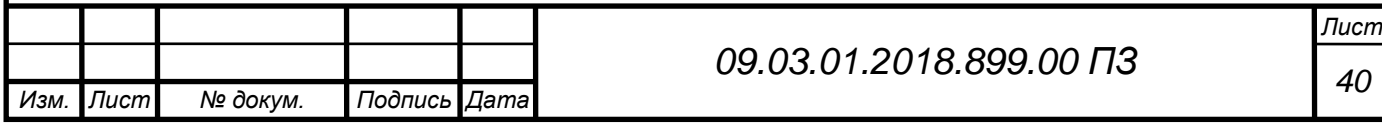
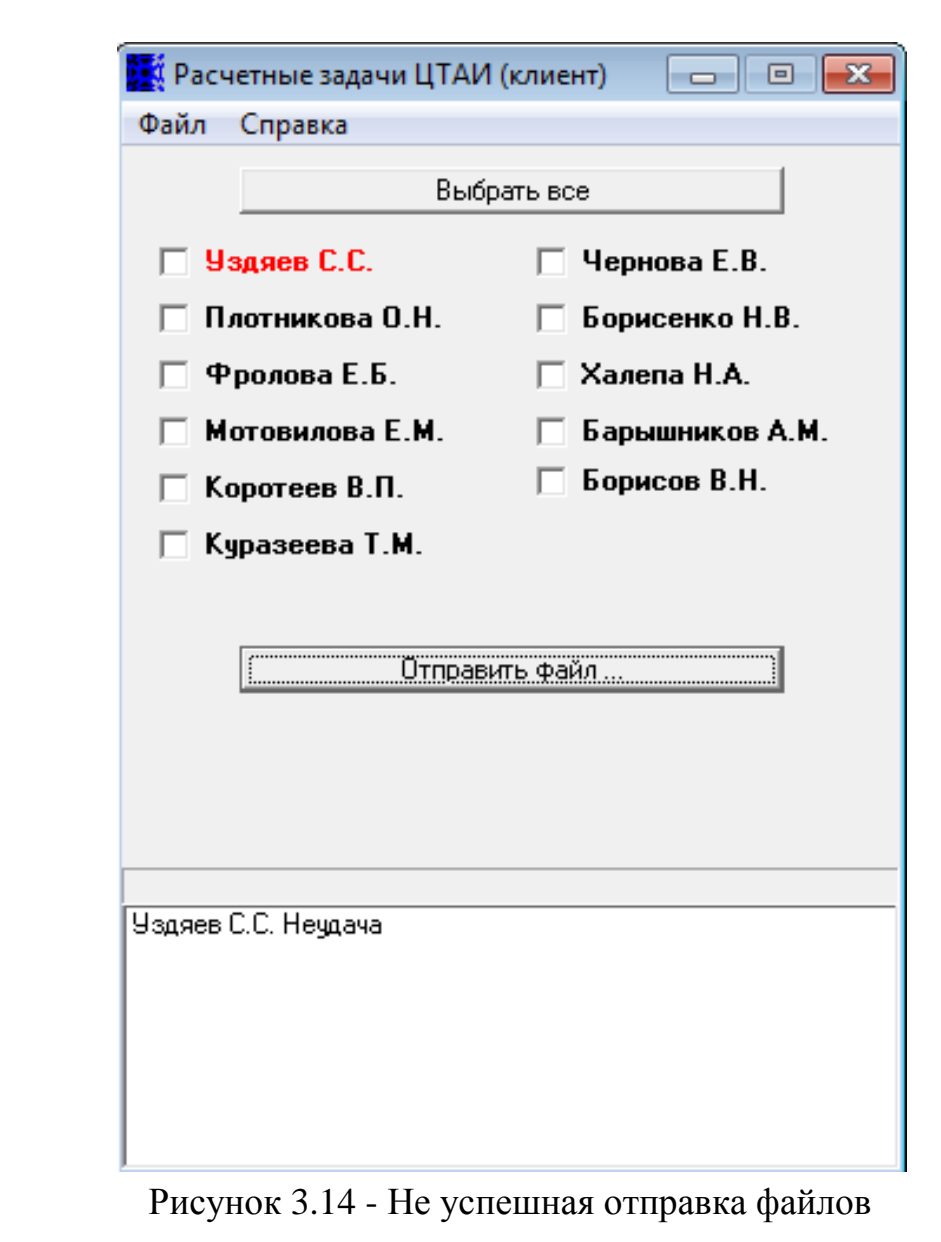

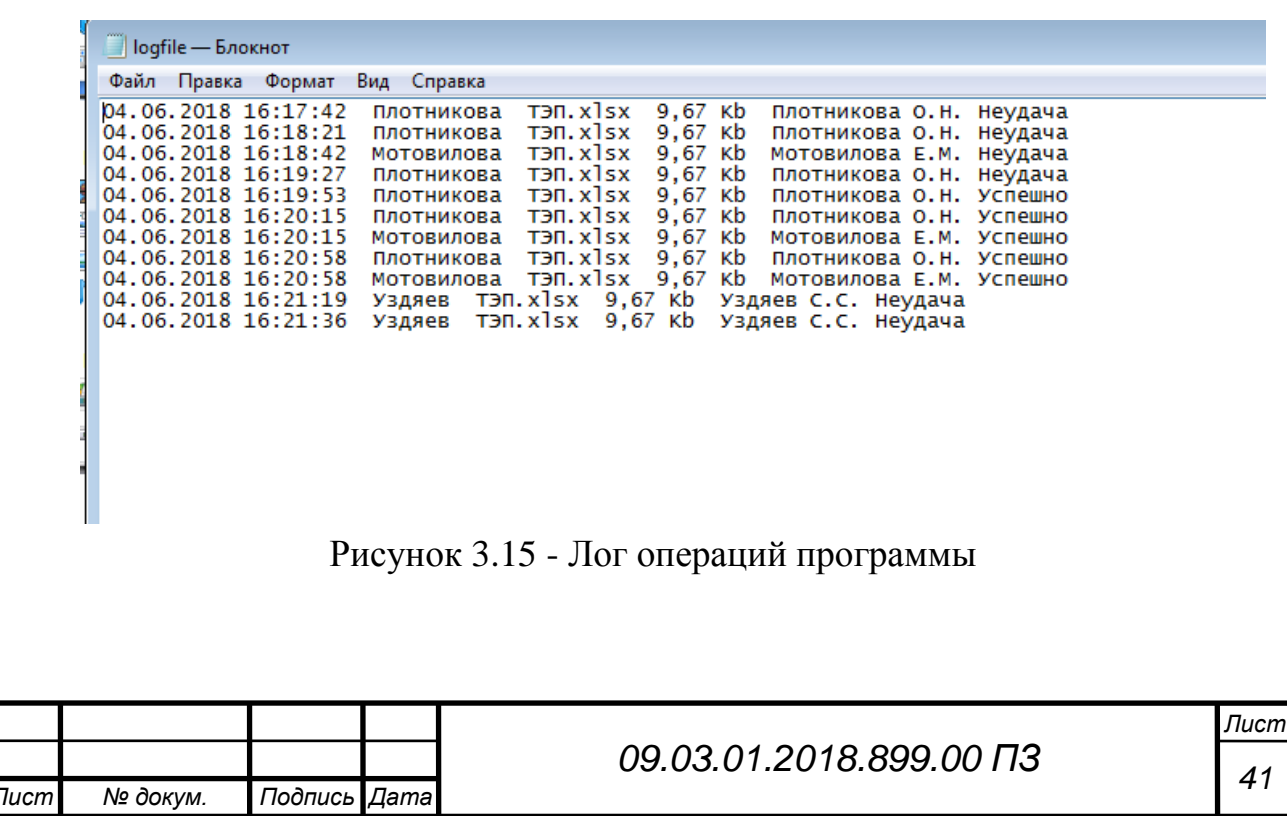

 Сервер приема данных. Данная программа устанавливается на компьютеры персонала, которым необходимо получать данные с энергоблока (рисунок 16).

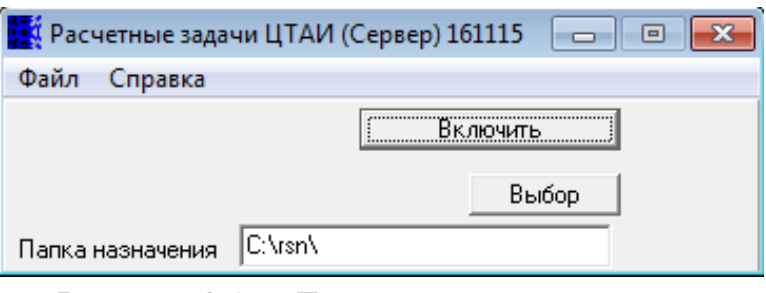

Рисунок 3.16 - Главное окно программы

Для работы программы необходимо выбрать каталог, в которую будет записываться данные и затем нажать кнопку «Включить» (Рисунок 17).

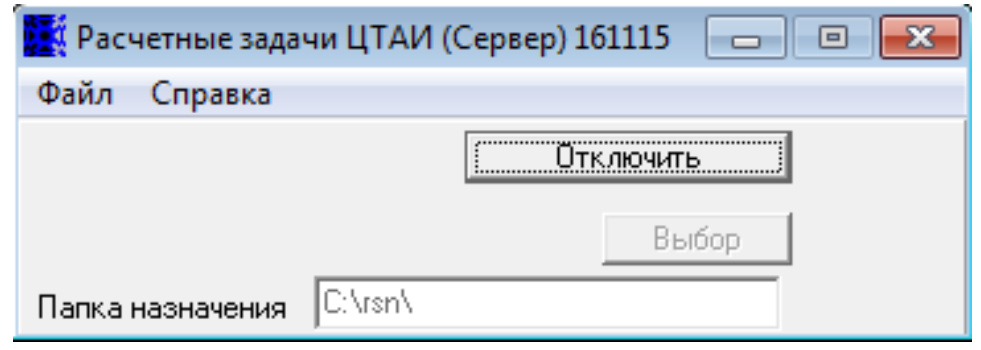

Рисунок 3.17 - Включение сервера

Далее программу можно свернуть в трей, чтобы она не мешалась работе на компьютере (Рисунок 18).

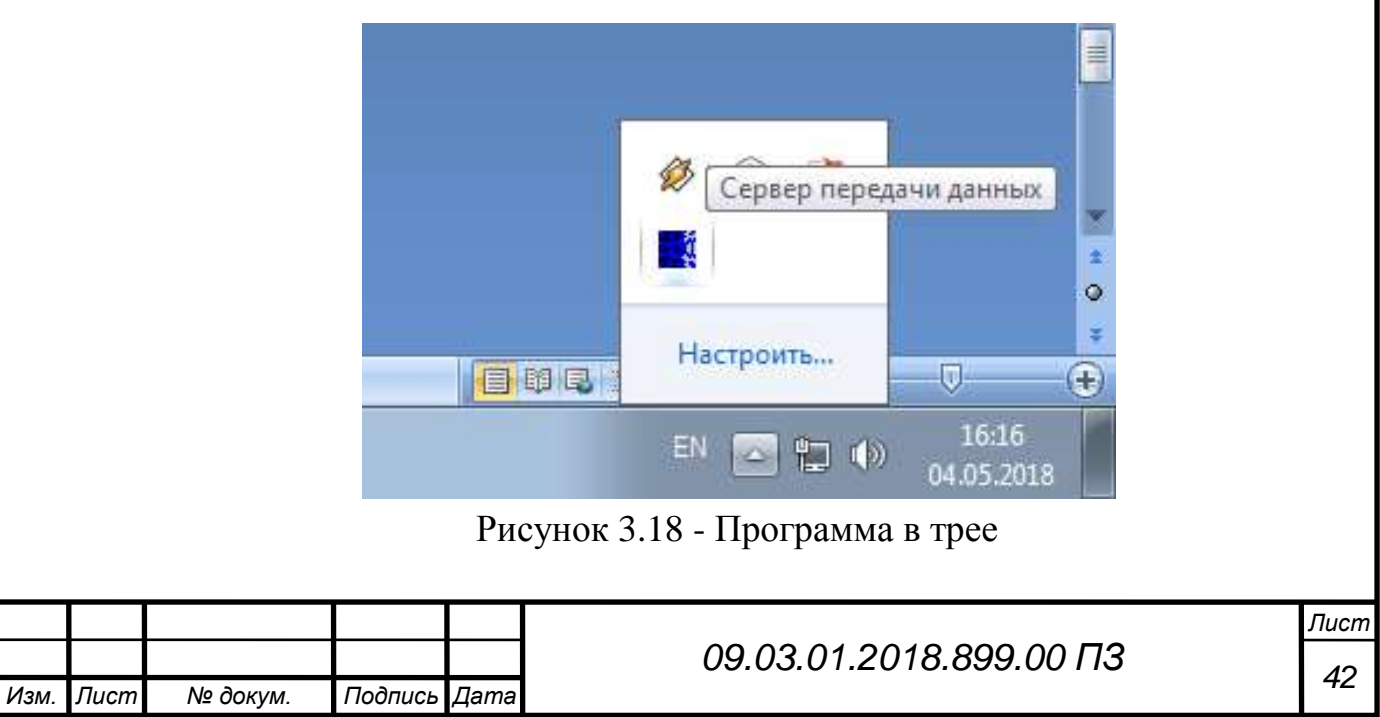

Полученные файлы хранятся в заданной пользователем каталоге (Рисунок 19).

| Упорядочиль -                     | Добавить в библиштеку. | Общий доступ. | Hosas names      |                        |                |
|-----------------------------------|------------------------|---------------|------------------|------------------------|----------------|
| Madpannoe                         | Wum.                   |               | Дата инвестение  | $T$ just               | <b>Falling</b> |
| в Загрузки                        | net he                 |               | 04.06.2013 16:19 | Aircr Microsoft Of.,   | 10 KE          |
| Недовние места                    | 9月13日(0)               |               | DOM: 2013 16:30  | Jier Minush Of         | 10 KH          |
| Patious R CTOA                    | (b_net till            |               | 0426201830-20    | Their Microsoft Of     | 15.85          |
|                                   | 哪 T3/T (2)             |               | D4.0E.2018 16:21 | <b>Becy Micmuth Of</b> | 顶距             |
| <b>Да Беблиотной</b>              | eg tan (3)             |               | D4.08.2018 16-21 | They Microsoft OL.     | 10 KE          |
| <b>B</b> Essayo                   |                        |               |                  |                        |                |
| - Документы                       |                        |               |                  |                        |                |
| MacGpaxonus                       |                        |               |                  |                        |                |
| П Музыка                          |                        |               |                  |                        |                |
| Kownsjotep                        |                        |               |                  |                        |                |
| C3 Novamens R.pr.                 |                        |               |                  |                        |                |
| <sub>кта</sub> (Об Локальный дис- |                        |               |                  |                        |                |
| <b>Eu</b> Cera                    |                        |               |                  |                        |                |
|                                   |                        |               |                  |                        |                |
|                                   |                        |               |                  |                        |                |
|                                   |                        |               |                  |                        |                |
|                                   |                        |               |                  |                        |                |
|                                   |                        |               |                  |                        |                |
|                                   |                        |               |                  |                        |                |

Рисунок 3.19 - Полученные файлы

В папку «logfiles» записываются все удачно полученные фалы, время, размер и имя файла (рисунок 20).

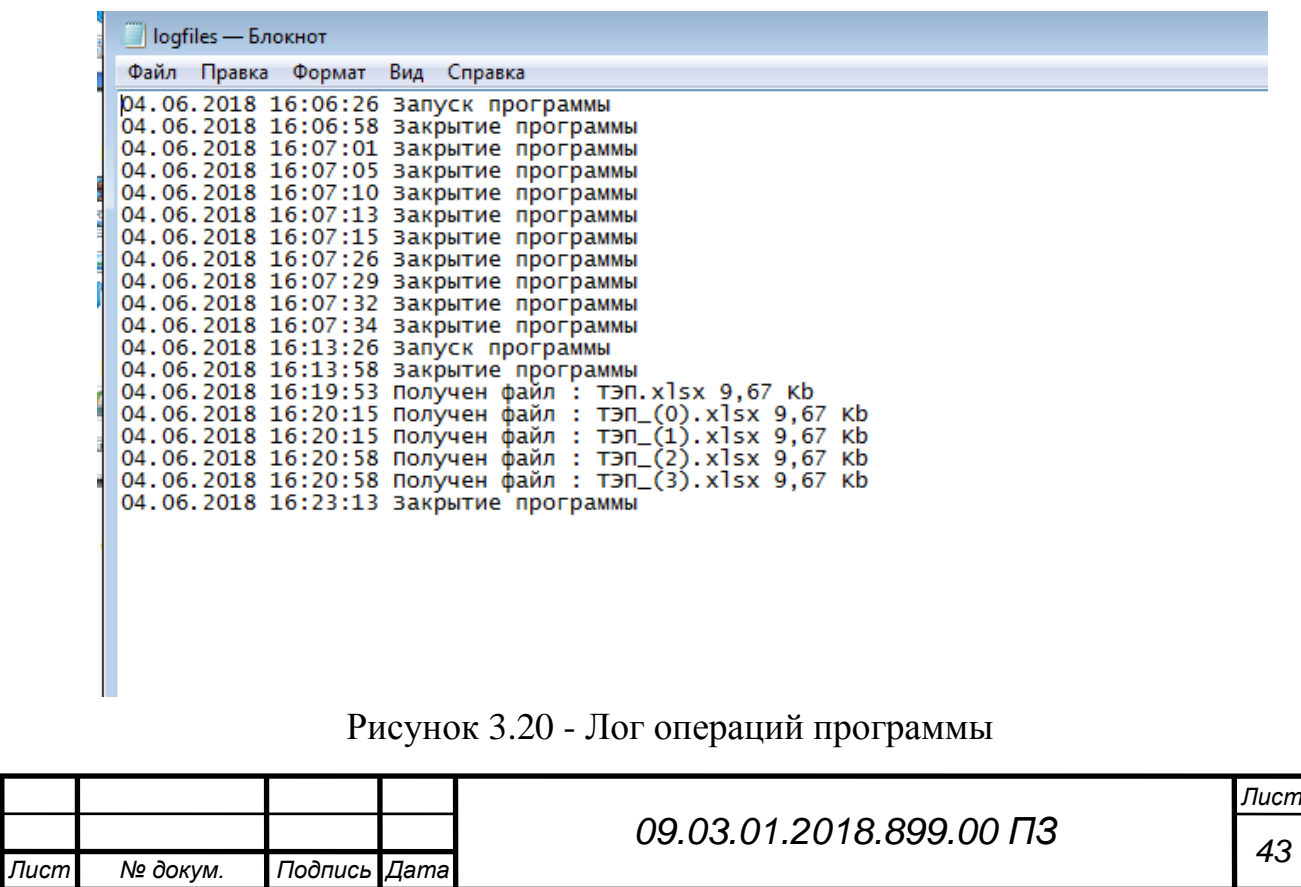

Данные программы написаны на языке программирования «Delphi» в программном обеспечение Delphi XE3.

Листинг программы представлен в «Приложение А».

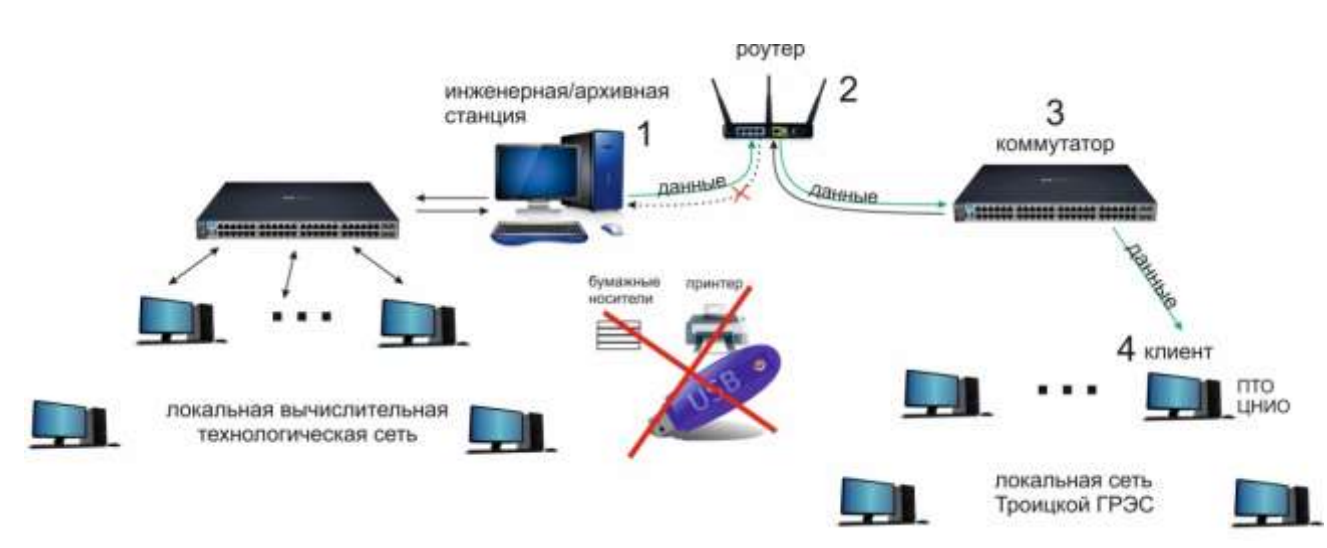

Рисунок 3.21 - Схема передачи данных

### 3.3.1 Настройка сетевого экрана

Настройка сетевого экран D-Link DIR-100 для отправки в внешнею сеть Троицкой ГРЭС.

Настройка адреса роутера (рисунок 22).

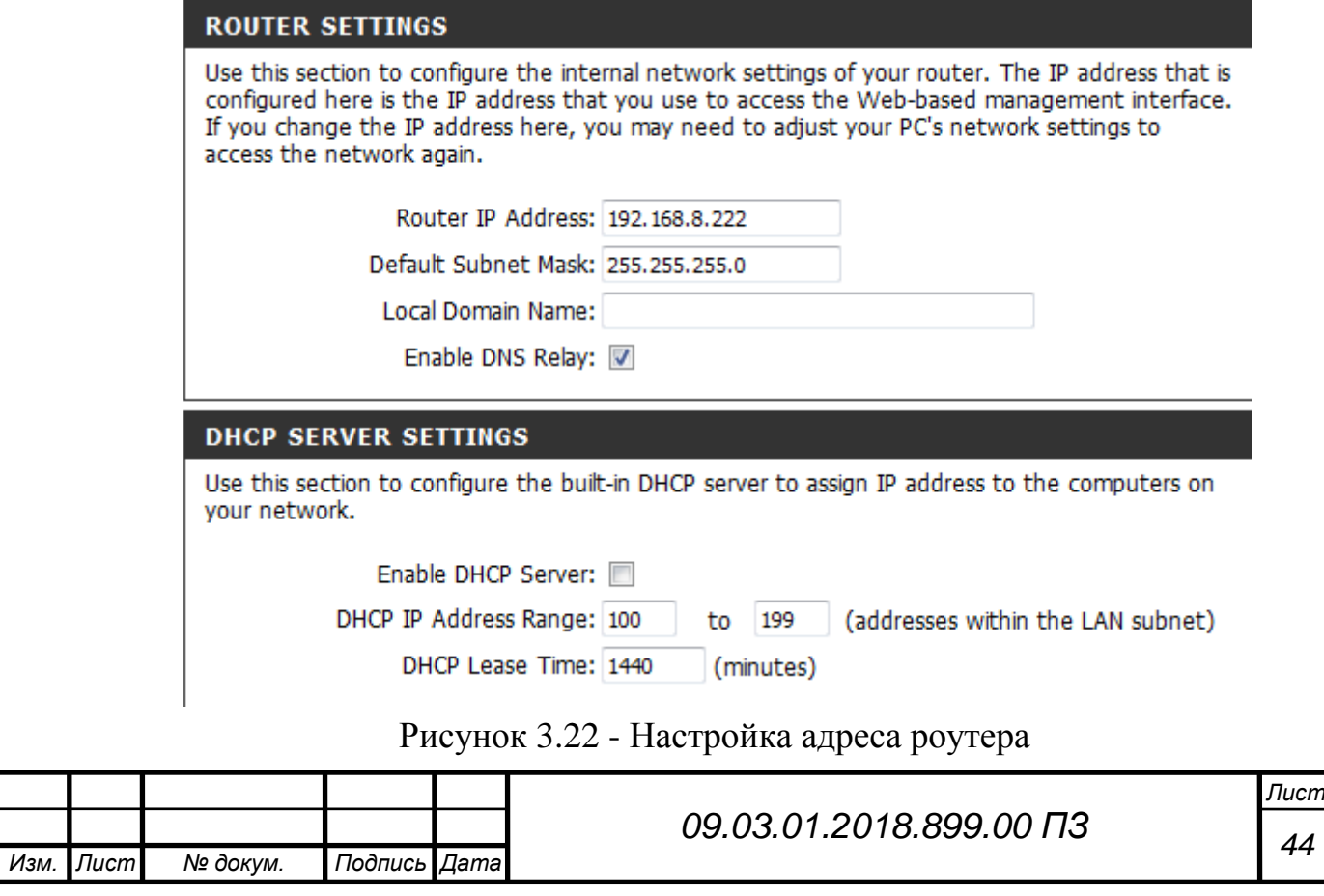

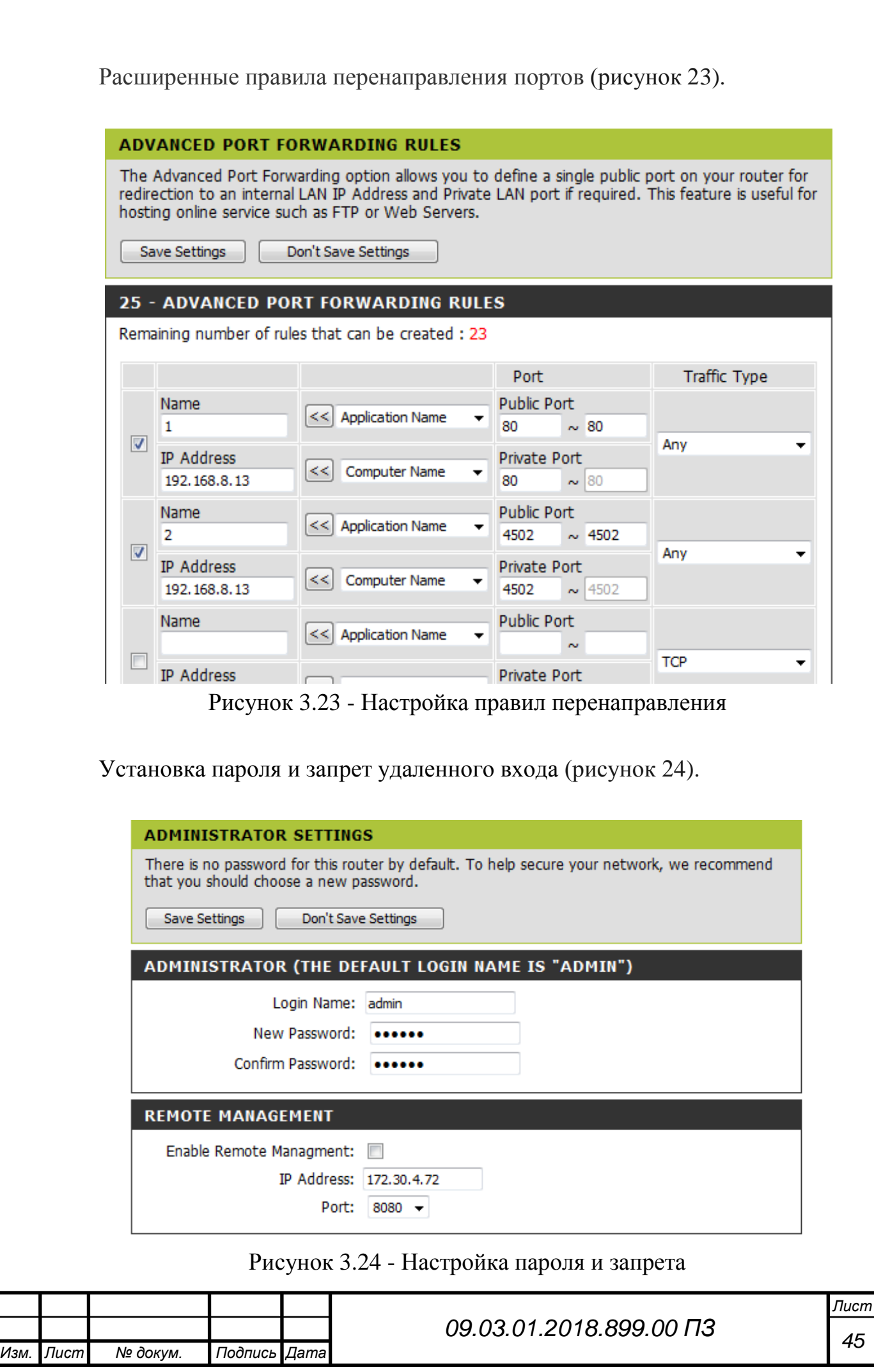

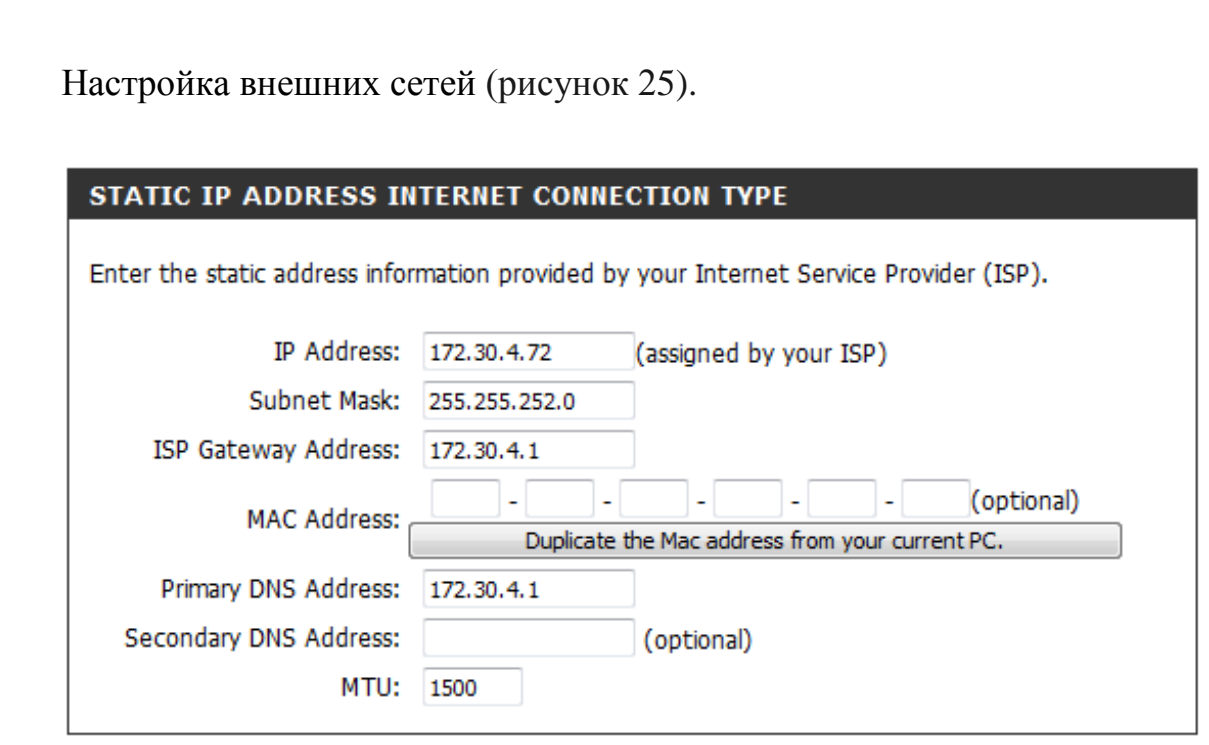

Рисунок 3.25 - Внешние сети

### 3.4 Режимная карта котла

Режимная карта котла является документом, который составлен на основе режимно-наладочных и балансовых испытаний. Содержит основные оперативные и контрольные параметры работы отопительного агрегата, значение коэффициента полезного действия, удельный расход топлива при разной производительности.

Составление режимной карты требуется для правильного и грамотного использования котла. Документ составляют либо корректируют каждые 3-5 лет.

Почти все показатели, из которых, как правило, и состоит этот документ, указаны в процентах.

Эти показатели предоставляют нам такие данные:

- объём газа, который находится вне конструкции котла;

- коэффициент полезного действия агрегата (брутто, нетто);

- количество тепловых потерь, которые сопровождают процесс сжигания топлива

- количество потерь тепла по причине механических недожогов;

- процентное соотношение тепла, что теряется при работе нагревателей.

Это только основные показатели в режимной карте эксплуатации котла, есть и несколько дополнительных:

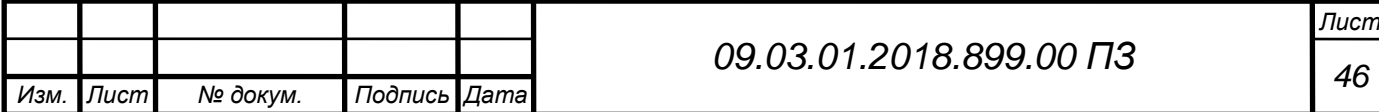

- объём пара, который образуется за определённый временной промежуток;

- температура пара при выходе;

- давление воздуха в горелках;

- давление газа.

Все показатели имеют собственные единицы измерения – градусы, допустим, паскали и пр.

Функции

- вывод показаний на монитор АРМ в виде мнемокадра;

- автоматический расчет уставок в зависимости от нагрузки блока;

- индикацию отклонения параметра от заданной расчетной величины;

- быстрый переход на мнемокадр параметра отклонившегося от оптимального значения;

- вывод параметров в виде одиночного или группового тренда;

- доступ для просмотра посредством WEB клиента (опционально);

- архивация данных и анализ данных средствами ПТК;

- автоматическое составление отчетной ведомости с заданным и произвольным интервалом в формате Excel электронного и печатного вида

Мнемокадр в Scada-системе «Режимная карта котла П-57» представлен на рисунке 26.

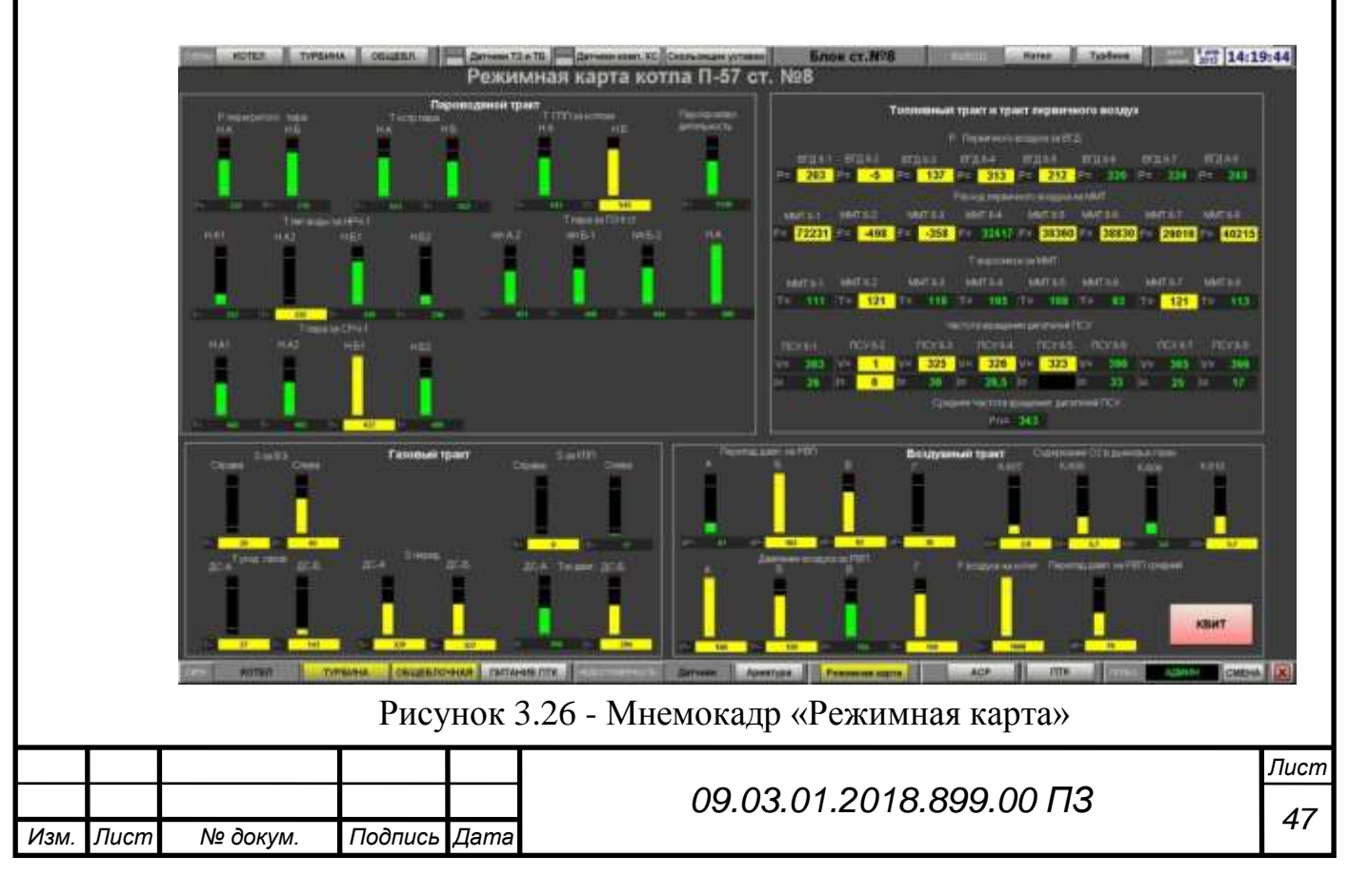

На каждый параметр осуществляется индикация текущих параметров работы, в случае отклонения от нормы индикатор меняет цвет. Например, при зеленом цвете барографа означает, что параметр котла находится в оптимальном режиме, при изменение цвета на желтый сигнализирует об отклонение от оптимального параметра.

Все данные о изменениях записываются в оперативный журнал Scadaсистемы. Возможность просмотра истории в оперативном журнале видна на рисунке 27.

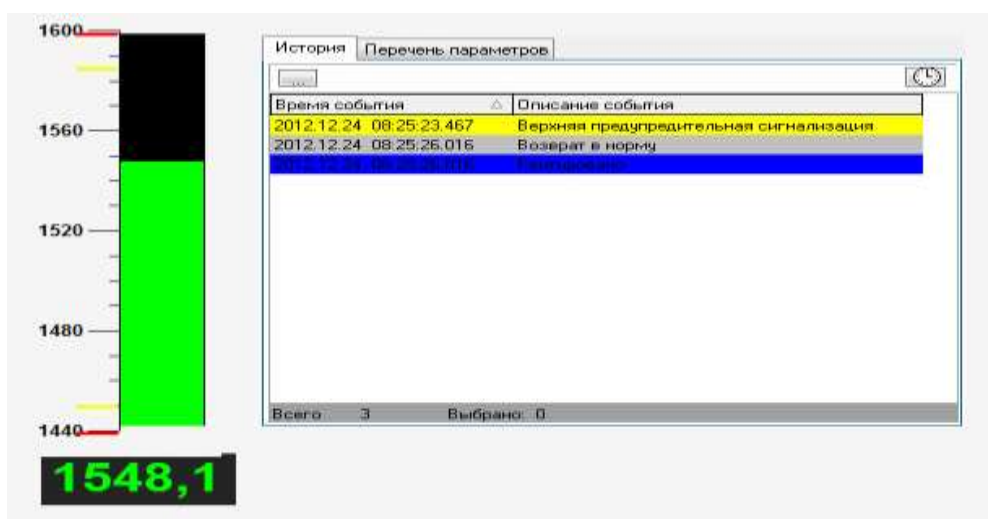

Рисунок 3.27 - Изменение параметра измерения

Отчётная ведомость формируется в программе «Расчетная станция» автоматически каждые 24 часа и сохраняется в каталоге отчетов в формате Excel-таблице (рисунок 28).

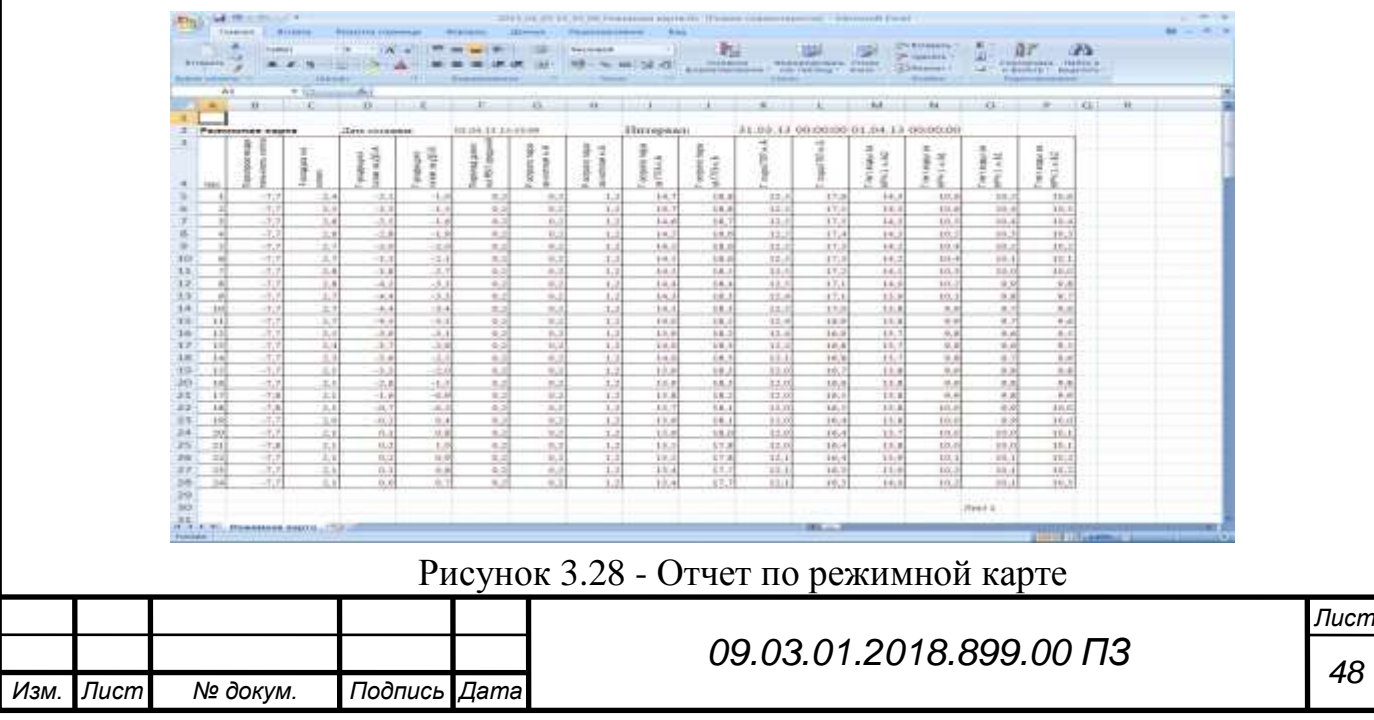

## Также формируются отчетная ведомость по сменам (рисунок 29).

| $47 + 10 + 14$                                                                                                    |                                                                                           | 2011 84 20 13 53 10 Cursus Litt: D'exens copulertussocial - Microsoft Excel                                                                                                    |                                                              |           |                         |              |       |       |                                                                           |           |                                                   |                              |                     |           |
|----------------------------------------------------------------------------------------------------|-------------------------------------------------------------------------------------------|----------------------------------------------------------------------------------------------------|--------------------------------------------------------------|-----------|-------------------------|--------------|-------|-------|---------------------------------------------------------------------------|-----------|---------------------------------------------------|------------------------------|---------------------|-----------|
| Triabook<br>firmes<br><b>Retennes crosnishi</b>                                                                                                    | disposes.<br><b>Giantrain</b>                                                             | <b>Гецииморования</b>                                                                                                    | <b>Tista</b>                                                 |           |                         |              |       |       |                                                                           |           |                                                   |                              |                     | $N = -1$  |
| - 11 - A A ( ) ( ) a m ( ) and ( ) ( ) ( )<br>Californ<br><b>Brissans</b><br>▲ A 3 → 山-△   医要理课课        <br>шакет.<br><b>Sydney absolute 19</b>                                                                                                    | Bagainsamed                                                                               | Original Company<br>(a) = 00 12 23 communities contained terms<br>TA PATTER PATTER                                                                                                    | $-11$<br><b>City</b>                                         |           |                         | <b>Chang</b> |       |       | The Bermmann P.<br><b>H. SAAANIE."</b><br>El diopautr +<br><b>Bushing</b> | $\Sigma-$ | Continental Marrier in<br>Philadel TVXP-Editioned | æ<br>A = Benett = Bugeness + |                     |           |
| $\mathcal{L}$ and $\mathcal{L}$<br>135                                                                                                    |                                                                                           |                                                                                                    |                                                              |           |                         |              |       |       |                                                                           |           |                                                   |                              |                     |           |
| $-8.12$                                                                                                    | $\mathbb{Z}$<br>i zbi                                                                     | $\rightarrow$                                                                                                    |                                                              |           | <b>Common Model Ave</b> | $-11$        |       |       | $-88.7$                                                                   | 184       | $-0.1$                                            | <b>ALCOHOL:</b>              | im.                 |           |
|                                                                                                    |                                                                                           |                                                                                                    |                                                              |           |                         |              |       |       |                                                                           |           |                                                   |                              |                     |           |
| Первек омена с 00-00 до 8-00<br>023439304910<br>Ziens counsess:<br>Hurspear<br>31.05.13.00.00.00<br>05:04:11:00:00:00                                                                                                    |                                                                                           |                                                                                                    |                                                              |           |                         |              |       |       |                                                                           |           |                                                   |                              |                     |           |
| 5 Trapisnosionidamininko kotra<br>$-2.3$<br>Procedures as \$1.5 list:                                                                                                    |                                                                                           | 1, 8                                                                                                    |                                                              |           |                         |              |       |       |                                                                           |           |                                                   |                              |                     |           |
| <b>TRANS</b><br><b>B. C. C. D.</b><br>Вторая смина с В-ВВ до 15-00<br><b>B. Texide 3</b><br>Тунда 3 Дата поздания.<br>10 Caper & Heregean:<br>11 Massey<br>$-7.7$<br>12 Распо В. Гасогранидульными нема                                                                                                    | a.<br>83 34 15 15 53 18<br>\$1.09 13 00:00:00<br>06:00:00 \$1,80.00<br>Patterns to SCOR-2 | $-4$<br>1.7                                                                                                    | 9.1333                                                       |           | $-44.$                  | $-1$         | $-11$ | $-81$ |                                                                           | $-14$     | $-11$                                             | $-0.01$                      | e.                  | $-\alpha$ |
| 18 Terror F Fansays                                                                                                    | $B$ $C$                                                                                   | n.                                                                                                    | 1.35                                                         | <b>P.</b> | $10-60$                 | $\pi$        | T     |       | ×                                                                         |           | M                                                 | <b>CM</b>                    | <b>Distribution</b> |           |
| 14 Тогос В Типаль 2 Третоя плена г 10:00 до 24:00.<br>19 Traps 11 Tunge, 3 January<br>18 Traps 10 Reserve 4 Heropean<br>17 Trung 11 Portpor 1<br>18 Тлита 12 Parroot 6 Паропро-первым много улита<br>19 Thoma 13 Testpor 7 Facalcular annuals<br>20 Theta, 24 Tarres: B Tuesmanister as 204<br>21 Tospe 15 Trepor 9 Tymshuminess a 316<br>22 Traps 16 Traps / 10 Tapanaggan in MTrapport<br>IR:Teape 17 Teaman 11-7 scoperman reservous.<br>14 Tyspe 18 Trumes 12 Fectportment or rinten u.E.<br>25 - Ospen 19 - Trumer, 15 Tocreore capa as ff(S) i.e. | -22<br>$\geq 1$<br>$-0.3$<br>0.4<br>0.2<br>自适<br>12<br>15.6                               | 03:04:13:13:53:11<br>31.03.15.00.00.00<br>01.04.13.00.00.00<br>Packages as 973.9-2<br>Packages as 97.0 0-2<br>Persona sa Britis 4<br>Funnyors as 97.1 & 8.<br>P exception as \$7,3 & 8.<br>Painwest to M3.6.7<br>P weatons as \$52.5.4<br>P economic au BEQ 6-1. | 1.7<br>$-0.2$<br>2,5<br>2, 1<br>近来<br>4,5<br>0.1<br>$_{1.1}$ |           |                         |              |       |       |                                                                           |           |                                                   |                              |                     |           |
| 20 - Couse 20 - Thursday 14 - Tocreero regis as 773 is 3                                                                                                    | Vicewaine TKV<br>17.9                                                                     |                                                                                                    | 10.01                                                        |           |                         |              |       |       |                                                                           |           |                                                   |                              |                     |           |
| 37 Coast: 31-Trispes 15-T mps (TIT-c-k<br>38 Couse: 33 Traps r 16 (Traps (TVT+3)<br>20 Paints 23 Traps a 37 Trun about to WH L + A2                                                                                                    | 12.0<br>18.4<br>15.8                                                                      | T expocaseco MMT-1<br>В просмеси ММХ-2<br>Taxpocuace MWAS                                                                                                    | 0.01<br>ola<br>9.1                                           |           |                         |              |       |       |                                                                           |           |                                                   |                              |                     |           |
| 10 Paper 24 Trapes 18 Truck sign to ePo-1 = 41                                                                                                    | 10.1                                                                                      | Taxpocuscy UNIT-4                                                                                                    | 1.1                                                          |           |                         |              |       |       |                                                                           |           |                                                   |                              |                     |           |
| 11   I reals 25   Casego, 28   Frant Alus as news a 82<br>13 Year 15 Deeper 20 Trucklus as (PH1 + K)<br>13 Panne 27 Charge 21 Trape is IFRIA AL                                                                                                    | 10.0<br>10.1<br>14.2                                                                      | Taspoloeuv MWF-8<br>Faspinsson / MWF&<br>Taspicours MW17                                                                                                    | 119<br>15.1<br>11,1                                          |           |                         |              |       |       |                                                                           |           |                                                   |                              |                     |           |
| 36   Разад-38 Садари 32   Годовул IP42 а. А2                                                                                                    | 18.6                                                                                      | Temporance MWP.E                                                                                                    | 6.2<br>600.0                                                 |           |                         |              |       |       |                                                                           |           |                                                   |                              |                     |           |
| 15   Liame: 29   Fensare       Trupa ea (Ph) + E2<br>8618 as NT 301 Precage 24 Truck 24 (PH2 + 81)                                                                                                    | 18.6<br>13.0                                                                              | Thuga saffad en a di<br>These suite it cruck2                                                                                                    | 183                                                          |           |                         |              |       |       |                                                                           |           |                                                   |                              |                     |           |
| 17  S rappe, RT  S rappe a 25   College-serve OZ e governmenten                                                                                                    | 信号                                                                                        | Touga suffit int. w.St.                                                                                                    | 34.5                                                         |           |                         |              |       |       |                                                                           |           |                                                   |                              |                     |           |
| 38 3 маря 32 Как 4771 26 Содержание 02 в деновнителем<br>39 Ток дв. 35 F позда 27 Содаржания О2 в деновых гатах                                                                                                    | 0.0<br>0.0                                                                                | Togge suffiliert, will<br>Frequency and a MMT 1.                                                                                                    | 34.5<br>33.3                                                 |           |                         |              |       |       |                                                                           |           |                                                   |                              |                     |           |
| 40. Ток дв. 34. Рассади: 35. Содержанов 02 в деновых гатах.                                                                                                    | 0.0                                                                                       | F hega solution on MMT 3                                                                                                    | 7226.2                                                       |           |                         |              |       |       |                                                                           |           |                                                   |                              |                     |           |
| 41: Vraser 35   Linnes 129   Feosgire sa FBIT-A<br>42 Vener 38   Los 4771 301   Feoggios se VET-6<br>43 Years 37, Louis 41, Louis o Humans                                                                                                    | 0.5<br>0.5<br>0.0                                                                         | TYMA en sixtate asset As<br>Financial accessories MMT 4<br><b>TRAVE BULGARIE IN MATTS</b>                                                                                                    | 0.0<br>$-3.01$<br>262.3                                      |           |                         |              |       |       |                                                                           |           |                                                   |                              |                     |           |
| 44. Venner: DR. Sympany, DZ. Sup 6717 (roznin)<br><b>H. A. A. A.</b> BR Thomas ED, Twensporns PETLE                                                                                                    | 0.0<br>0.4                                                                                | Friday possible to MATS<br>Freeze pressure us MMTT.                                                                                                    | 204.5<br>0.2                                                 |           |                         |              |       |       |                                                                           |           |                                                   |                              |                     |           |
| Toronto 10 Tel apor 34 Telegra ra PETZ<br>and \$50 Express of Elizabeth                                                                                                    | 0.8<br>n+                                                                                 | Friedrick Administration CAST S.<br>all an experience that is                                                                                                    | 6.6                                                          |           |                         |              |       |       |                                                                           |           |                                                   |                              |                     |           |

Рисунок 3.29 - Сменный отчет по режимной карте

Автоматическое формирование отчётных ведомостей по сменам позволяет качественно анализировать эффективность работы котла.

Данные программы написаны на языке «ST» в программном обеспечение SCADA-системе «Текон».

Листинг программы представлен в «Приложение Б».

3.5 Расчет ТЭП в режиме реального времени

Автоматизированная расчетная задача «Расчет оперативных техникоэкономических показателей» позволяет получить в режиме on-line технологического процесса обобщенные фактические и номинальные (нормативные) технико-экономические показатели работы оборудования, а также определение влияния на расход топлива отклонений фактических показателей от номинальных, т.е. для оперативного контроля экономичности работы оборудования.

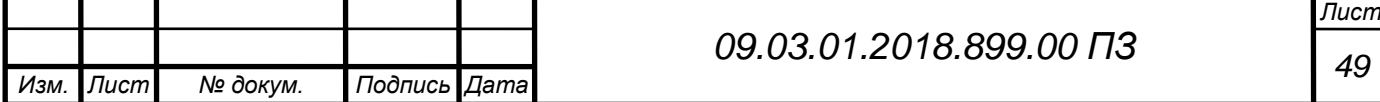

В качестве исходных данных для задачи расчета оперативных ТЭП используются входящие в АСУ ТП аналоговые и дискретные сигналы, а также информация, вводимая вручную. Желательно получать из ПТК не текущие значения сигналов, а усредненные за определенный интервал времени (рисунок 30).

| <b>Наименование</b>                        |      | ТЭП блок № 8<br>Ед. изм. |                  | Факт | Норма     | Экономия /<br>перерасход |
|--------------------------------------------|------|--------------------------|------------------|------|-----------|--------------------------|
| Мощность энергоблока                       |      | <b>MW</b>                | IN=              | 61   |           |                          |
| Цена топлива                               | руч. | руб/тн.                  |                  | 36   |           |                          |
| Давление острого пара                      |      | кгс/см $2$  Р=           |                  | 40   | 29        |                          |
| Температура острого пара                   |      | °C                       | $\mathsf{T}=$    | 77   | 13        | 36                       |
| Температура пара промперегрева             |      | °C                       | $\mathsf{T}=$    | 85   | 13        | 51                       |
| Гемпература уход. газов                    |      | $\overline{C}$           | $\blacksquare =$ | 85   | 82        | 88                       |
| Гемпература хол. возд. перед ДВ            |      | ۰c                       | $T =$            | 14   |           |                          |
| Содержание кислорода в режимном сечении    |      | %                        | O2               | 37   | 10        |                          |
| Содержание горючих в уносах (ХЦ)           | руч. | $\%$                     |                  | 35   | 1,19-1,47 | 48                       |
| Тонина помола                              | руч. |                          |                  | 34   | 15        |                          |
| Присосы в топку                            | руч. | %                        |                  | 85   | 5         | 52                       |
| Присосы в ГВТ                              | руч. | %                        |                  | 58   | 18        | 72                       |
| Присосы в вак. систему                     | руч. | кг/ч                     |                  | 93   | 40,5      |                          |
| Гемпература воздуха до РВП                 |      | ۰c                       | T=               | 56   | ٠         |                          |
| Температура питательной воды               |      | °C                       | $T =$            | 76   | 77        | 48                       |
| Расход электроэнергии натягу и дутьё       |      | кВтч/тн                  |                  | 83   | 88        | 95                       |
| Расход электроэнергии на пылеприготовление |      | кВтч/тн                  |                  | 73   | 72        | 26                       |
| Потери от механанического недожога         |      | $\frac{9}{6}$            |                  | 28   |           |                          |
| Потери с уходящими газами                  |      | $\frac{9}{6}$            |                  | 48   |           |                          |
| КПД брутто котла                           |      | %                        |                  | 55   |           |                          |
| Вакуум в конденсаторе                      |      | кгс/см $2$  Р=           |                  | 98   |           |                          |

Рисунок 3.30 - Мнемокадр ТЭП

Листинг программы представлен в «Приложение В». Расчет ТЭП в Excel-файле для отправки (рисунок 31).

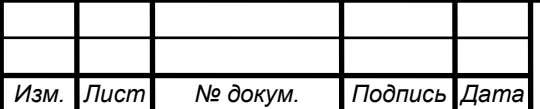

|                 | A                                                                                                    | в                           | C                 | D                                                        | E     | F         | G     | H                | $\mathbf{I}$ | J.                                                                                                   | ĸ     | L         | N |
|-----------------|----------------------------------------------------------------------------------------------------|-----------------------------|-------------------|----------------------------------------------------------|-------|-----------|-------|------------------|--------------|----------------------------------------------------------------------------------------------------|-------|-----------|---|
| 1               |                                                                                                    |                             |                   |                                                          |       |           |       |                  |              |                                                                                                    |       |           |   |
| 2               | Дата создания:                                                                                                    |                             | 27.02.18 06:31:02 |                                                          |       |           |       |                  |              |                                                                                                    |       |           |   |
| 3               |                                                                                                    | Интервал: 26.02.18 00:00:00 |                   | 27.02.18 00:00:00                                        |       |           |       |                  |              |                                                                                                    |       |           |   |
| 4               |                                                                                                    |                             |                   |                                                          |       |           |       |                  |              |                                                                                                    |       |           |   |
| 5               |                                                                                                    |                             |                   | УДЕЛЬНЫЙ РАСХОД ЭЛЕКТРОЭНЕРГИИ НА ТЯГУ И ДУТЬЁ           |       |           |       |                  |              |                                                                                                    |       |           |   |
| 6               | $0-1$                                                                                                    | $1-2$                       | $2-3$             | $3-4$                                                    | $4-5$ | $5-6$     | $6-7$ | $7-8$            | 8-9          | $9 - 10$                                                                                             | 10-11 | $11 - 12$ |   |
| 7               | 29,79                                                                                                    | 31,85                       | 31,37             | 31,15                                                    | 31,51 | 30,80     | 30,93 | 31,45            | 29,31        | 30,26                                                                                                | 30,73 | 30,93     |   |
| 8               |                                                                                                    |                             |                   |                                                          |       |           |       |                  |              |                                                                                                    |       |           |   |
| 9               | $12 - 13$                                                                                                    | 13-14                       | 14-15             | 15-16                                                    | 16-17 | 17-18     | 18-19 | 19-20            | 21-22        | $22 - 23$                                                                                            | 23-24 | 23-24     |   |
| 10              | 31,68                                                                                                    | 31,53                       | 32,41             | 31,28                                                    | 32,63 | 31,82     | 31,03 | 32,97            | 31,83        | 32,83                                                                                                | 32,12 | 33,55     |   |
| 11              |                                                                                                    |                             |                   |                                                          |       |           |       |                  |              |                                                                                                    |       |           |   |
| 12              |                                                                                                    |                             |                   |                                                          |       |           |       |                  |              | Адекватные данные по Эт.д. и Эп.п. выводятся при расходах питательной воды на котёл больше 300 т/час |       |           |   |
| 13              |                                                                                                    |                             |                   |                                                          |       |           |       |                  |              |                                                                                                    |       |           |   |
| 14              |                                                                                                    |                             |                   | УДЕЛЬНЫЙ РАСХОД ЭЛЕКТРОЭНЕРГИИ НА ПЫЛЕПРИГОТОВЛЕНИЕ      |       |           |       |                  |              |                                                                                                    |       |           |   |
| 15              | $0-1$                                                                                                    | $1-2$                       | $2-3$             | $3-4$                                                    | 4-5   | $5-6$     | 6-7   | $7-8$            | 8-9          | 9-10                                                                                                 | 10-11 | 11-12     |   |
| 16              | 6,95                                                                                                    | 7,00                        | 6,91              | 6,37                                                     | 6,60  | 6,60      | 6,53  | 6,49             | 6,65         | 6,74                                                                                                 | 6,84  | 6,55      |   |
| 17              |                                                                                                    |                             |                   |                                                          |       |           |       |                  |              |                                                                                                    |       |           |   |
| 18              | $12 - 13$                                                                                                    | 13-14                       | 14-15             | 15-16                                                    | 16-17 | $17 - 18$ | 18-19 | 19-20            | $21 - 22$    | $22 - 23$                                                                                            | 23-24 | 23-24     |   |
| 19              | 6,39                                                                                                    | 6,40                        | 6,39              | 6,43                                                     | 6,40  | 6,41      | 6,41  | 6,45             | 6,40         | 6,22                                                                                                 | 6,31  | 7,64      |   |
| 20              |                                                                                                    |                             |                   |                                                          |       |           |       |                  |              |                                                                                                    |       |           |   |
| 21              |                                                                                                    |                             |                   | Наименование                                             |       |           |       | Среднее значение |              | Сумма среднечасовых                                                                                  |       |           |   |
| 22              |                                                                                                    |                             |                   |                                                          |       |           |       | за 24 часа       |              | значений за 24 часа                                                                                  |       |           |   |
| 23              |                                                                                                    |                             |                   | Э т.д.                                                   |       |           |       |                  |              |                                                                                                    |       |           |   |
| 24              |                                                                                                    | Расх. Пит. Воды на К. т/час |                   |                                                          |       |           |       | 9,17             |              |                                                                                                    |       |           |   |
| 25 <sub>1</sub> |                                                                                                    |                             |                   |                                                          |       |           |       | 2,09             |              |                                                                                                    |       |           |   |
|                 |                                                                                                    |                             |                   |                                                          |       |           |       | 37,88            |              | 909,0729347                                                                                          |       |           |   |
|                 |                                                                                                    |                             |                   |                                                          |       |           |       | 18,10            |              |                                                                                                    |       |           |   |
| 28              |                                                                                                    |                             |                   |                                                          |       |           |       |                  |              |                                                                                                    |       |           |   |
| 29              | Расчетный Расх. Пит. Воды на К. т/час<br>26   Расчетная N ДС и ДВ квт/час<br>27 Расчет Э т.д. квтч/т.пара<br><u>Э п.п.</u><br>Расчет суммарной N двигателей MMT 1-8 квт/час<br>Расчет общей суммы мощности ММТ и ВГД квт/час |                             |                   |                                                          |       |           |       | 20,78            |              | 498,83                                                                                               |       |           |   |
| 30 <sub>1</sub> |                                                                                                    |                             |                   |                                                          |       |           |       | 21,88            |              | 525,07                                                                                               |       |           |   |
|                 |                                                                                                    |                             |                   | 31 Расчет потери тепла от механического недожога %       |       |           |       | 2,14             |              |                                                                                                    |       |           |   |
|                 |                                                                                                    |                             |                   | 32 Расчет потери тепла с уходящими газами %              |       |           |       | 0,19             |              |                                                                                                    |       |           |   |
|                 |                                                                                                    |                             |                   | 33 Расчет коэффициента полезного действия брутто котла % |       |           |       | 334,54           |              |                                                                                                    |       |           |   |
|                 |                                                                                                    |                             |                   | 34 Расчет тепла на СН котлоагрегата гкал/час             |       |           |       | 62,61            |              |                                                                                                    |       |           |   |
|                 |                                                                                                    |                             |                   | 35 Расчет теплопроизводительности брутто котла гкал/час  |       |           |       | 69,51            |              |                                                                                                    |       |           |   |
|                 |                                                                                                    |                             |                   | 36 Расчет расхода условного топлива тут/час              |       |           |       | 2,97             |              |                                                                                                    |       |           |   |
| 37              |                                                                                                    |                             |                   | Расчет расхода натурального топлива тнт/час              |       |           |       | 5,04             |              |                                                                                                    |       |           |   |
|                 | 38 Расчет Э п.п. квтч/т.пара                                                                                                    |                             |                   |                                                          |       |           |       | 4,34             |              |                                                                                                    |       |           |   |
| 39              |                                                                                                    |                             |                   |                                                          |       |           |       |                  |              |                                                                                                    |       |           |   |

Рисунок 3.31 - Отчет ТЭП

## 3.6 Суточная ведомость энергоблока

Суточные ведомости предназначены для записи параметров и режимов работы котлов по показаниям контрольно-измерительных приборов. Наличие суточных ведомостей работы оборудования позволяет проанализировать режим работы котлоагрегата, происходящие отклонения от нормального режима и качество обслуживания его эксплуатационным персоналом.

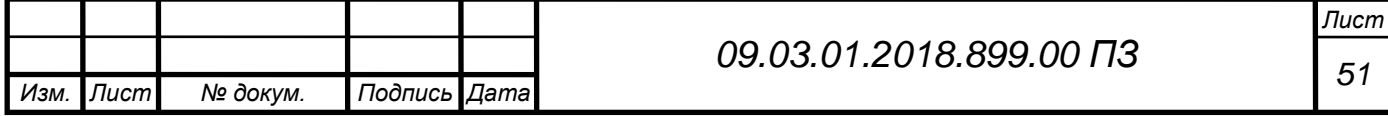

По данным суточных ведомостей находятся среднемесячные величины параметров и суммарные расходы, по которым составляется месячная техническая отчетность, для определения технико-экономических показателей работы за прошедший месяц. Расчет суточных ведомостей происходит в программе «Расчетная станция» в автоматическом режиме в 7.00 часов каждый день. Форма отчета показана на рисунке 32.

|        |                |                  |                      |          |               |               | 27.02.14 00:00:00          |              |        |                    |          |                 |                    |         |        |            |                                                                                |                              |                      |                         |           |                    |        |        |                          |
|--------|----------------|------------------|----------------------|----------|---------------|---------------|----------------------------|--------------|--------|--------------------|----------|-----------------|--------------------|---------|--------|------------|--------------------------------------------------------------------------------|------------------------------|----------------------|-------------------------|-----------|--------------------|--------|--------|--------------------------|
|        |                |                  |                      |          |               |               |                            |              |        |                    |          |                 | Суточная ведомость |         |        |            |                                                                                |                              |                      |                         |           |                    |        |        |                          |
|        |                | $X - 505$        |                      |          |               |               |                            |              |        |                    |          |                 |                    |         |        |            |                                                                                |                              |                      |                         |           |                    |        |        |                          |
|        | час. К-401     |                  | $K-100$              | SK-129   |               |               | 38-130 38-133 38-134 8-207 |              |        | K-208 K-34.1 K34-2 |          |                 |                    |         |        |            | M-10.1 (M-10.2) M-10.2 (M-10.4) M-5.4) (M-5.42) M-5.43 JM-5.44 (M-219) (M-227) |                              |                      |                         |           | $K-305$            |        |        | M-21.1 NI-21.2 ft.m. nos |
|        | 10.591.15      | 77.628617        | $-7.9113$            | 22.66719 | 51,896        | 34,477        | 58,505                     | 0.3174       | 0.9522 | $-1.512$           | $-4.165$ | 2,1091          | 5,131              | 7,711   | 4.7099 | 10,296     | 18, 9121                                                                       |                              | 26.082 30.196        | 0.806                   | $-0.14$   | 0.3761             | 57,646 | 36,172 | $-13,674$                |
|        | $-9.611143$    | 80,291116        | $-7.913$             | 22.47384 | 53,931        | 33,852        | 57.145                     | 0.3174       | 0.9522 | $-1.924$           | $-1.17$  | 2,147           | 8,3053             | 7,7268  | 1,7385 | 39         | 38,802                                                                         |                              | 26,016 10,225 0,8059 |                         | $-0.141$  | 0.1761             | 37,142 | 35,948 | $-12,772$                |
|        | $-4.44143$     | E3.880376        | $-7.011488$          | 22,70212 | 53,999        | 33,259        | 56,255                     | 0.3374       | 0.9522 | $-1.476$           | $+1,89$  | 2,1957          | <b>K.07</b>        | 7,7181  | 5,700  | 38,881     |                                                                                | 18,674 25,924 30,138 0,8057  |                      |                         |           | $-0.1511$ $0.4761$ | 36,68  | 35,804 | $-13.407$                |
|        | $-4,63615$     | <b>KS 056041</b> | $-7.01111$           | 22.12939 | 52.09         | 52,717        | 55,157                     | 0.3174       | 0.9522 | $-3,947$           | $-1.78.$ | 2,0196          | 3.3236             | 7.5374  | 5.381  | 18,707     | 38.54                                                                          |                              | 25,824 29,977        | 10, 805                 |           | $-0.145 + 0.8761$  | 36:211 | 35:25  | $-12.321$                |
|        | -0.644143      | 81.15557         | $-7.01141$           | 21.96493 | 51.33         | 32.19         | 51,100                     | 0.3174       | 0.9522 | $-3.350$           | $-4,800$ | 1,8362          | 8,0005             | 7,243   | 5.3593 | 16.507     | 38, 371                                                                        | 25.771                       | 29,888               | 8.5057                  | $-0.141$  | 0.8767             | 55,752 | 31,898 | $-13.31$                 |
|        | $-4.43221$     | 73.00651         | $-7.011875$          | 71.81779 | 50,338        | 31,619        | 51,068                     | 0.3174       | 0.952  | $-1.127$           | $-5,107$ | 1,8666          | 3,1205             | 7,1392  | 5,278  | 18.30      | 35.18                                                                          | 25.003                       | 29.647               | 0.8057                  | $-1.139$  | 0.4767             | 35,274 | 34.547 | $-12.394$                |
|        | $-4,58861$     | 17,590475        | $-7,911541$          | 21,49074 | <b>SULLER</b> | 31,875        | 52,484                     | 0.311        | 8,9565 | $-1.802$           | $-3.81$  | 1.780.          | 3,0485             | 7.0084  | 5,2287 | 38,033     | 37,6780                                                                        | 25,565                       |                      | 39.11 0.8037            | (1,208.7  | $11 - 2781$        | 34.569 | 34,300 | $-12,663$                |
|        | $-5.611147$    | 78,260707        | $-7.011524131.66083$ |          | 43,637        | 31,839        | 50.826                     | 0.3174       | 0.9533 | $-1.561$           | $-4.218$ | 1.7336          | 7,6961             | 6,9268  | 5.2189 |            |                                                                                | 37,550 25,560                |                      | 29.004 0.8056           | 13,5556   | 0.4761             | 34,003 | 31.666 | $-13.603$                |
|        | $-9,614147$    | 48.53260         | $-7.91159$           | 21,55626 | 47,566        | 31.327        | 49.571                     | 0.31741      | 0.952  | $-0.992$           | $-1.724$ | 1,7978          | 1,9742             | 6,980.1 | 5,3847 | 17.505     |                                                                                | 25.31                        |                      | TH RB90 0.8054          | (1.5098)  | 0.4761             | 11,694 |        | $-12.346$                |
| 30     | $-9.173654$    | 7.4231999        | $+7,011.146$         | 21,3247  | 47.131        | 29,982        | 48,307                     | 0.3174       | 0.9422 | $-1.567$           | $+4.745$ | 3,9045          | 3,0462             | 7.102   | 3,3212 | 17,316     | 17,234                                                                         | 25.271                       | 28,627               | 0.8052                  | 0.1633    | 0.8761             | 13,202 | 33,439 | $-11,903$                |
| п      | 427239<br>-4   | $-3,9569$        | $-7.91144$           | 31,08938 | 46,797        | 29,294        |                            | 0.3374       | 0.9522 | $-5.167$           | $+4.84$  | 2,0226          | 8,23,25            | 7,1745  | 5,3875 | 37,195     | 37,225                                                                         | 25,2897                      | 28,891               | 0.790                   | $-0.14$   | 0.4761             | 32.86  | 33,074 | $-11.88$                 |
|        | -9.771736      | $-2.41543$       | $-7.01134$           | 30.95304 |               | 45,649 28,838 | 47,295                     | 0.3174       | 0.9522 | $-5,151$           | $-1.87$  | 2,250           | 8,0035             | 7,2538  | 5,409  | 17.119     | 37.267                                                                         | 25,2862                      |                      | 29.0382 0.7578          |           | $-0.136[-0.426]$   | 52,501 | 32,752 | $-11,604$                |
| 331    | -11:11:56      | $-2.035902$      | $+7.011443.$         | 20,80487 |               | 41,935 28,371 | 36,191                     | 0.3174       | 0.9523 | $-5.550$           | $+1.788$ | 2,5439          | 8.224              | 7,517   | 1,5307 | 16,775     |                                                                                | 16,938, 25,186,              |                      | 28,8190, 0.7103         | $-0.122$  | 0.4767             | 32,837 | 32,47  | $-11,43$                 |
| 143    | 14,93780       | $-1.762654$      | $-7.0113$            | 20:674   | 44,225        | 27,949        | 15:668                     | 0.3374       | 0.952  | $-3.375$           | $-1.65$  | 2,818           | 8,4504             | 7,701   | 5.85   | 16.295     | 16.647                                                                         | 25.086                       | 28,61                | 0.689                   | $-0.118$  | 0.4767             | 51.794 | 32.38  | $-10.654$                |
|        | $-49, 68, 657$ | $-1.53361$       | $-7,91568$           | 20:3300  | 43,539        | 27,479        | 44,775                     | 0.3174       | 0.932  | -3.427             |          | $-1.164$ 2.9427 | 1,6386             | 7:6415  | 5.9316 | 16,351     | 16.518                                                                         | 25.092                       | 78,5867              | 0.6555                  | $-0.135$  | 0.4767             | 51,472 | 11.9   | $-10,46$                 |
| 16     | $-10.33314$    | $-1.470795$      | $-7.016960$          | 20.4149  | 42.936        | 27,064        | 44,003                     | 0.3174       | 0.952  | $-5,153$           | $-4.39$  | 3.012           | 7,822              | 7.1852  | 5.669  | 36, 403    | 36.615                                                                         | 25,1690                      | 28,7531              | 0.684                   | HL115     | 0.4761             | 31.192 | 31,664 | $-10.329$                |
|        | $-10.3972$     | $-1.796254$      | $-7.91513$           | 20,28695 | 42,314        | 26,654        | 43,247                     | 0.3174 0.952 |        | $-5.388$           |          | $-4.23$ 2.5576  | 6,9714             | 6,7242  | 414936 | 36,497     |                                                                                | 36,799(25,245) 28,955(0.683) |                      |                         | $-0.126$  | 0.4761             | 30,905 | 31,427 | $-10,283$                |
| 187    | $-10.2591$     | $-1.371173$      | $+7.015201$          | 20.15542 | 41,608.       | 26,281        | 42,529                     | 0.3178       | 0.9522 | $-5,001$           | $+4.097$ | 1,5122          | 1.7345             | 0.7165  | 4.7406 | $16.6$ [1] | 16.975                                                                         | 25.325                       | 29 135 0.683         |                         |           | -0.131 0.4761      | 30.648 | 31,198 | $-10.054$                |
| 59     | $-10.2711$     | $-1.111054$      | $+7.014550$          | 20.04301 | 41:004        | 25,930        | 41.84                      | 0.3174       | 0.9522 | $-1.71$            | $-3,361$ | 2,4772          | 4.7875             | 6,3926  | 1.6412 | 36.745     | 37.144                                                                         | 25.21                        |                      | 29.31 0.0336            |           | $-0.13210.4761$    | 30.343 | 30.973 | $-9,994$                 |
| $-10$  | $-10.15703$    | $-1,262785$      | $-7.9137$            | 10.01738 | 40,404        | 25,638        | 41,152                     | 0.1174       | 0.9522 | $-2.141$           | $-2.297$ | 2.3679          | 7,9392             | 6,4073  | 3,109  | 16,546     | 27.2623                                                                        |                              |                      | 25.4332 29.4782 0.63360 |           | $-0.12110.4761$    | 30,135 | 30,763 | $-10.133$                |
| -111   | $-10.33458$    | $-1.2198.51$     | $-7.914242$          | 19.81121 | 39.84         | 25,292        | 40.491                     | 0.3174       | 0.9522 | $+1,210$           | $-1.544$ | 7.5783          | 8,2381             | 6,6768  | 5,861  | 36.953     |                                                                                | 37.3782 25.477               |                      | 29,652 0,6536           | $-0.12$   | (1.478)            | 29,887 | 39,514 | $-10,333$                |
|        | $-10.2046$     | $-1.168262$      | $+7.9140281$         | 39,70803 | 39,305        | 24,963        | 39,861                     | 0.3174       | 0.9522 | $-0.666$           | $+1.265$ | 2,6376          | 5,9973             | 6,6133  | 6.0675 | 17.145     |                                                                                | 17,562 25,563                |                      | 29.93 0.6836            | $-0.1321$ | 0.4767             | 29.63  | 30.29  | $-10,484$                |
| 231    | $-10.4560$     | $-1.079261$      | $-7.01151$           | 19,60438 | 38,777        | 24,66         | 39,256                     | 0.3174       | 0.952  | $-0.197$           | $-1,007$ | 2,6995          | 7.7694             | 4.4954  | 6,1898 | 17.363     | 17,804                                                                         | 25.64                        |                      | 20.211 0.6536           | $-0.1411$ | 0.4767             | 29:396 | 30.069 | $-10,908$                |
| $-241$ | $-10.47218$    | $-1.07300$       | $-7.915588$          | 10.30731 | 38.24         | 24,394        | 38,6491                    | 0.3174       | 0.9522 | $-1.781$           | $+2,404$ | 2,6875          | 8,229              | 6,625   | 6,2159 | 37.47      | 37.947                                                                         | 25.7197                      | 30.521               | 日、内容手術                  | $-0.134$  | 0.4761             | 29.164 | 29,865 | $-11.684$                |
|        | $-237, 6427$   | 881,8165         | $-189.910$           | 78.04260 | 45.737        | 28,998        | 47.45                      | 0,3176       | 0.9524 | $-1.285$           | $-3,869$ | 2,3107          | 7.004              | 7,116   | 5,481  | 17.867     | 17.567                                                                         | 25.487                       |                      | 29.418 0.7438           |           | $-0.046$ $0.476$   | 32.783 | 32,902 | $-11.417$                |

Рисунок 3.32 - Отчет суточной ведомости

В связи с тем, что суточные ведомости наравне с диаграммами самопишущих приборов являются основными документами, на которых базируются анализ состояния оборудования и технический учет, контроль качества и полноты их заполнения должен вестись с особой тщательностью. Правильность записей в суточной ведомости контролируется начальниками смен цехов. Ведомости систематически просматриваются административнотехническим персоналом цехов энергопредприятия с занесением соответствующих замечаний.

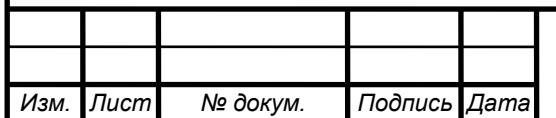

## **ЗАКЛЮЧЕНИЕ**

После проведенных действий, описанных в данной работе, уменьшились трудозатраты при учете и расчете технико-экономических показателей. На энергоблоке уменьшился ручной ввод значений суточной ведомости, что повлияло на правильность записи данных. Персоналу, необходимому, данные для расчета и контроля теперь не нужно ходить на БЩУ энергоблока для получения ведомостей, они мгновенно получают нужные им данные по запросу дежурному персоналу в электроном виде, что удобно для сравнения и дальнейших расчетов и составления выводов работы оборудования и персонала энергоблока.

После внедрения программы «Режимная карта» дежурный персонал энергоблока ведет контроль в режиме реального времени за работающим оборудованием, что позволяет вести оптимальный режим работы с наименьшими потерями и высоким КПД.

В дальнейшем после внедрение расчетной станции можно будет производить анализ пуска и останова энергоблока, расчет в денежном эквиваленте затрат при пережогах в котле и производить другие расчетные операции, необходимые произвосдтвенно-техническому отделу Троицкой ГРЭС, который сейчас происходит в ручной режиме.

 При использование программы «Передача отчетов » можно получить предварительный расчет экономии в год:

а) на офисную бумагу – 3 блока x 200 руб. x 12 мес. = 7200 руб.

б) на картриджи цветные – 2 блока x 4 карт. x 3500 руб. = 28000 руб.

в) на картридж черно-белый – 2500 руб.

г) фото барабан – 3 блока x 4000 руб. = 12000 руб. Итого: 49700 руб.

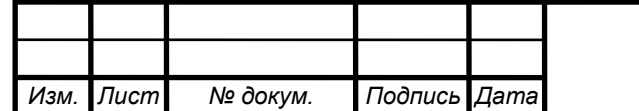

## БИБЛИОГРАФИЧЕСКИЙ СПИСОК

1 Архангельский, А.А. Программирование в Delphi: учебное пособие / А.А. Архангельский. – М.: Бином, 2003. –1231 с.

2 Типовой алгоритм расчета технико-экономических показателей конденсационных энергоблоков мощностью 300, 500, 800 и 1200 МВт. М.: СПО ОРГРЭС, 1991. – 367 с.

3 Методические указания по составлению отчета электростанции и акционерного общества энергетики и электрификации о тепловой экономичности оборудования: РД 34.08.552-95. М.: СПО ОРГРЭС, 1995. – 257 с.

4 Нормативно-техническая документация по топливоиспользованию ОАО «Троицкая ГРЭС»: Книги I и II. М.: ОРГРЭС, 2001. – 213 с.

5 Солников, Р.И. Автоматизированное проектирование систем автоматики и управления: учебное пособие / Р.И. Солников. – М.: Высшая школа, 2007. – 300 с.

6 Барановская, Т.П. Архитектура компьютерных систем и сетей: учебное пособие / Т.П. Барановская. – М.: Финансы и статистика, 2003. – 256 с.

 7 Руководящие указания по анализу качества пуска (останова) основного теплоэнергетического оборудования ТЭС: РД 153-34.0-20.585-00. – М.: СПО ОРГРЭС, 2000. – 351 с.

8 Положение об организации анализа пусков и остановов турбин в КТЦ-2. ОАО «Троицкая ГРЭС», 2003. – 158 с.

9 Олифер, В.Г. Компьютерные сети. Принципы, технологии, протоколы: учебное пособие / Олифер, В.Г., Олифер А.О. – СПб.: Питер,  $2017. - 992$  c.

10 Правила технической эксплуатации тепловых энергоустановок: – М: НЦ ЭНАС, 2004. – 208 с.

11 Сергеев, А.Н. Основы локальных компьютерных сетей: учебное пособие /А.Н. Сергеев – СПб.: Лань, 2016. – 385 с.

12 Галисеев, Г.В. Программирование в среде Delphi 7. Самоучитель: учебное пособие / Г.В. Галисеев – М.: Академия, 2004. –288 с.

13 Система автоматизации. Введение: СНиП 3.05.07-85 – М.: Изд-во ЦНТИ Госстроя ССР, 1985 – 48 с.

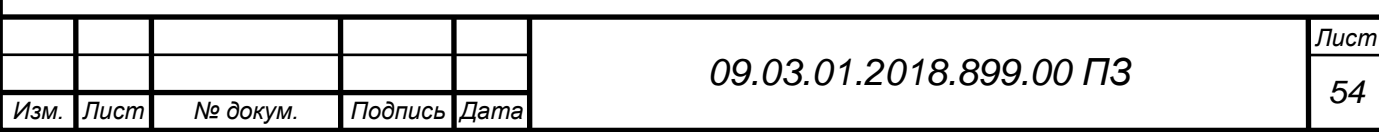

# ПРИЛОЖЕНИЕ А. ПРИНЯТЫЕ СОКРАЩЕНИЯ

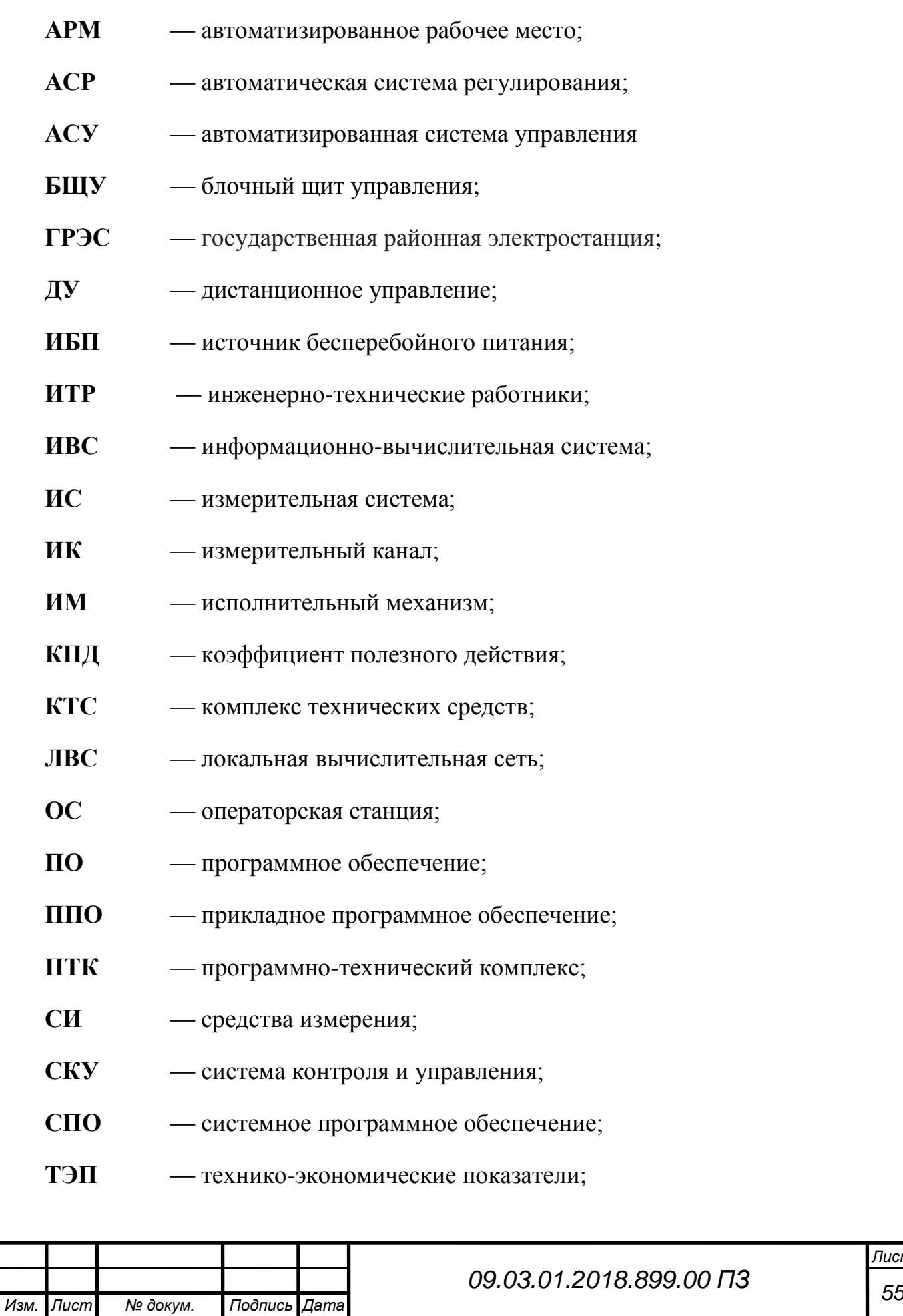

```
Лист
                                                       56 09.03.01.2018.899.00 ПЗ
               ПРИЛОЖЕНИЕ Б. ЛИСТИНГ ПРОГРАММЫ КЛИЕНТ
unit Unit1;
interface
uses
  Windows, Messages, SysUtils, Classes, Graphics, Controls, Forms,
  Dialogs, UnitClientTrsFl, UnitD, StdCtrls, ComCtrls, ExtCtrls, Menus, DB,
  ADODB;
type
 TForm1 = class(TForm) PanelCommande: TPanel;
   EditHost: TEdit;
   LabelPortTCP: TLabel;
   LabelPortUdp: TLabel;
   LabelHost: TLabel;
   EditPortTCP: TEdit;
   EditPortUDP: TEdit;
   ButtonEnvoyer: TButton;
   OpenDialog1: TOpenDialog;
   ProgressBar1: TProgressBar;
   ListBox1: TListBox;
   TrackBar1: TTrackBar;
   Label1: TLabel;
   MainMenu1: TMainMenu;
   N1: TMenuItem;
  N2: TMenuItem;
   N3: TMenuItem;
  N4: TMenuItem;
   Label2: TLabel;
   Label3: TLabel;
   Label4: TLabel;
   CheckUzd: TCheckBox;
   CheckPlo: TCheckBox;
```
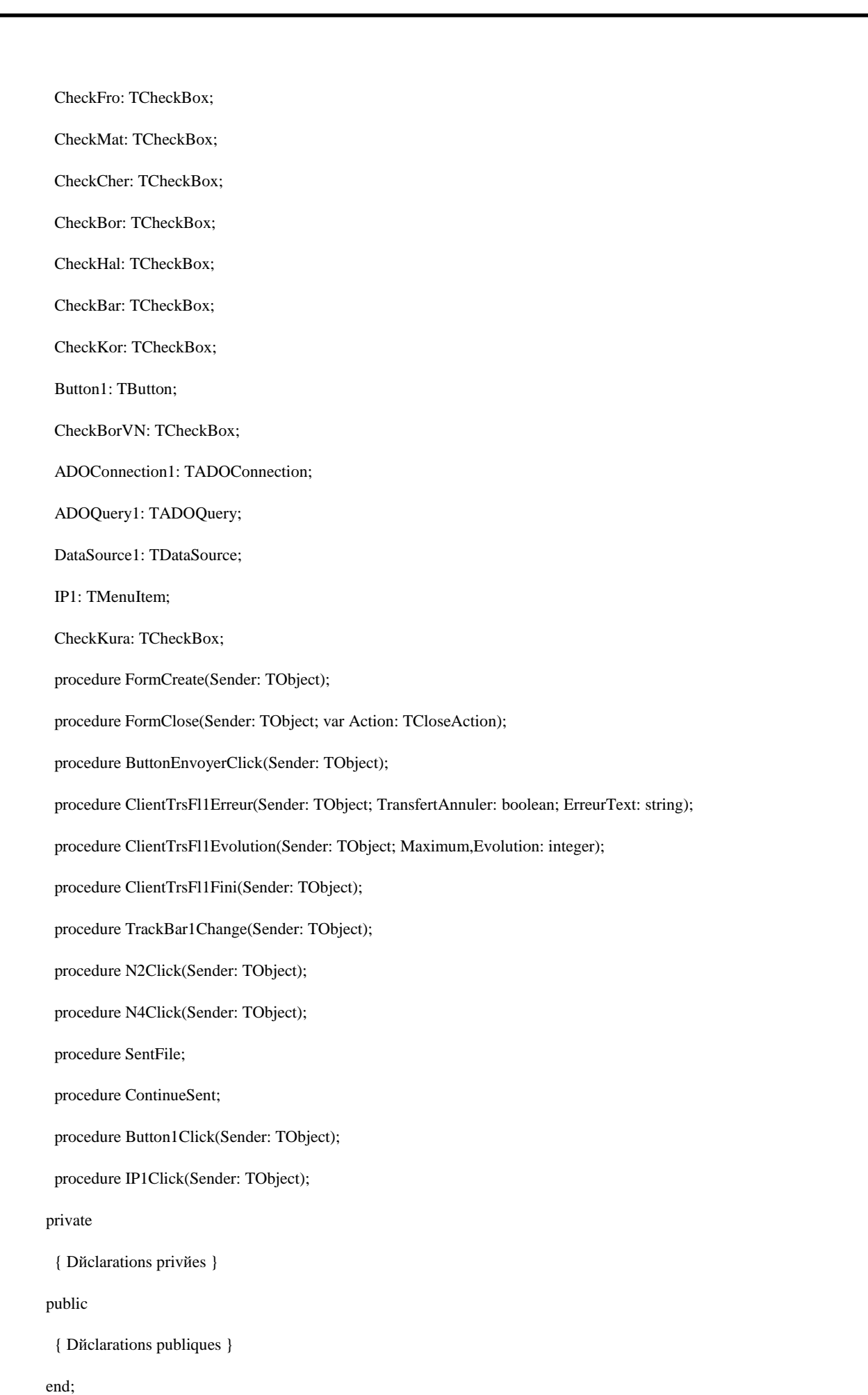

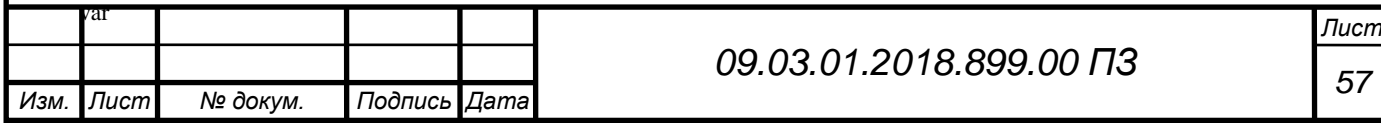

 rez,err,ip,name1,nameRec:string; Form1: TForm1; ClientTrsFl1: TClientTrsFl; Size, size1: real; SCH, al: integer; CheckAll: boolean; st1:string; implementation uses Unit2, Unit3, Unit4; {\$R \*.dfm} procedure TForm1.FormCreate(Sender: TObject); begin ip1.Visible:=false; buttonenvoyer.Enabled:=true; ClientTrsFl1:=TClientTrsFl.Create(Self); ClientTrsFl1.OnErreurEvent:=ClientTrsFl1Erreur; ClientTrsFl1.OnEvolutionEvent:=ClientTrsFl1Evolution; ClientTrsFl1.OnFiniEvent:=ClientTrsFl1Fini; OpenDialog1.InitialDir:=ExtractFilePath(ParamStr(0)); Label1.Caption:='Скорость: '+IntToStr(TrackBar1.Max{-TrackBar1.Position}); Form1.edithost.Visible:=false; Form1.editporttcp.Visible:=false; Form1.editportudp.Visible:=false; Form1.Label1.Visible:=False; Form1.TrackBar1.Visible:=False; Form1.Labelhost.Visible:=false; Form1.labelportudp.Visible:=false; Form1.labelporttcp.Visible:=false;  $SCH:=0$ ; CheckAll:=false; end; procedure TForm1.FormClose(Sender: TObject; var Action: TCloseAction); begin

*Изм. Лист № докум. Подпись Дата*

*Лист*

### ClientTrsFl1.Free;

end;

procedure TForm1.ClientTrsFl1Erreur(Sender: TObject; TransfertAnnuler: boolean; ErreurText: string);

var f:TextFile;

FileDir,ip:String;

d:TDateTime;

begin

begin

case al of

1: CheckUzd.Font.Color:=clred;

2: CheckPlo.Font.Color:=clred;

3: CheckFro.Font.Color:=clred;

4: CheckMat.Font.Color:=clred;

5: CheckCher.Font.Color:=clred;

6: CheckBor.Font.Color:=clred;

7: CheckHal.Font.Color:=clred;

8: CheckBar.Font.Color:=clred;

9: CheckKor.Font.Color:=clred;

10: CheckBorVN.Font.Color:=clred;

11: CheckKura.Font.Color:=clred;

end;

//////log/////

ip:=edithost.text;

label2.Caption:=' Неудача';

ListBox1.Items.Add(NameRec+' Неудача');

rez:=NameRec+label2.Caption;

name1:=ExtractFileName(label4.caption);

d:=now;

if not DirectoryExists('c:\logs') then

ForceDirectories('c:\logs');

FileDir:='c:\logs\logfile.txt';

AssignFile(f,FileDir);

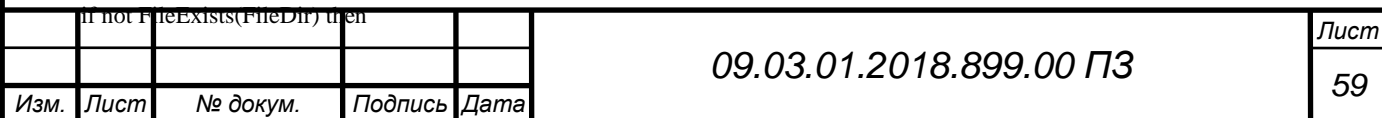

begin

Rewrite(f);

CloseFile(f);

end;

Append(f);

Writeln(f,DateTimeToStr(d),' ',ip,' ',name1,' ',floatToStrf(size1,fffixed,8,2), ' Kb', ' ',rez);

Flush(f);

CloseFile(f);

//////log/////

ContinueSent;

ListBox1.Items.Add(ErreurText);

label2.Caption:= 'Test Diagnostics';

err:=label2.Caption;

if TransfertAnnuler

then

begin

EditHost.Enabled:=true;

EditPortTCP.Enabled:=true;

EditPortUDP.Enabled:=true;

ButtonEnvoyer.Enabled:=true;

end;

end; end;

procedure TForm1.ClientTrsFl1Evolution(Sender: TObject; Maximum,Evolution: integer);

begin

ProgressBar1.Min:=0;

ProgressBar1.Max:=Maximum;

ProgressBar1.Position:=Evolution;

end;

procedure TForm1.ClientTrsFl1Fini(Sender: TObject);

var f:TextFile;

FileDir,ip:String;

d:TDateTime;

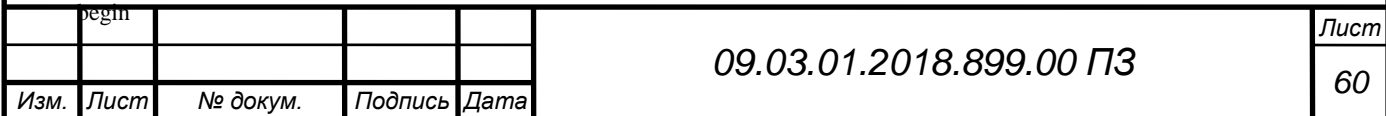

#### begin

#### case al of

1: CheckUzd.Font.Color:=clGreen;

2: CheckPlo.Font.Color:=clGreen;

3: CheckFro.Font.Color:=clGreen;

4: CheckMat.Font.Color:=clGreen;

5: CheckCher.Font.Color:=clGreen;

6: CheckBor.Font.Color:=clGreen;

7: CheckHal.Font.Color:=clGreen;

8: CheckBar.Font.Color:=clGreen;

9: CheckKor.Font.Color:=clGreen;

10: CheckBorVN.Font.Color:=clGreen;

11: CheckKura.Font.Color:=clGreen;

end;

//////log/////

ip:=edithost.text;

label2.Caption:=' Успешно';

ListBox1.Items.Add(NameRec+' Успешно');

rez:=NameRec+label2.Caption;

name1:=ExtractFileName(label4.caption);

d:=now;

if not DirectoryExists('c:\logs') then

ForceDirectories('c:\logs');

FileDir:='c:\logs\logfile.txt';

AssignFile(f,FileDir);

if not FileExists(FileDir) then

begin

Rewrite(f);

CloseFile(f);

end;

Append(f);

Writeln(f,DateTimeToStr(d),' ',ip,' ',name1,' ',floatToStrf(size1,fffixed,8,2), ' Kb', ' ',rez);

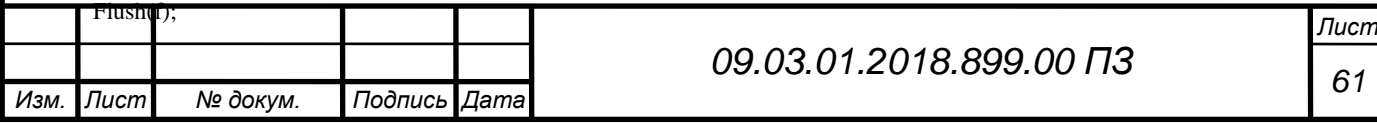

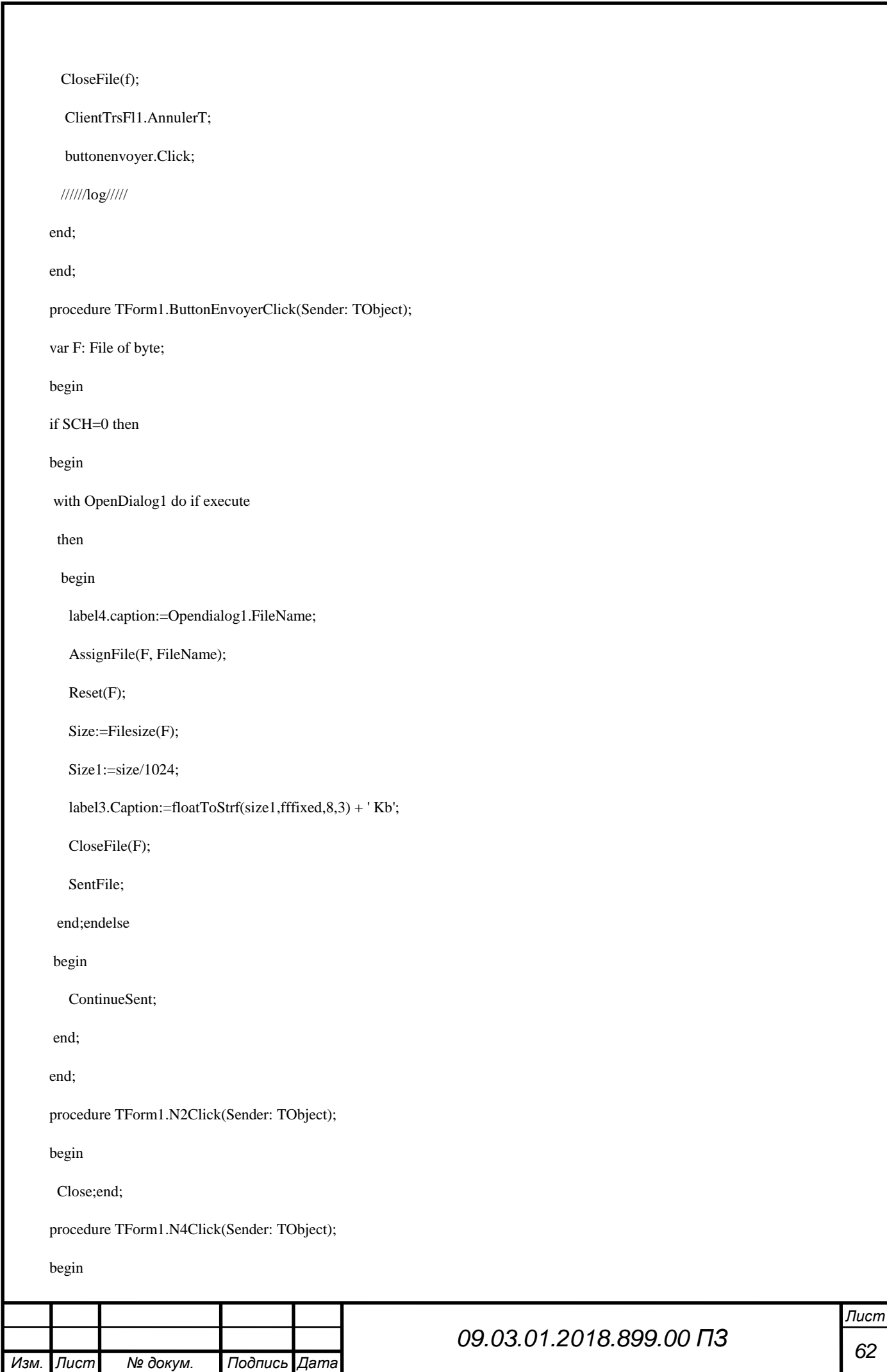

*Лист <sup>63</sup> 09.03.01.2018.899.00 ПЗ* Form3.Showmodal; end; Procedure TForm1.SentFile; Begin if CheckUzd.Checked then begin SCH:=SCH+1;  $al:=1$ ; NameRec:=CheckUzd.Caption; adoquery1.Filtered:=false; edithost.Text:='Уздяев'; ADOQuery1.Filter:='FAM LIKE ' +#39+ '%' + EditHost.Text + '%'+#39; adoquery1.Filtered:=true; // form1.Label5.Caption:= form1.ADOQuery1.FieldByName('ip').AsString; ClientTrsFl1.Envoyer(form1.ADOQuery1.FieldByName('ip').AsString,StrToInt(EditPortTcp.Text),StrToInt(EditPortUDP.Text), OpenDialog1.FileName,TrackBar1.position); adoquery1.Filtered:=false; CheckUzd.Checked:=false; CheckAll:=false; button1.Caption:='Выбрать все'; Exit; end; if CheckPlo.Checked then begin  $SCH:=SCH+1$ :  $al:=2$ ; NameRec:=CheckPlo.Caption; adoquery1.Filtered:=false; edithost.Text:='Плотникова'; ADOQuery1.Filter:='FAM LIKE ' +#39+ '%' + EditHost.Text + '%'+#39; adoquery1.Filtered:=true; // form1.Label5.Caption:= form1.ADOQuery1.FieldByName('ip').AsString; ClientTrsFl1.Envoyer(form1.ADOQuery1.FieldByName('ip').AsString,StrToInt(EditPortTcp.Text),StrToInt(EditPortUDP.Text), OpenDialog1.FileName,TrackBar1.position);

*Лист <sup>64</sup> 09.03.01.2018.899.00 ПЗ* adoquery1.Filtered:=false; CheckPlo.Checked:=false; CheckAll:=false; button1.Caption:='Выбрать все'; Exit;end; if CheckFro.Checked then begin SCH:=SCH+1; al: $=3$ ; NameRec:=CheckFro.Caption; adoquery1.Filtered:=false; edithost.Text:='Фролова'; ADOQuery1.Filter:='FAM LIKE ' +#39+ '%' + EditHost.Text + '%'+#39; adoquery1.Filtered:=true; // form1.Label5.Caption:= form1.ADOQuery1.FieldByName('ip').AsString; ClientTrsFl1.Envoyer(form1.ADOQuery1.FieldByName('ip').AsString,StrToInt(EditPortTcp.Text),StrToInt(EditPortUDP.Text), OpenDialog1.FileName,TrackBar1.position); adoquery1.Filtered:=false; CheckFro.Checked:=false; CheckAll:=false; button1.Caption:='Выбрать все'; exit;end; if CheckMat.Checked then begin SCH:=SCH+1; al: $=4$ : NameRec:=CheckMat.Caption; adoquery1.Filtered:=false; edithost.Text:='Мотовилова'; ADOQuery1.Filter:='FAM LIKE ' +#39+ '%' + EditHost.Text + '%'+#39; adoquery1.Filtered:=true; //form1.Label5.Caption:= form1.ADOQuery1.FieldByName('ip').AsString;

ClientTrsFl1.Envoyer(form1.ADOQuery1.FieldByName('ip').AsString,StrToInt(EditPortTcp.Text),StrToInt(EditPortUDP.Text), OpenDialog1.FileName,TrackBar1.position);

adoquery1.Filtered:=false;

CheckMat.Checked:=false;

CheckAll:=false;

button1.Caption:='Выбрать все';

exit end;

if CheckKor.Checked then

begin

SCH:=SCH+1;

al:=9;

NameRec:=CheckKor.Caption;

adoquery1.Filtered:=false;

edithost.Text:='Коротеев';

ADOQuery1.Filter:='FAM LIKE ' +#39+ '%' + EditHost.Text + '%'+#39;

adoquery1.Filtered:=true;

// form1.Label5.Caption:= form1.ADOQuery1.FieldByName('ip').AsString;

ClientTrsFl1.Envoyer(form1.ADOQuery1.FieldByName('ip').AsString,StrToInt(EditPortTcp.Text),StrToInt(EditPortUDP.Text), OpenDialog1.FileName,TrackBar1.position);

adoquery1.Filtered:=false;

CheckKor.Checked:=false;

CheckAll:=false;

button1.Caption:='Выбрать все';

exit;

end;

if CheckCher.Checked then

begin

SCH:=SCH+1;

al: $=5$ ;

NameRec:=CheckCher.Caption;

adoquery1.Filtered:=false;

edithost.Text:='Чернова';

ADOQuery1.Filter:='FAM LIKE ' +#39+ '%' + EditHost.Text + '%'+#39;

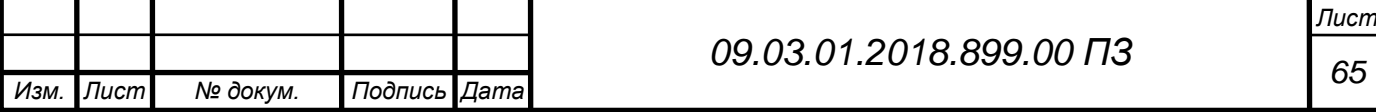

adoquery1.Filtered:=true;

// form1.Label5.Caption:= form1.ADOQuery1.FieldByName('ip').AsString;

ClientTrsFl1.Envoyer(form1.ADOQuery1.FieldByName('ip').AsString,StrToInt(EditPortTcp.Text),StrToInt(EditPortUDP.Text), OpenDialog1.FileName,TrackBar1.position);

adoquery1.Filtered:=false;

CheckCher.Checked:=false;

CheckAll:=false;

button1.Caption:='Выбрать все';

exit;

end;

if CheckBor.Checked then

begin

SCH:=SCH+1;

al:=6;

NameRec:=CheckBor.Caption;

adoquery1.Filtered:=false;

edithost.Text:='Борисенко';

ADOQuery1.Filter:='FAM LIKE ' +#39+ '%' + EditHost.Text + '%'+#39;

adoquery1.Filtered:=true;

// form1.Label5.Caption:= form1.ADOQuery1.FieldByName('ip').AsString;

ClientTrsFl1.Envoyer(form1.ADOQuery1.FieldByName('ip').AsString,StrToInt(EditPortTcp.Text),StrToInt(EditPortUDP.Text), OpenDialog1.FileName,TrackBar1.position);

*Изм. Лист № докум. Подпись Дата <sup>66</sup> 09.03.01.2018.899.00 ПЗ* adoquery1.Filtered:=false; CheckBor.Checked:=false; CheckAll:=false; button1.Caption:='Выбрать все'; exit;end; if CheckHal.Checked then begin SCH:=SCH+1; al:=7; NameRec:=CheckHal.Caption; adoquery1.Filtered:=false;

*Лист*

edithost.Text:='Халепа';

ADOQuery1.Filter:='FAM LIKE ' +#39+ '%' + EditHost.Text + '%'+#39;

adoquery1.Filtered:=true;

//form1.Label5.Caption:= form1.ADOQuery1.FieldByName('ip').AsString;

ClientTrsFl1.Envoyer(form1.ADOQuery1.FieldByName('ip').AsString,StrToInt(EditPortTcp.Text),StrToInt(EditPortUDP.Text), OpenDialog1.FileName,TrackBar1.position);

adoquery1.Filtered:=false;

CheckHal.Checked:=false;

CheckAll:=false;

button1.Caption:='Выбрать все';

exit;

end;

if CheckBar.Checked then

begin

SCH:=SCH+1;

al:=8;

NameRec:=CheckBar.Caption;

adoquery1.Filtered:=false;

edithost.Text:='Барышников';

ADOQuery1.Filter:='FAM LIKE ' +#39+ '%' + EditHost.Text + '%'+#39;

adoquery1.Filtered:=true;

//form1.Label5.Caption:= form1.ADOQuery1.FieldByName('ip').AsString;

ClientTrsFl1.Envoyer(form1.ADOQuery1.FieldByName('ip').AsString,StrToInt(EditPortTcp.Text),StrToInt(EditPortUDP.Text), OpenDialog1.FileName,TrackBar1.position);

adoquery1.Filtered:=false;

CheckBar.Checked:=false;

CheckAll:=false;

button1.Caption:='Выбрать все';

exit;

end

if CheckBorVN.Checked then

begin

SCH:=SCH+1;

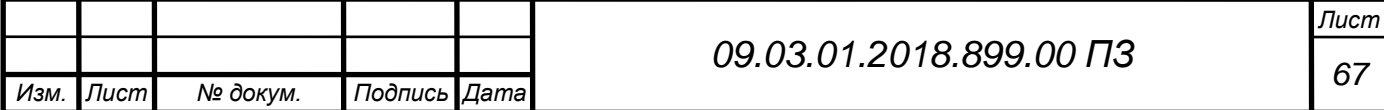

al:=10;

NameRec:=CheckBorVN.Caption;

adoquery1.Filtered:=false;

edithost.Text:='Борисов';

ADOQuery1.Filter:='FAM LIKE ' +#39+ '%' + EditHost.Text + '%'+#39;

adoquery1.Filtered:=true;

//form1.Label5.Caption:= form1.ADOQuery1.FieldByName('ip').AsString;

ClientTrsFl1.Envoyer(form1.ADOQuery1.FieldByName('ip').AsString,StrToInt(EditPortTcp.Text),StrToInt(EditPortUDP.Text), OpenDialog1.FileName,TrackBar1.position);

adoquery1.Filtered:=false;

CheckBorVN.Checked:=false;

CheckAll:=false;

button1.Caption:='Выбрать все';

exit;

end;

if CheckKura.Checked then

begin

SCH:=SCH+1;

al:=11;

NameRec:=CheckKura.Caption;

adoquery1.Filtered:=false;

edithost.Text:='Куразеева';

ADOQuery1.Filter:='FAM LIKE ' +#39+ '%' + EditHost.Text + '%'+#39;

adoquery1.Filtered:=true;

ClientTrsFl1.Envoyer(form1.ADOQuery1.FieldByName('ip').AsString,StrToInt(EditPortTcp.Text),StrToInt(EditPortUDP.Text), OpenDialog1.FileName,TrackBar1.position);

adoquery1.Filtered:=false;

CheckKura.Checked:=false;

CheckAll:=false;

button1.Caption:='Выбрать все';

exit;

end;

end;

procedure TForm1.ContinueSent;

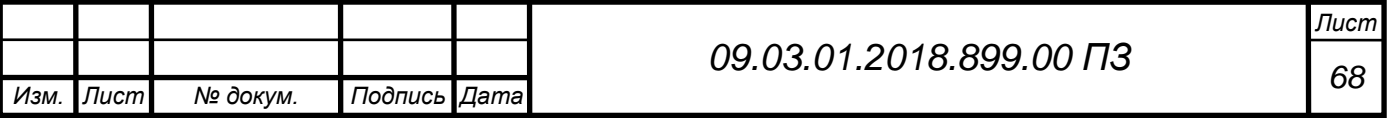

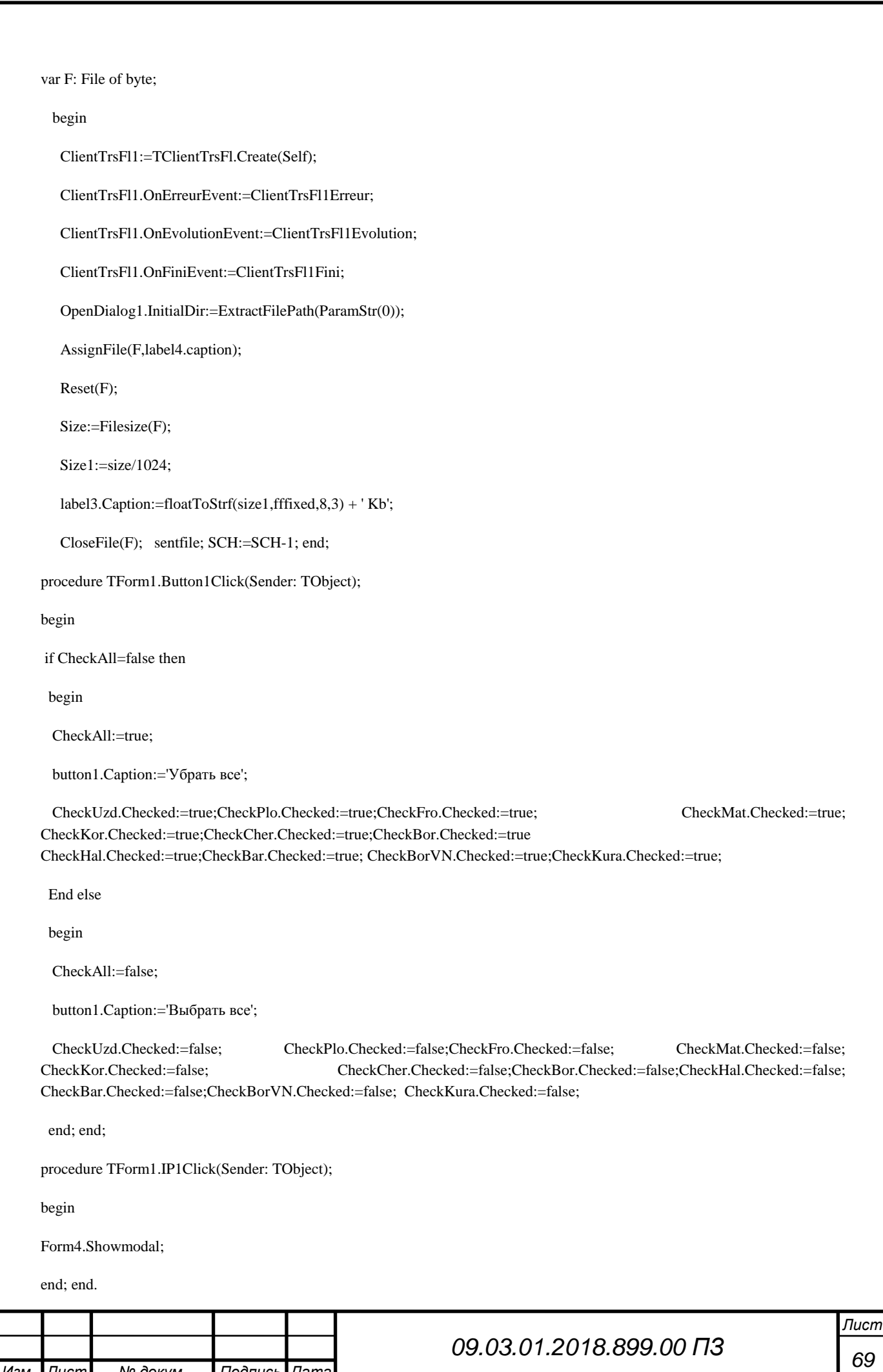

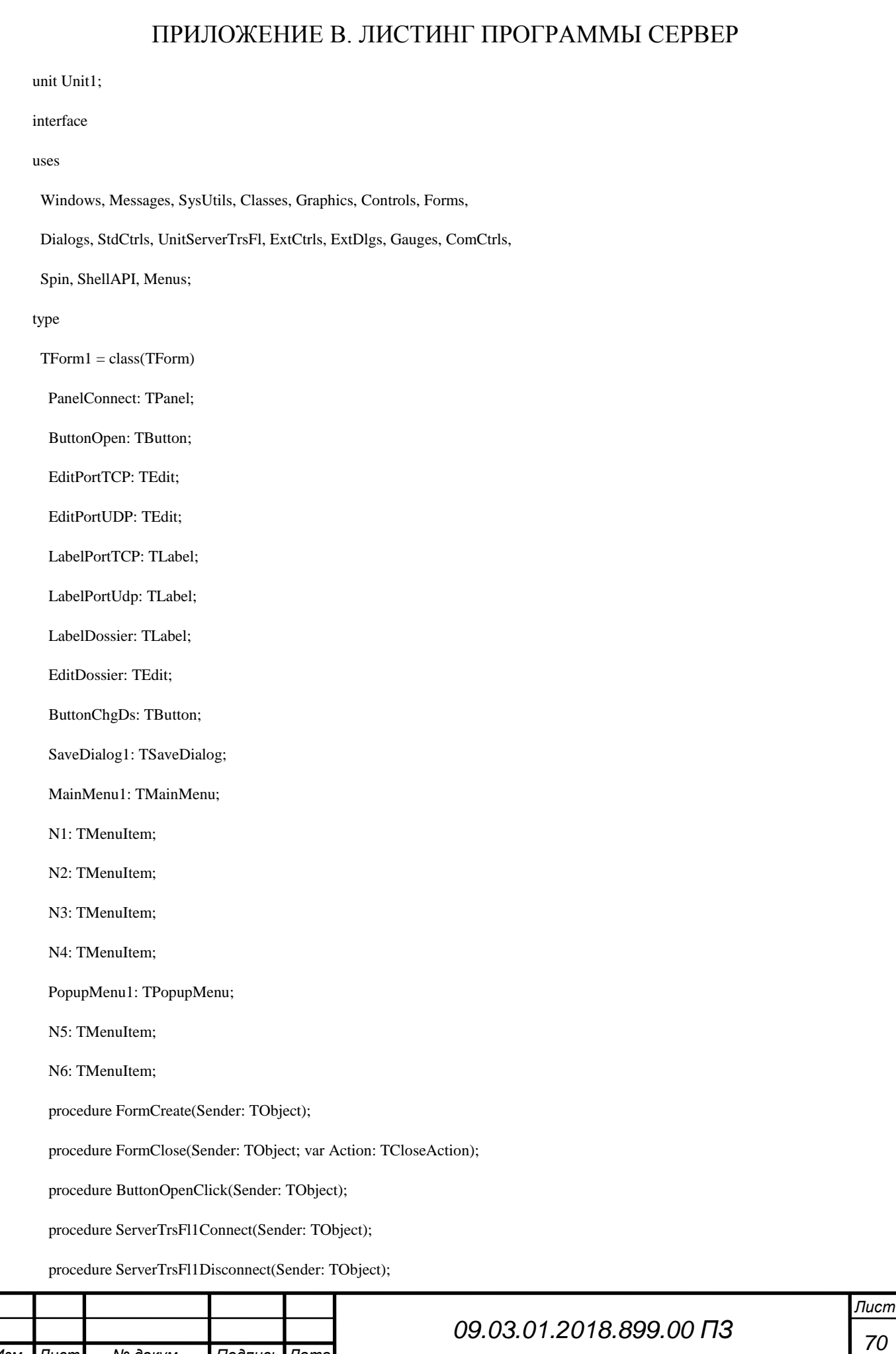

 procedure ServerTrsFl1NouveauFichier(Sender: TObject; var accepter: boolean; Nom: string; Size: int64; NumConnection: integer);

procedure ServerTrsFl1Evolution(Sender: TObject; Maximum,Evolution: integer; NumConnection: integer);

procedure ServerTrsFl1Fini(Sender: TObject; Chemin: string; NumConnection: integer);

procedure ServerTrsFl1Erreur(Sender: TObject; TransfertAnnuler: boolean; ErreurText: string; NumConnection: integer);

procedure ButtonGrpBox(Sender: TObject);

// procedure ButtonChgDsClick(Sender: TObject);

procedure FormCanResize(Sender: TObject; var NewWidth,

NewHeight: Integer; var Resize: Boolean);

procedure N2Click(Sender: TObject);

procedure N4Click(Sender: TObject);

procedure N6Click(Sender: TObject);

procedure N5Click(Sender: TObject);

```
 procedure Ic(n:Integer;Icon:TIcon);
```
procedure OnMinimizeProc(Sender:TObject);

private

```
 { Dйclarations privйes }
```
FIconData:TNotifyIconData;

protected

Procedure IconMouse(var Msg:TMessage); message WM\_USER+1;

procedure ControlWindow(var Msg: TMessage); message WM\_SYSCOMMAND;

public

{ Dйclarations publiques }

end;

var

Form1: TForm1;

ServerTrsFl1: TServerTrsFl;

ListComposants: TStringList;

raz:String;

raz1:real;

implementation

uses Unit2;

 $f$  $\mathbb{R}$   $R$   $*$   $d$ fm $l$ 

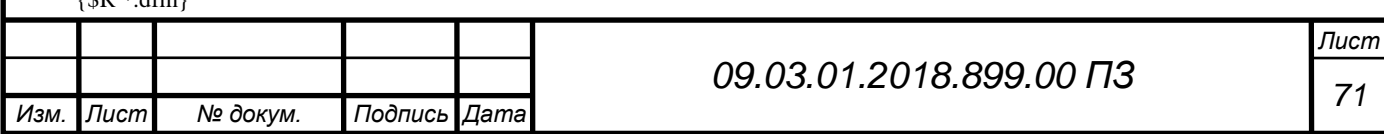

procedure TForm1.FormCreate(Sender: TObject);

var f:TextFile;

FileDir,name1:String;

d:TDateTime;

begin

Application.onMinimize:=OnMinimizeProc; //Перехватываем нажатие кнопки "Свернуть"

application.Minimize; //Сворачиваем приложение

EditDossier.Text:='C:\rsn\';

ListComposants:=TStringList.Create;

ServerTrsFl1:=TServerTrsFl.Create(Self);

ServerTrsFl1.OnConnect:= ServerTrsFl1Connect;

ServerTrsFl1.OnDisconnect:=ServerTrsFl1Disconnect;

ServerTrsFl1.OnNouveauFichierEvent:=ServerTrsFl1NouveauFichier;

ServerTrsFl1.OnEvolutionEvent:=ServerTrsFl1Evolution;

ServerTrsFl1.OnFiniEvent:=ServerTrsFl1Fini;

ServerTrsFl1.OnErreurEvent:=ServerTrsFl1Erreur;

Form1.editporttcp.visible:=false;

Form1.editportudp.visible:=false;

Form1.labelPortTCP.Visible:=false;

Form1.labelPortUDP.Visible:=false;

ButtonOpen.Click;

ButtonOpen.Visible:=false;

ButtonChgDs.Visible:=false;

//////log//////////

d:=now;

if not DirectoryExists('c:\logssrv') then // Здесь мы создаем папку, если ее нет

ForceDirectories('c:\logssrv');

FileDir:='c:\logssrv\logfiles.txt';

AssignFile(f,FileDir);

if not FileExists(FileDir) then

begin

Rewrite(f); CloseFile(f);

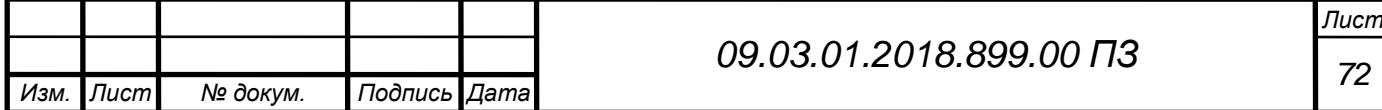

```
 end;
```
Append(f);

Writeln(f,DateTimeToStr(d),' Запуск программы ');

Flush(f);

CloseFile(f);

///////log////////

end;

procedure TForm1.FormClose(Sender: TObject; var Action: TCloseAction);

var

i: integer;

f:TextFile;

FileDir,name1:String;

d:TDateTime;

begin

/////log//////////

d:=now;

FileDir:='c:\logssrv\logfiles.txt';

AssignFile(f,FileDir);

if not FileExists(FileDir) then

begin

Rewrite(f);

CloseFile(f);

end;

Append(f);

Writeln(f,DateTimeToStr(d),' Закрытие программы ');

Flush(f);

CloseFile(f);

///////log////////

ServzrTrsFl1.Open();

ServerTrsFl1.close;

for i:=ListComposants.Count-1 downto 0 do

begin

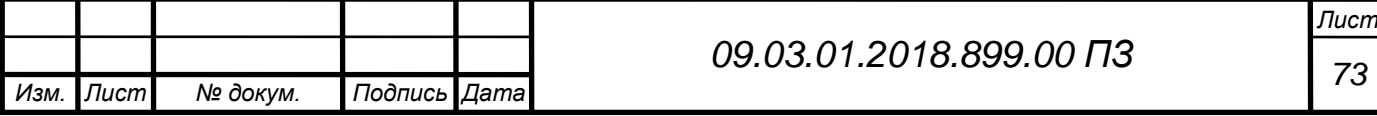

*Изм. Лист № докум. Подпись Дата Лист <sup>74</sup> 09.03.01.2018.899.00 ПЗ* ServerTrsFl1.Free; ListComposants.Free; end; procedure TForm1.ServerTrsFl1Connect(Sender: TObject); begin EditPortTCP.Enabled:=false; EditPortUDP.Enabled:=false; EditDossier.Enabled:=false; ButtonChgDs.Enabled:=false; ButtonOpen.Caption:='Отключить'; end; procedure TForm1.ServerTrsFl1Disconnect(Sender: TObject); begin EditPortTCP.Enabled:=true; EditPortUDP.Enabled:=true; EditDossier.Enabled:=true; ButtonChgDs.Enabled:=true; ButtonOpen.Caption:='Включить'; end; procedure TForm1.ServerTrsFl1NouveauFichier(Sender: TObject; var accepter: boolean; Nom: string; Size: int64; NumConnection: integer); var Gauge: TGauge; Button: TButton; LabelEv: TLabel; GroupBox: TGroupBox; begin accepter:=true; GroupBox:=TGroupBox.Create(Form1); Button:=TButton.Create(Form1); Button.Parent:=GroupBox;

if not(ListComposants.Objects[i]=nil)

then ListComposants.Objects[i].Free;

end;

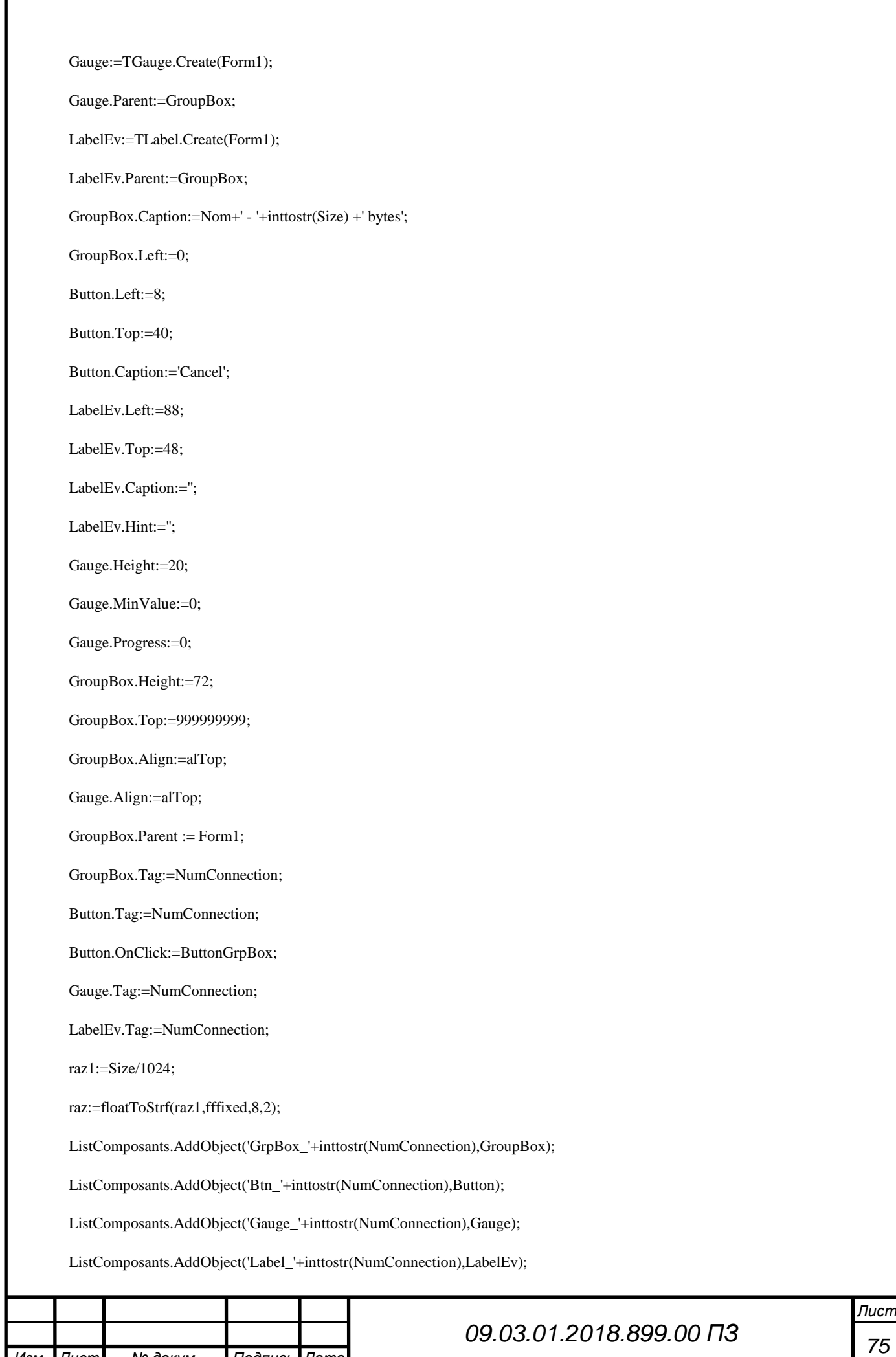

*Изм. Лист № докум. Подпись Дата*

Г

```
 Application.ProcessMessages;
```

```
end;
```
procedure TForm1.ServerTrsFl1Evolution(Sender: TObject; Maximum,Evolution: integer; NumConnection: integer);

```
var
```
i: integer;

begin

i:=ListComposants.IndexOf('Gauge\_'+inttostr(NumConnection));

if not  $(i=1)$ 

then

begin

(ListComposants.Objects[i] as TGauge).MaxValue:=Maximum;

(ListComposants.Objects[i] as TGauge).Progress:=Evolution;

end;

i:=ListComposants.IndexOf('Label\_'+inttostr(NumConnection));

if not  $(i=1)$ 

```
then (ListComposants.Objects[i]asTLabel).Caption:=inttostr(Evolution)+'/'+inttostr(Maximum);
```
end;

//fini

procedure TForm1.ServerTrsFl1Fini(Sender: TObject; Chemin: string; NumConnection: integer);

var

i: integer;

f:TextFile;

FileDir,name1:String;

d:TDateTime;

begin

i:=ListComposants.IndexOf('Btn\_'+inttostr(NumConnection));

if  $not(i=1)$ 

then (ListComposants.Objects[i] as TButton).Caption:='Закрыть';

i:=ListComposants.IndexOf('Label\_'+inttostr(NumConnection));

if  $not(i=1)$ 

then

begin

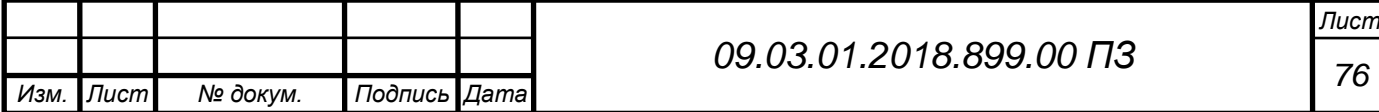
```
Изм. Лист № докум. Подпись Дата
                                                                                                                              Лист
                                                                   77 09.03.01.2018.899.00 ПЗ
        (ListComposants.Objects[i] as TLabel).Caption:='Получено: '+Chemin;
        (ListComposants.Objects[i] as TLabel).Hint:=ExtractFileName(Chemin);
       end;
       ////////log////////
       name1:=ExtractFileName(Chemin);
       d:=now; 
       FileDir:='c:\logssrv\logfiles.txt';
       AssignFile(f,FileDir);
       if not FileExists(FileDir) then
        begin
         Rewrite(f);
         CloseFile(f);
        end;
        Append(f);
        Writeln(f,DateTimeToStr(d),' Получен файл : ',name1,' ',raz,' Kb');
        Flush(f);
        CloseFile(f);
        //////log/////
       end;
        {}
     procedure TForm1.ServerTrsFl1Erreur(Sender: TObject; TransfertAnnuler: boolean; ErreurText: string; NumConnection: 
     integer);
     var
     i: integer;
     begin
     if TransfertAnnuler
      then
       begin
        i:=ListComposants.IndexOf('Btn_'+inttostr(NumConnection));
       if not(i=1) then (ListComposants.Objects[i] as TButton).Caption:='Cancel';
       end;
      i:=ListComposants.IndexOf('Label_'+inttostr(NumConnection));
```

```
Изм. Лист № докум. Подпись Дата
                                                                 78 09.03.01.2018.899.00 ПЗ
      if not (i=1)then (ListComposants.Objects[i] as TLabel).Caption:='Error: '+ErreurText;
     end;
     procedure TForm1.ButtonGrpBox(Sender: TObject);
     var
      s: string;
     NumConnection,i: integer;
     begin
     NumConnection:=(Sender as TButton).Tag;
     i:=ListComposants.IndexOf('Btn_'+inttostr(NumConnection));
      s:=";
      if not (i=1)then s:=(ListComposants.Objects[i] as TButton).Caption;
      if s='Cancel'
      then ServerTrsFl1.AnnulerFichier(NumConnection)
      else if s='Close'
       then
        begin
        end else
        if s='Terminate'
        then
        begin
        end;
      (ListComposants.Objects[i] as TButton).Visible:=false;
      (ListComposants.Objects[i] as TButton).OnClick:=nil;
      (ListComposants.Objects[i] as TButton).Parent:=Form1;
      i:=ListComposants.IndexOf('Label_'+inttostr(NumConnection));
      if not (i=1)then
       begin
        ListComposants.Objects[i].Free;
        ListComposants.Delete(i);
```

```
 end;
i:=ListComposants.IndexOf('Gauge_'+inttostr(NumConnection));
if not(i=-1)then
  begin
  ListComposants.Objects[i].Free;
  ListComposants.Delete(i);
  end;
i:=ListComposants.IndexOf('GrpBox_'+inttostr(NumConnection));
if not(i=1)then
  begin
  ListComposants.Objects[i].Free;
  ListComposants.Delete(i);
  end;end;
procedure TForm1.ButtonOpenClick(Sender: TObject);
begin
ServerTrsFl1.PortTCP:=StrToInt(EditPortTCP.text);
ServerTrsFl1.PortUDP:=StrToInt(EditPortUDP.text);
ServerTrsFl1.Dossier:=editDossier.Text;
ServerTrsFl1.Active:= not ServerTrsFl1.Active;
end;
{procedure TForm1.ButtonChgDsClick(Sender: TObject);
begin
SaveDialog1.FileName:=EditDossier.Text+'ici';
if SaveDialog1.Execute
then EditDossier.Text:=ExtractFilePath(SaveDialog1.FileName);
end;}
procedure TForm1.FormCanResize(Sender: TObject; var NewWidth,
  NewHeight: Integer; var Resize: Boolean);
Begin
Resize:=true;
```
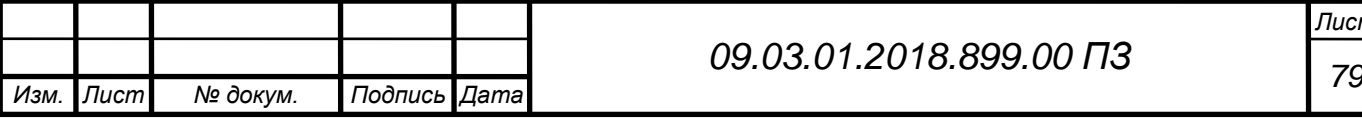

*Лист*

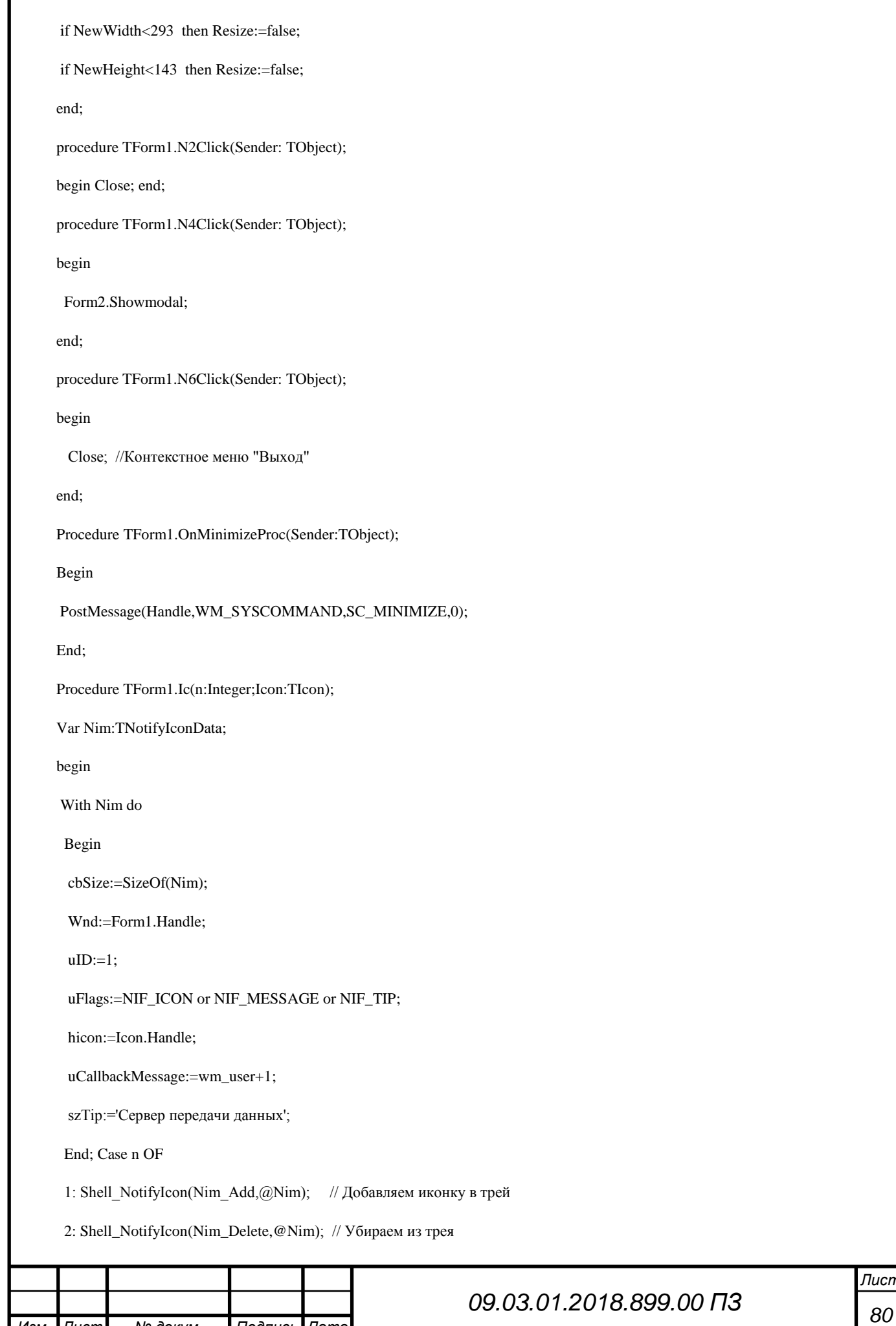

*Изм. Лист № докум. Подпись Дата*

*Лист*

3: Shell\_NotifyIcon(Nim\_Modify,@Nim);

End; end;

procedure TForm1.IconMouse(var Msg:TMessage);

Var p:tpoint; begin GetCursorPos(p); // координаты курсора мыши

Case Msg.LParam OF // Проверяем какая кнопка была нажата

WM\_LBUTTONUP, WM\_LBUTTONDBLCLK: //Действия, выполняемые по одинарному или двойному щелчку левой кнопки мыши

Begin

Ic(2,Application.Icon); // Удаляем значок из трея

ShowWindow(Application.Handle,SW\_SHOW); // Восстанавливаем кнопку программы

ShowWindow(form1.Handle,SW\_Show); // Восстанавливаем окно программы

form1.FormStyle:=FsStayONTop;

End;

WM\_RBUTTONUP: {Действия, выполняемые по одинарному щелчку правой кнопки мыши}

Begin

SetForegroundWindow(Handle); // Восстанавливаем программу в качестве переднего окна

PopupMenu1.Popup(p.X,p.Y); // Заставляем всплыть TPopUp

PostMessage(Handle,WM\_NULL,0,0);

end; End; End;

procedure TForm1.N5Click(Sender: TObject);

begin

ShowWindow(form1.Handle, SW\_NORMAL); //Контекстное меню "Открыть"

Ic(2,Application.Icon) end;

procedure TForm1.ControlWindow(var Msg: TMessage); //Сворачивание окна в трей

begin

IF (Msg.WParam=SC\_MINIMIZE) or (Msg.WParam=SC\_CLOSE) then

Begin

Ic(1,Application.Icon); // Добавляем значок в трей

ShowWindow(Handle,SW\_HIDE); // Скрываем программу

ShowWindow(Application.Handle,SW\_HIDE); // Скрываем кнопку с TaskBar'а

End else inherited;

end;

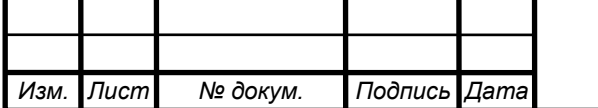

## *<sup>81</sup> 09.03.01.2018.899.00 ПЗ*

## ПРИЛОЖЕНИЕ В. ЛИСТИНГ РАСЧЕТА ТЭП

## Расчет ТЭП.

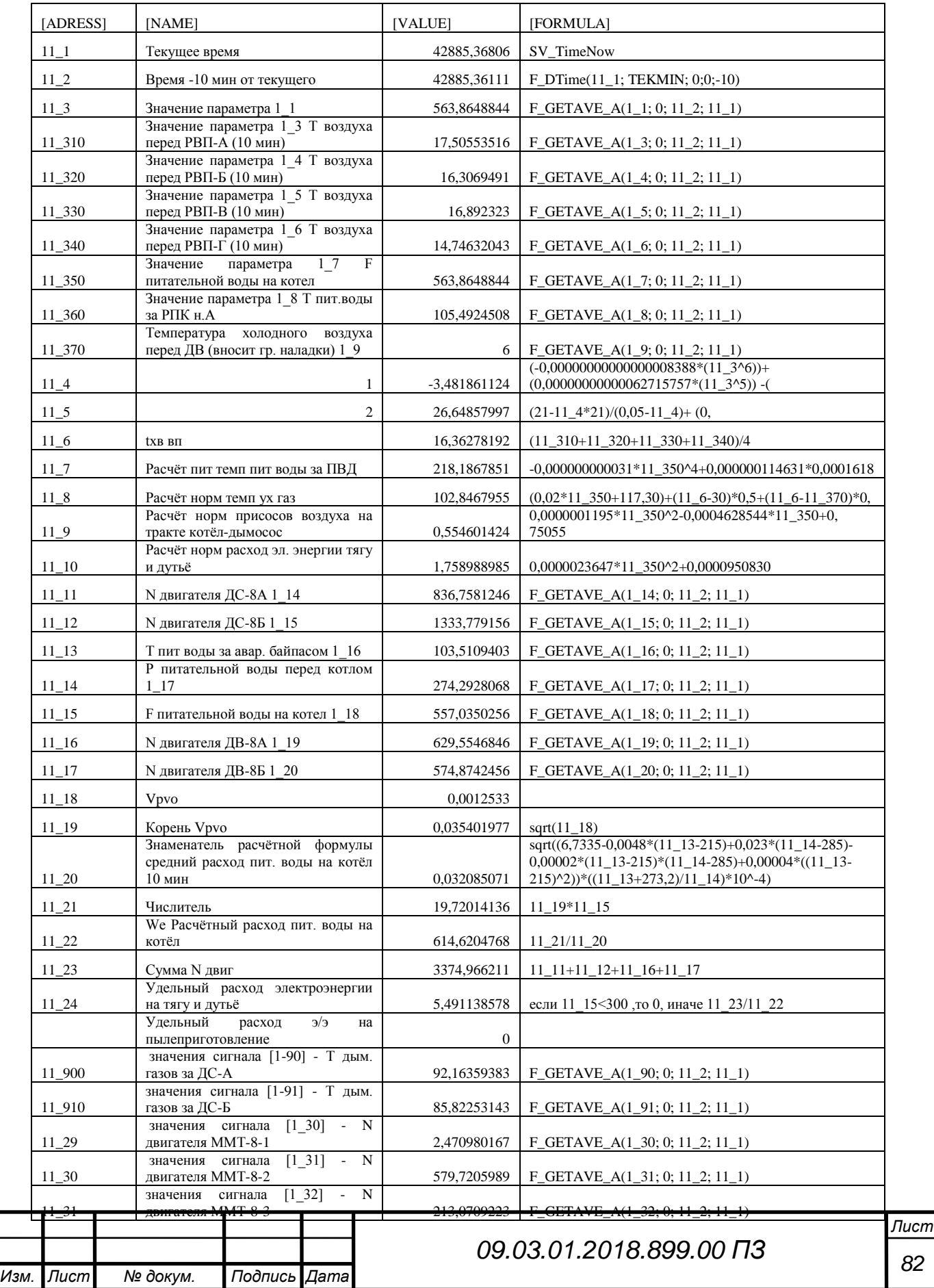

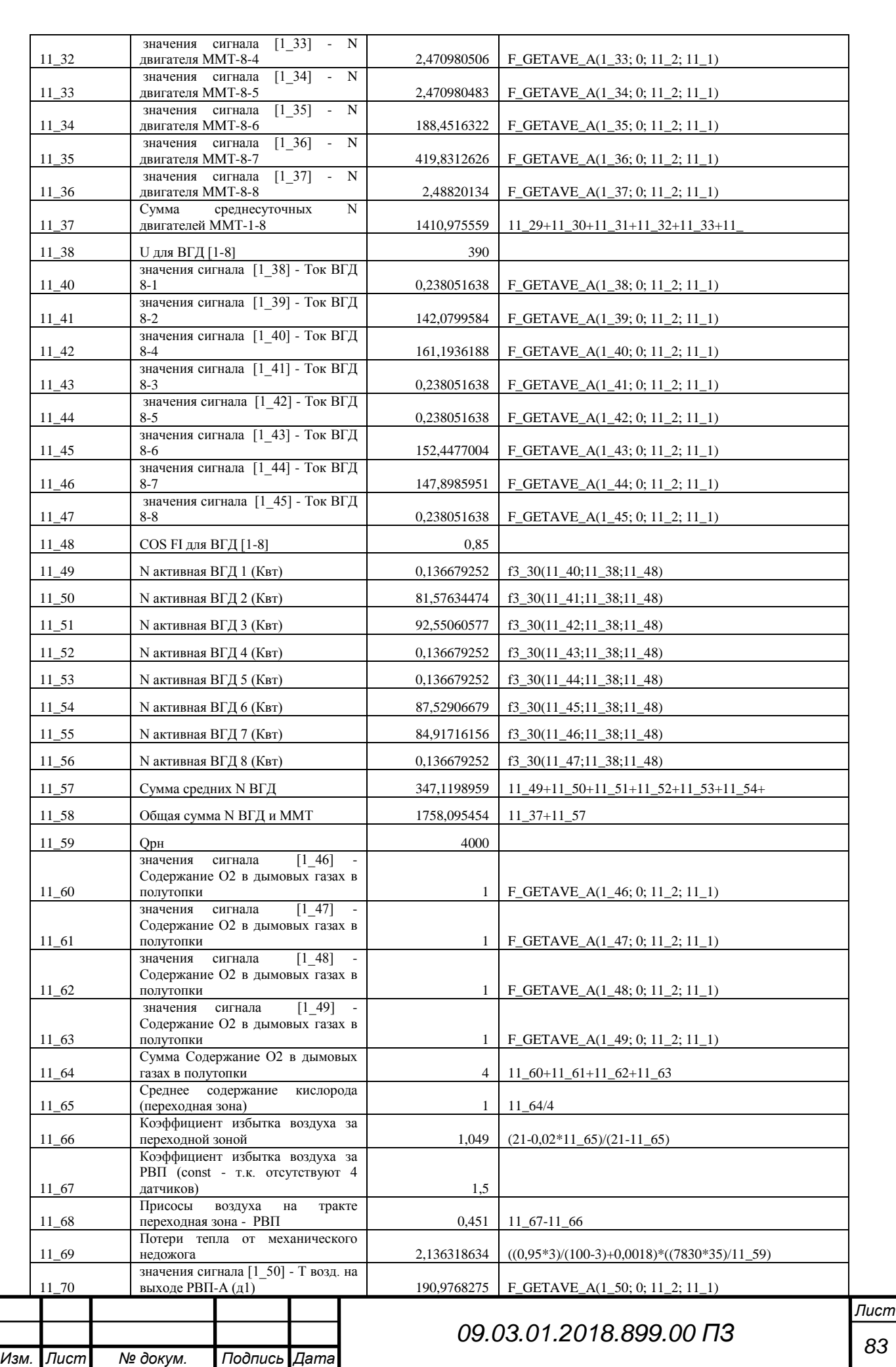

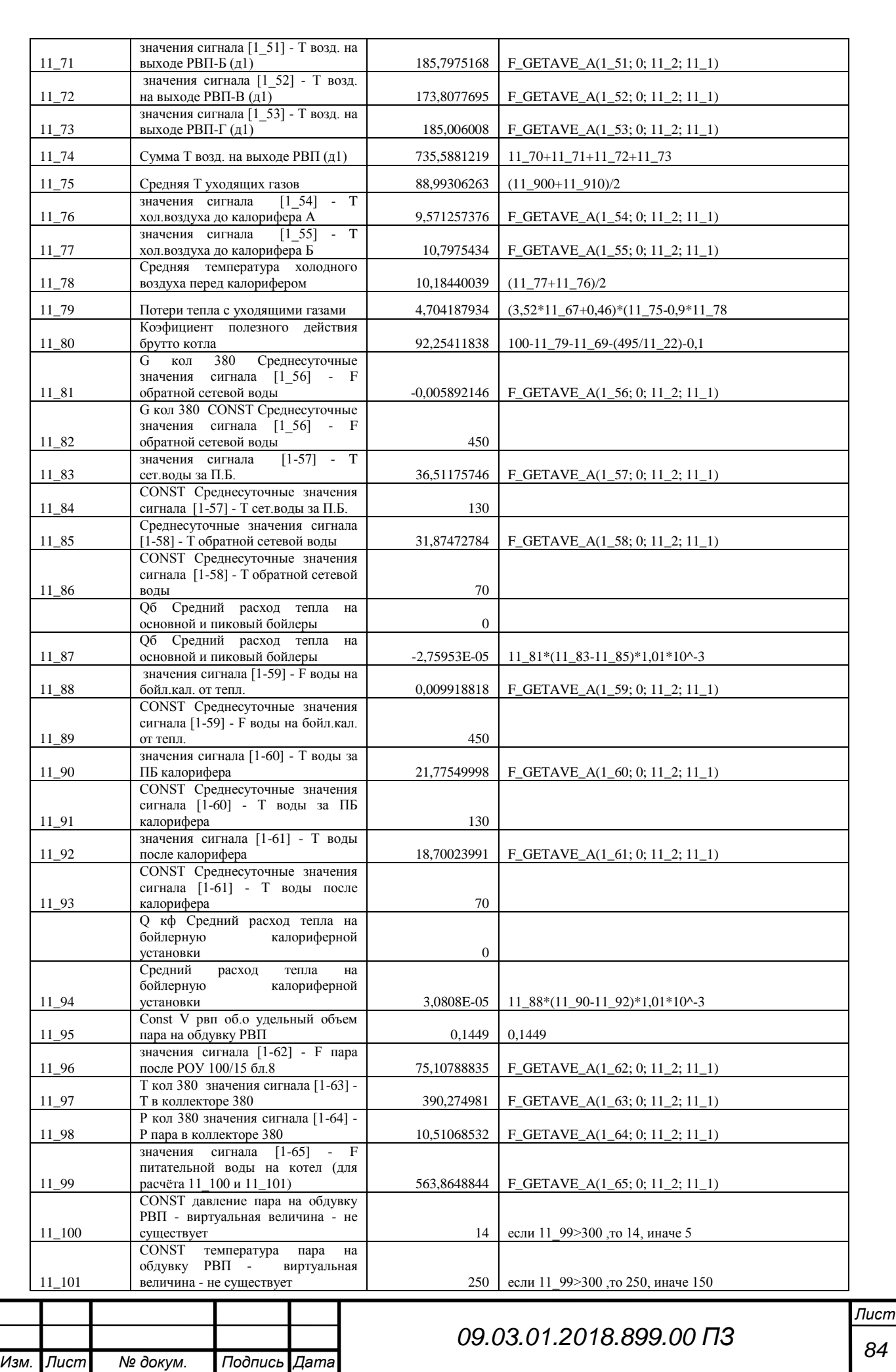

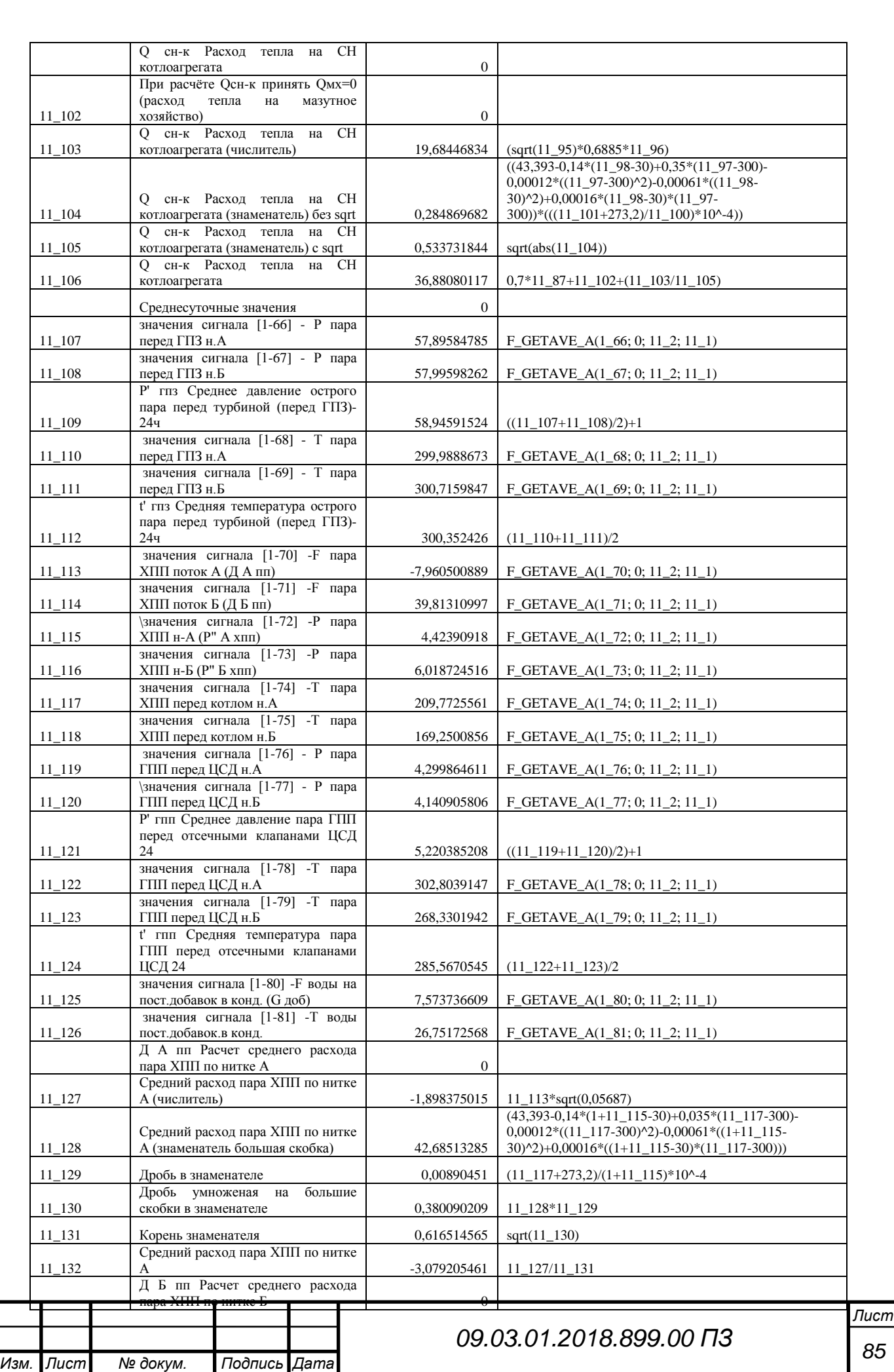

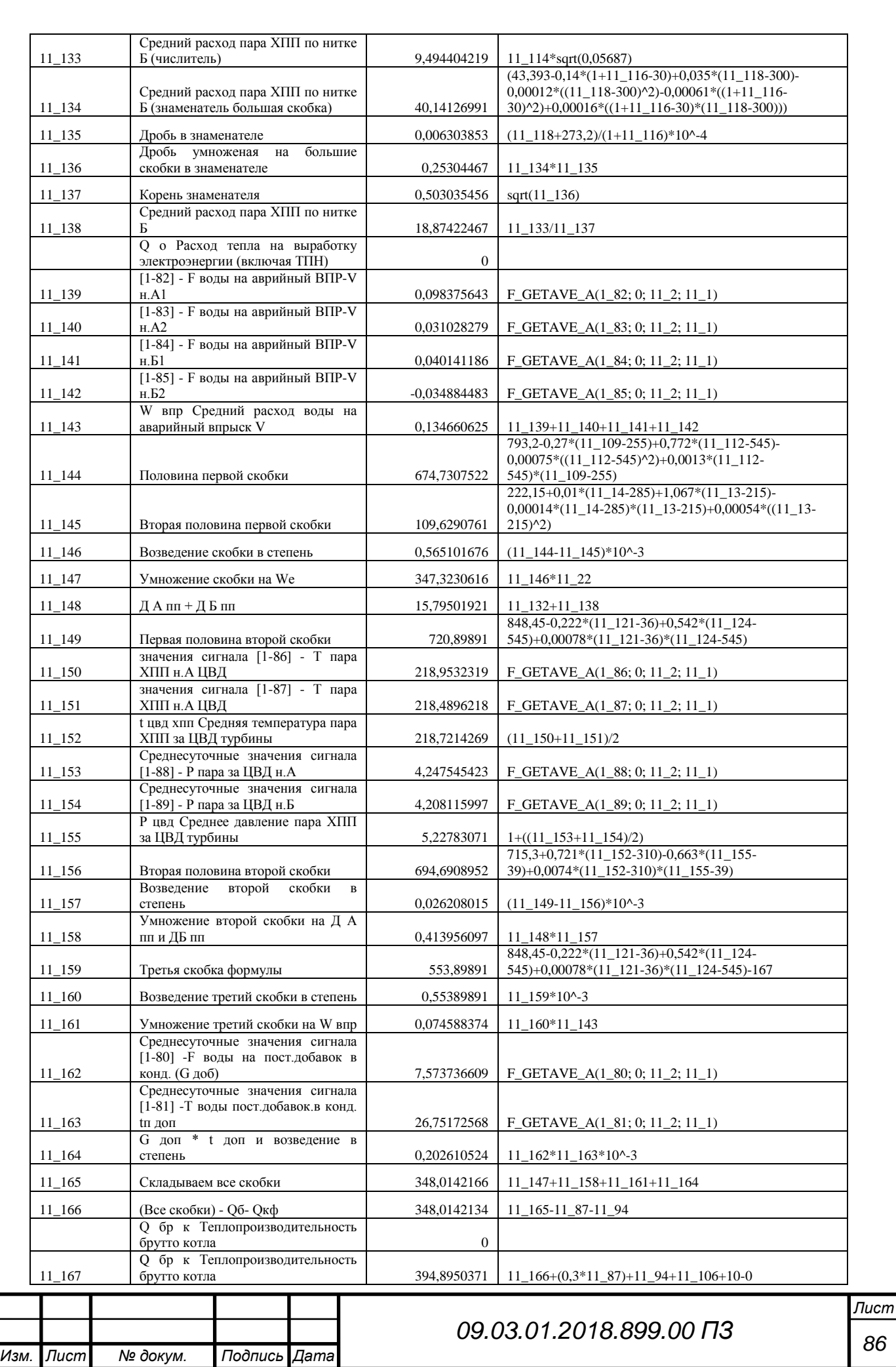

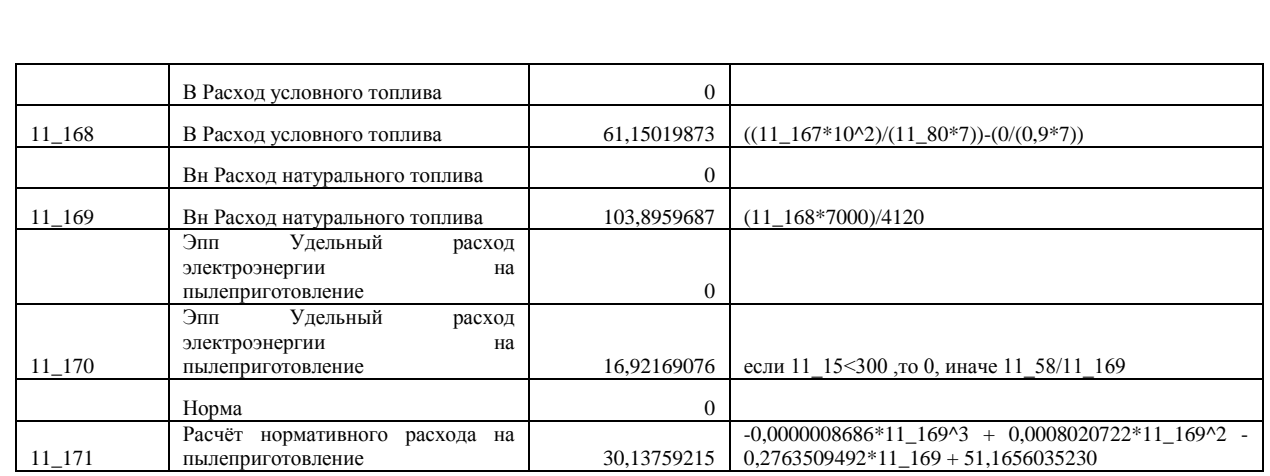

## Отправка данных расчет в Scada-систему для вывода на мнемосхему.

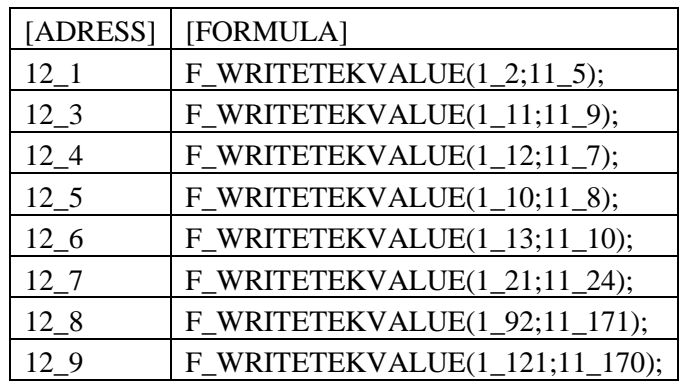

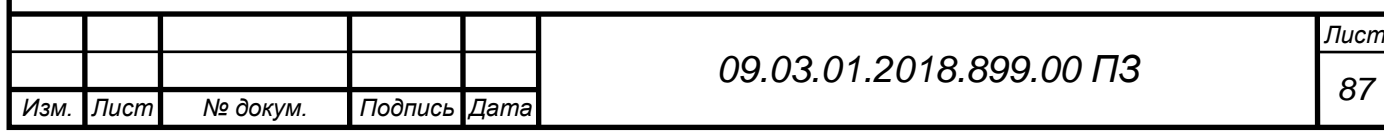